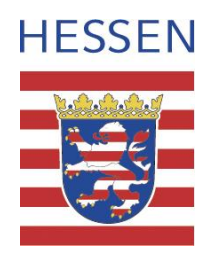

# **Geodateninfrastruktur Hessen Geoportal Hessen**

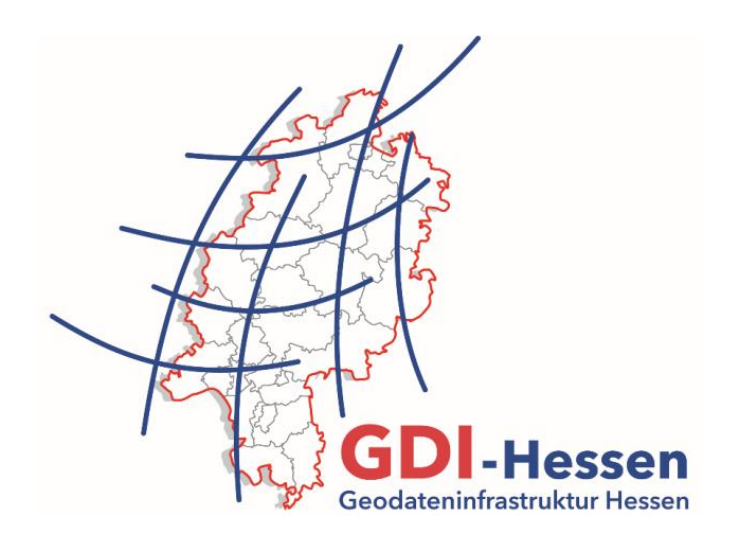

# **Leitfaden "Datenanbieter im Geoportal Hessen"**

Version 1.5 09/2019

# <span id="page-2-0"></span>**Dokumentenhistorie**

 $\overline{a}$ 

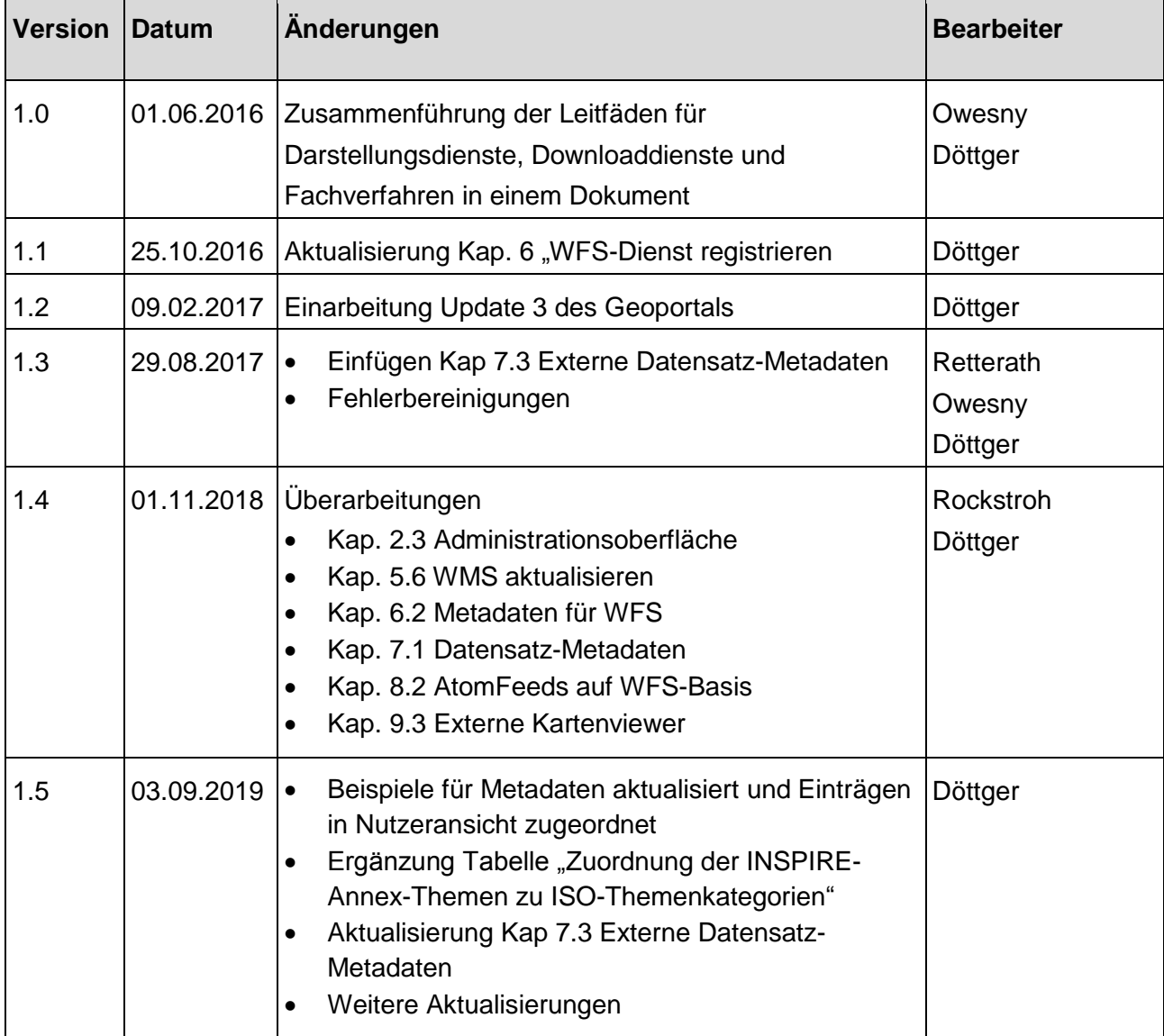

# <span id="page-3-0"></span>**Verwendungshinweise:**

# **Piktogramme**:

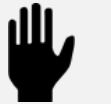

Achtung / Hinweis

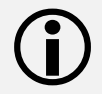

Information

# **Schreibkonventionen**:

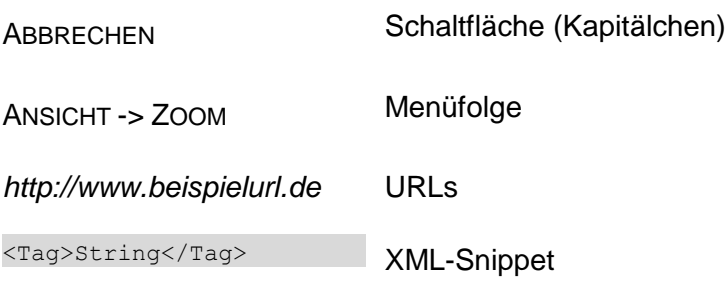

# Inhaltsverzeichnis

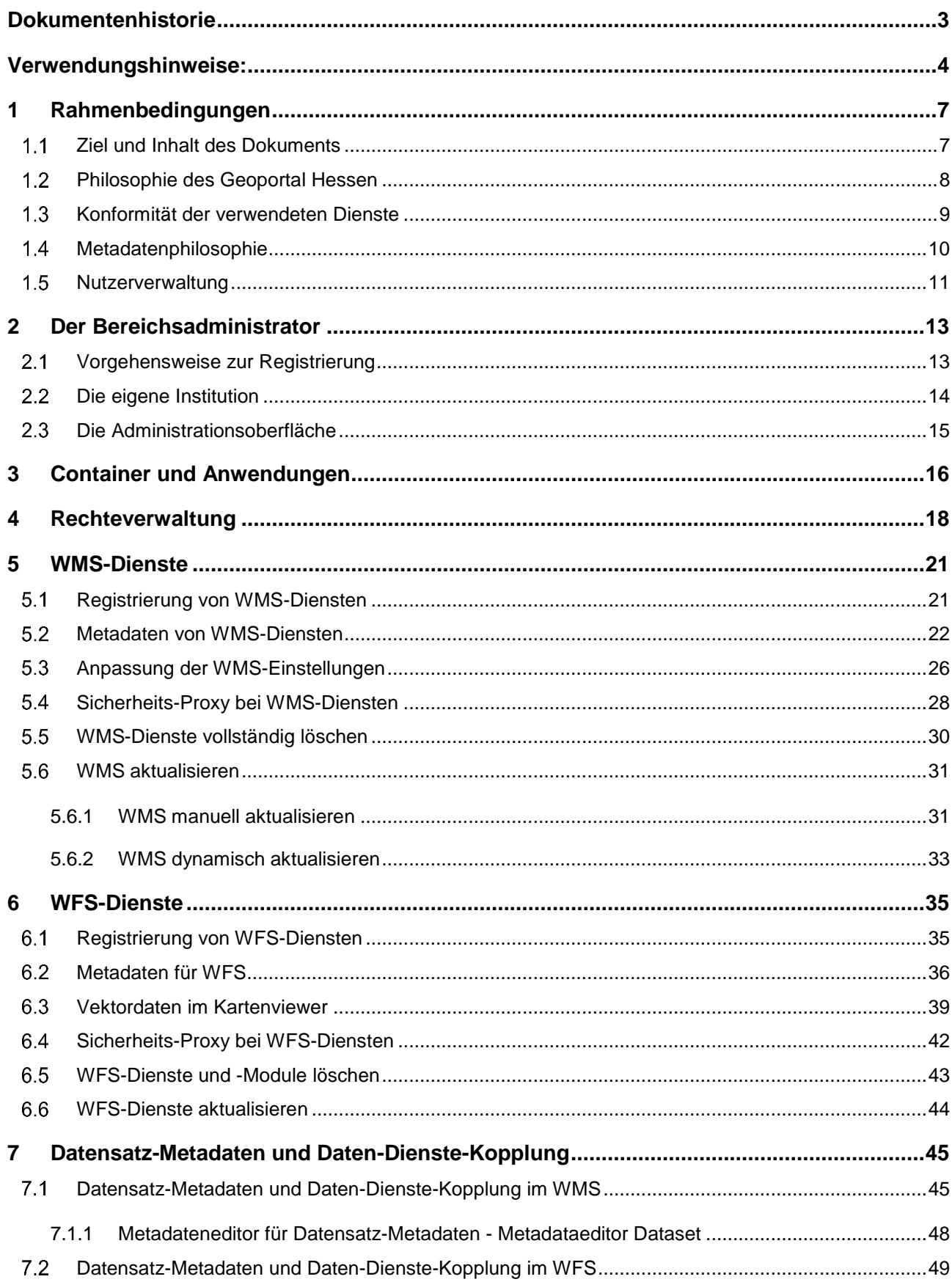

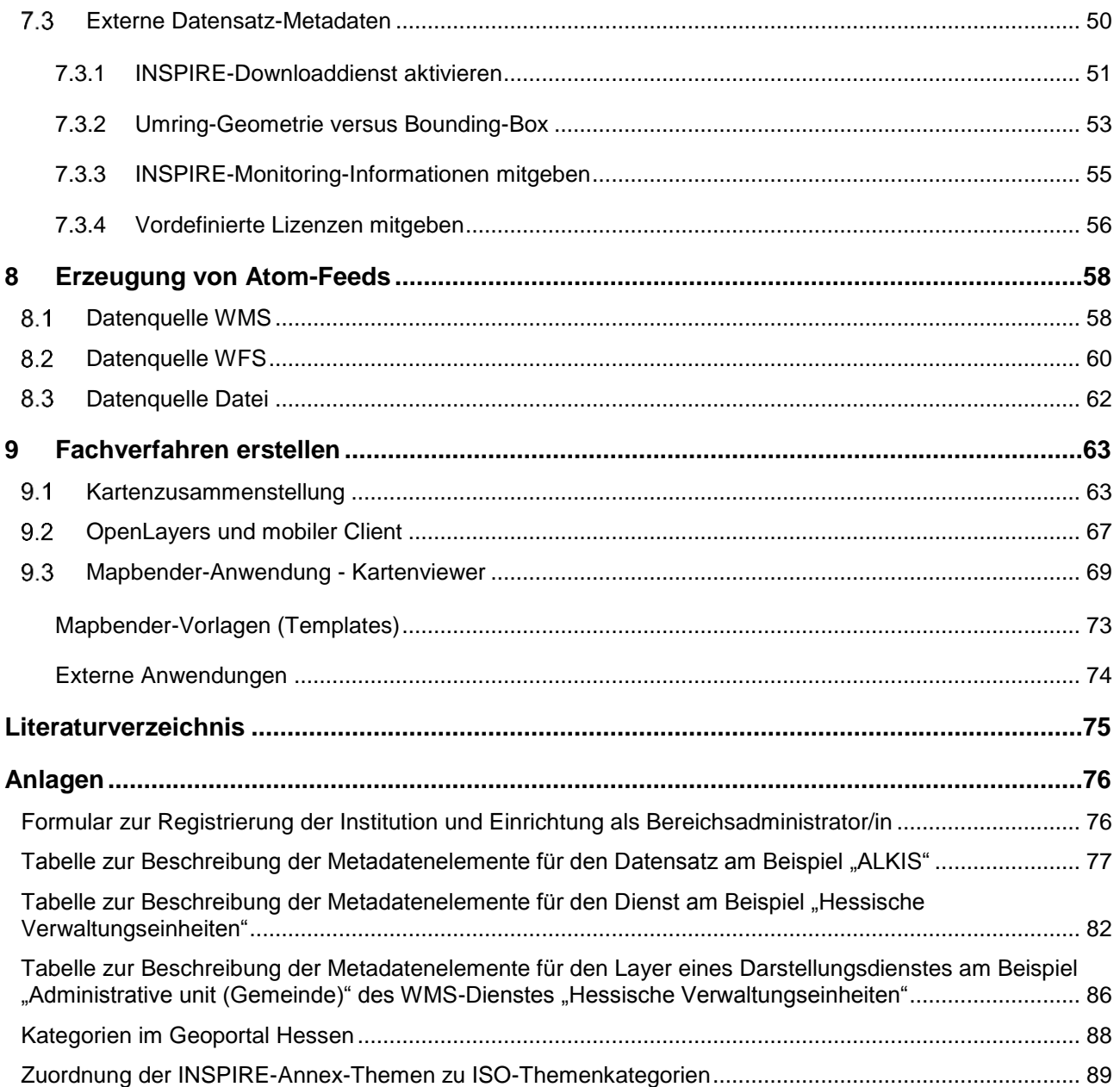

Rahmenbedingungen | 1

# <span id="page-6-0"></span>**1 Rahmenbedingungen**

Die im Jahre 2007 verabschiedete INSPIRE<sup>1</sup>-Richtlinie (EU, 2007) verpflichtet die europäischen Staaten zum Aufbau einer Geodateninfrastruktur (GDI) und somit zur Bereitstellung von Metadaten und Geodatendiensten. Die Anforderungen der INSPIRE-Richtlinie wurden mit der Novellierung des Hessischen Vermessungs- und Geoinformationsgesetzes (HVGG) in hessisches Recht überführt. Das Geoportal Hessen dient dabei als zentraler Zugang zur Geodateninfrastruktur Hessen (GDI Hessen). Hier werden die Metadatenerfassung, die Recherche nach und die Visualisierung von Geodaten und Geodatendiensten in einer Anwendung gebündelt.

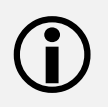

 $\bigodot$ 

 $\overline{a}$ 

 Weitere Informationen zu INSPIRE und zur GDI Hessen sind im Architekturkonzept der GDI Hessen zu finden (Zentrale Kompetenzstelle für Geoinformation, 2018).

# <span id="page-6-1"></span>**Ziel und Inhalt des Dokuments**

Dieses Dokument richtet sich an geodatenhaltende Stellen nach § 32 HVGG, die das Geoportal Hessen nutzen, um Geodaten, Metadaten und Geodatendienste bereitzustellen.

Grundkenntnisse im Aufbau von Geodateninfrastrukturen und der Richtlinie INSPIRE werden vorausgesetzt.

Ziel des Dokuments ist es, dem Datenanbieter eine Hilfestellung zur Durchführung der notwendigen Arbeitsschritte an die Hand zu geben, so dass er seine Geodatendienste im Sinne der GDI-Hessen im Geoportal Hessen veröffentlichen kann.

Im Folgenden wird z. B. erläutert, wie eine geodatenhaltende Stelle einen WMS (Web Map Service) oder WFS (Web Feature Service) registrieren, überarbeiten und veröffentlichen kann.

Weiterhin wird erklärt, wie zur Erfüllung der INSPIRE Anforderungen die INSPIRE-Metadaten ergänzt oder Atom-Feeds zur Bereitstellung als Downloaddienst erzeugt werden können.

Des Weiteren werden grundlegende Informationen zur Bereitstellung von Fachverfahren gegeben.

<sup>&</sup>lt;sup>1</sup> Infrastructure for Spatial Information in Europe

1 | Rahmenbedingungen

# <span id="page-7-0"></span>**Philosophie des Geoportal Hessen**

# Die Registrierung des WMS-Dienstes dient als Basis für weitere Prozesse.

Das Geoportal Hessen ist mehr als eine Website mit Informationen und ein Betrachtungswerkzeug für Geodatendienste im Internet. Es hat zum Ziel, einen qualitätsgesicherten, einheitlichen und stabilen Zugang zu den veröffentlichten online verfügbaren Geodaten der GDI-Hessen zu ermöglichen. Um diesem Ziel näher zu kommen, verfügt das Geoportal über eine zentrale Registry zur Registrierung und Verwaltung von Geodatendiensten (Capabilities Proxy).

Die Komponenten ermöglichen dem jeweiligen Datenanbieter die Editierbarkeit der Metadaten seiner Daten und damit Anpassungen am Dienst (z. B. neue Layer) oder den Metadaten (z. B. Nutzungsbedingungen), an einer zentralen Stelle durchzuführen. Zudem können die Anforderungen von INSPIRE hinsichtlich Daten-Dienste-Kopplung und Metadaten im Detail berücksichtigt werden.

Jeder Dienst erhält mit der Registrierung eine persistente Geoportal-URL, die von den Nutzern in ihren Geoinformationssystemen verwendet werden kann. Sollte sich die originale Dienstadresse verändern, z. B. durch eine neue URL des Servers, wird diese URL nur in der Registry des Geoportals eingetragen. In jedem System und Workflow, das den Dienst einbindet, kann weiterhin die Geoportal-URL des Dienstes verwendet werden.

Ferner bietet der Einsatz des Capabilities-Proxys weitere Vorteile für Datenanbieter und Nutzer:

### Für Datenanbieter:

- Monitoring der Verfügbarkeit von Diensten inkl. E-Mail Benachrichtigung bei Ausfällen
- Unterstützung bei der Erfüllung der INSPIRE-Anforderungen in Bezug auf die Dienst-Capabilities (Extended Capabilities) und die Metadaten
- Benachrichtigung von Abonnenten der Dienste über Änderungen per E-Mail
- Nutzung des OWS-Sicherheitsproxys (Einrichtung von differenzierten Zugangsberechtigungen zu Geodatendiensten für Nutzer der Infrastruktur) mit optionaler Abrufstatistik
- Erzeugung und Bereitstellung von Atom-Feeds zur Erfüllung der INSPIRE-Anforderung hinsichtlich Downloaddiensten im Geoportal
- Kartenzusammenstellungen (WMC's) veröffentlichen
- Anwendungen erzeugen und einbinden

### Für Nutzer:

- Einfache Suche und Nutzung aller im Geoportal registrierten Geodatendienste, auch in eigenen Geoinformationssystemen
- Abonnieren von Informationen über den Dienst, z.B. über die Verfügbarkeit und Änderungen

Rahmenbedingungen | 1

# <span id="page-8-0"></span>**Konformität der verwendeten Dienste**

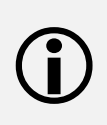

Eine Geodateninfrastruktur basiert auf Interoperabilität. Das heißt, um die Kombinierbarkeit und Interaktionsfähigkeit verschiedener Daten und Systeme zu erreichen, sollen keinen Abweichungen von den empfohlenen Standards erfolgen.

Für das reibungslose Zusammenspiel des Geoportal Hessen mit den registrierten Geodatendiensten sollen folgende Anforderungen beachtet werden (GDI-DE, AK Geodienste, 2019).

### **Persistenz/Identität**

Die eindeutige Referenzierung des Datensatzes (Layers) erfolgt durch eine Kombination der URL des Servers mit dem name/identifier-Element des jeweiligen Layers. Dienst-URL und name/identifier von Layern sollen nach der Veröffentlichung eines Dienstes nicht mehr verändert werden.

#### **Layername / Identifier**

Layernamen, bzw. -Identifikatoren sollen innerhalb eines Dienstes eindeutig sein und aus folgenden Zeichen bestehen: [0-9a-zA-Z.\-\_:]+.

### **Darstellung von Copyright Vermerken**

Das Kartenbild soll frei von eingeblendeten statischen Informationen, wie z. B. Copyright-Vermerken sein. Copyright und Nutzungsbedingungen können in den Metadatenfeldern "fees" oder "accessConstraints" eingetragen werden.

#### **Bildgrößenbeschränkung**

Darstellungsdienste auf Basis einer WMS-Schnittstelle sollen mindestens dazu in der Lage sein, ein Bild der Größe von 3000x3000 Pixeln ausliefern zu können. Sofern hier Obergrenzen existieren, sollen die Metadatenelemente "MaxWidth" und "MaxHeight" liefern.

#### **Maßstab und BoundingBox**

Die Größe der angegebenen BoundingBox soll der wahren räumlichen Ausdehnung (Extent) der bereitgestellten Daten entsprechen. Die Angabe der Maßstabsbereiche soll den realen Einstellungen auf dem Server entsprechen.

1 | Rahmenbedingungen

 $\bigodot$ 

# <span id="page-9-0"></span>**Metadatenphilosophie**

Das Geoportal Hessen ermöglicht es, INSPIRE-konforme Dienst- und Datensatz-Metadaten zu erfassen, Extended Capabilities für INSPIRE-konforme WMS bereitzustellen, sowie die von INSPIRE geforderte Daten-Dienste-Kopplung zu realisieren. Die Grundlage hierfür bildet die Registrierung von WMS-Diensten.

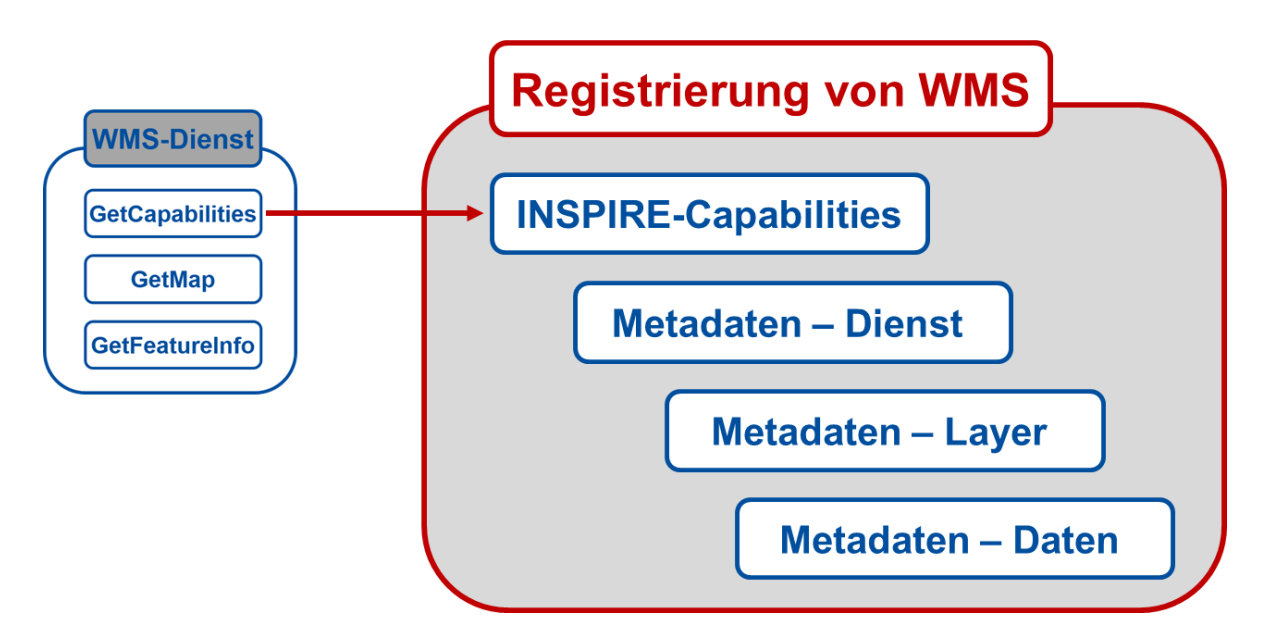

Mit der Registrierung eines WMS-Dienstes werden die Informationen aus dessen Capabilities automatisch in den Metadaten-Editor des Geoportals kopiert. Hier können sie mit den benötigten INSPIRE-Metadaten angereichert werden. Das Geoportal erzeugt aus den Einträgen die INSPIRE-Capabilities sowie die Metadaten für den Dienst und dessen Layer. An die Layer-Metadaten können die Datensatz-Metadaten gekoppelt und ebenfalls im Geoportal erfasst werden (Kapitel [5.2](#page-21-0) und [7\)](#page-44-1). Der Fokus der Metadatenerfassung und -bereitstellung liegt damit auf der Erfüllung der INSPIRE-Anforderungen.

Spezielle fachliche Anforderungen an die Metadaten werden ggf. nicht erfüllt, wie z. B. das AdV-Metadatenprofil. In einem solchen Anwendungsfall wird empfohlen, Kontakt mit der Kompetenzstelle für Geoinformationen aufzunehmen, da es notwendig sein kann, einen dafür bereitgestellten externen Metadateneditor zu verwenden.

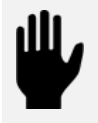

Weitere Informationen zur Metadatenphilosophie sind im Architekturkonzept der GDI Hessen zu finden (Zentrale Kompetenzstelle für Geoinformation, 2018).

#### <span id="page-10-0"></span> $1.5$ **Nutzerverwaltung**

Im Geoportal Hessen existieren grundsätzlich vier Arten von Nutzergruppen. Je nachdem, welcher Nutzergruppe man angehört, stehen mehr oder weniger Funktionalitäten und Möglichkeiten im Geoportal zur Verfügung. Dabei werden die Rechte vererbt.

Beispiel: Ein registrierter Nutzer hat auch immer alle Rechte eines Gastnutzers inne.

Die folgende Grafik zeigt die verschiedenen funktionalen Nutzergruppen des Geoportals:

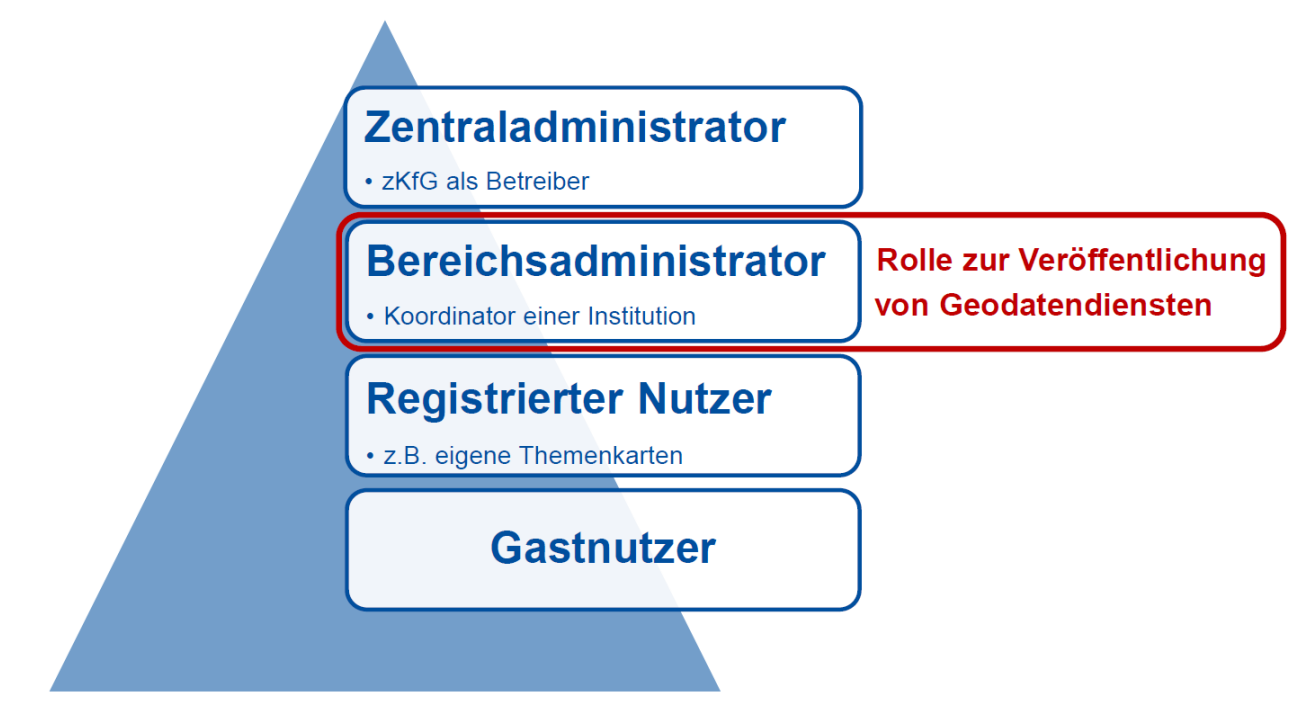

Der Bereichsadministrator ist zusätzlich noch Mitglied seiner individuellen Gruppe, die im Folgenden auch Institution genannt wird. An dieser Institution hängen individuelle Kontaktinformationen, die später in den Metadatenerfassungs-Prozessen eine wichtige Rolle spielen.

Hat eine geodatenhaltende Stelle kein zentrales Geodatenmanagement, aber verschiedenen Aufgabenbereiche und Zuständigkeiten, so können für sie mehrere Bereichsadministratoren eingerichtet werden, die eigene Container zur Verwaltung ihrer Daten besitzen (mehr dazu in Kapitel [2\)](#page-12-0). Falls mehrere Bereichsadministratoren in einer Institution eingerichtet werden, so ist darauf zu achten, dass nur eine E-Mail Adresse und eine Telefonnummer für die Institution vergeben werden kann.

#### 1 | Rahmenbedingungen

Die folgende Darstellung zeigt eine beispielhafte Übersicht von Institutionen und Bereichsadministratoren.

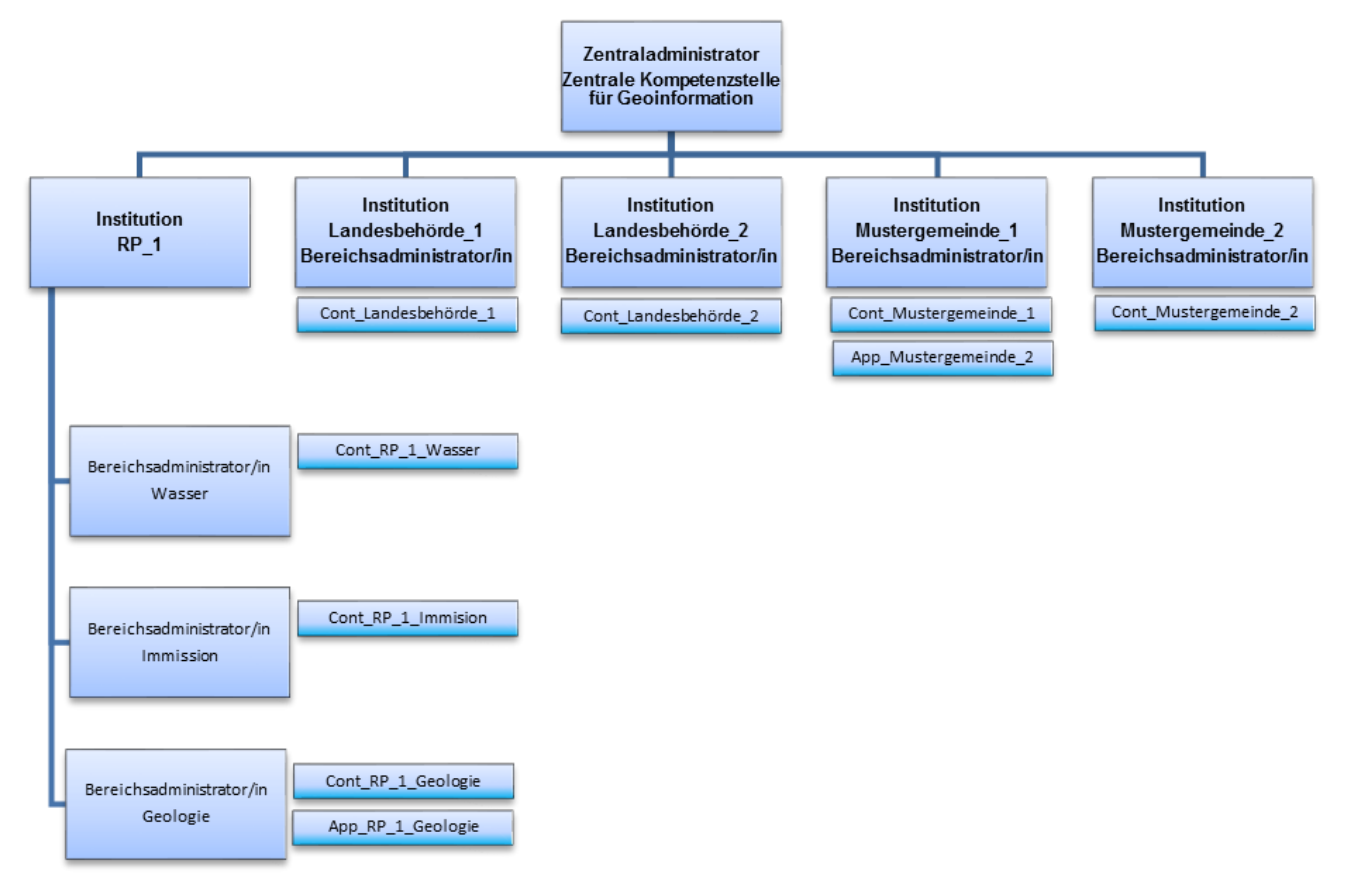

Der Bereichsadministrator | 2

# <span id="page-12-0"></span>**2 Der Bereichsadministrator**

Alle Stellen nach § 32 HVGG können sich als Bereichsadministrator registrieren lassen.

Die Einrichtung als Bereichsadministrator ist die Voraussetzung, um:

- Geodatendienste im Geoportal zu registrieren,
- Metadaten zu erfassen und zu bearbeiten,
- Kartenzusammenstellungen zu veröffentlichen und
- komplexe Kartenanwendungen anzubieten.

Wie im vorherigen Kapitel erläutert, funktioniert die Nutzerverwaltung immer aufbauend auf der untersten Ebene - dem Gastnutzer. Dementsprechend müssen Sie zuerst vom Gastnutzer zum registrierten Nutzer werden und anschließend die Rechte des Bereichsadministrators beantragen.

# <span id="page-12-1"></span>**Vorgehensweise zur Registrierung**

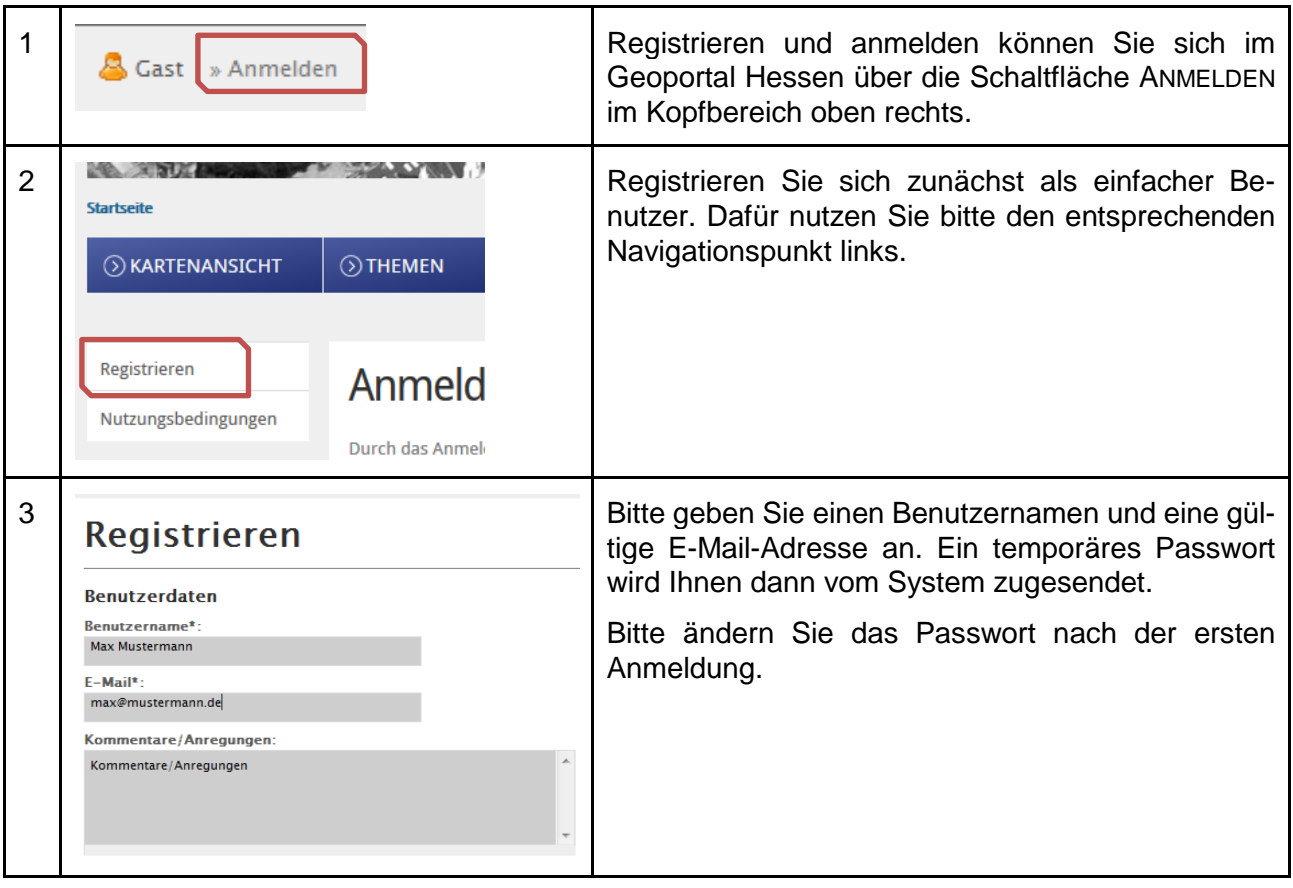

#### 2 | Der Bereichsadministrator

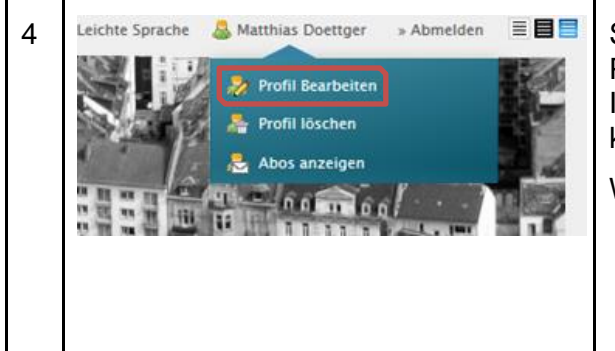

4 Leichte Sprache & Matthias Doettger > Abmelden **EEE** Sie können die Einstellungen in Ihrem Profil, wie Passwort oder E-Mail ändern, indem Sie zuerst auf Ihren Benutzernamen und dann PROFIL BEARBEITEN klicken.

Weiterhin ist es hier möglich:

- das eigene Profil zu löschen sowie
- Informationen zu abonnierten Diensten (Abos) anzeigen zu lassen.

Nach der einfachen Registrierung und Anmeldung sehen Sie Ihren Benutzernamen im Anmeldefeld oben rechts im Kopfbereich. Sie können jetzt individuelle Suchanfragen und Kartenzusammenstellungen im Geoportal abspeichern und aufrufen.

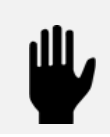

Für die Nutzung der erweiterten Funktionen können berechtigte Stellen sich von der zentralen Kompetenzstelle für Geoinformation (zKfG) als Institution einrichten lassen und zur Administration einen Bereichsadministrator benennen.

Der Antrag kann per E-Mail an die zentrale Kompetenzstelle für Geoinformation [\(gdi-hessen@hvbg.hessen.de\)](mailto:gdi-hessen@hvbg.hessen.de) gesendet werden. Die dafür benötigten Informationen sind in der Anlage zusammengefasst. Das benötigte Formular können Sie im Geoportal herunterladen, unter HILFE -> DATENANBIETER.

# <span id="page-13-0"></span>**Die eigene Institution**

Mit dem Eingang des Antrags erzeugt die zentrale Kompetenzstelle für Geoinformation (Zentraladministrator) die benötigte Institution, ordnet Sie dieser zu und vergibt Ihnen die Bereichsadministrationsrechte.

Als Bereichsadministrator einer Institution (Gruppe) sind Sie nun u. a. dazu in der Lage Geodatendienste zu registrieren und zugehörige Metadaten im Namen Ihrer Institution zu erzeugen und zu veröffentlichen.

> Bitte achten Sie darauf, dass Sie nur die Geodatendienste registrieren, für die Sie zuständig sind. Sollten mehrere Bereichsadministratoren denselben Geodatendienst betreuen, verständigen Sie sich bitte untereinander, wer den Dienst registriert. Die mehrfache Registrierung von Diensten muss vermieden werden.

Bei der Übergabe der Rolle des Bereichsadministrators an eine andere Person ist es notwendig, dass der "alte" Bereichsadministrator die Rechte an den Containern oder GUIs an seinen Nachfolger überträgt (Kap. [4\)](#page-17-0) und seinen Zugang löscht. Eine Bearbeitung der bisherigen Einträge und Einstellungen durch den Nachfolger ist sonst nicht möglich.

#### <span id="page-14-0"></span> $2.3$ **Die Administrationsoberfläche**

Mit dem Erhalt von Administrationsrechten wird Ihnen von der zentralen Kompetenzstelle für Geoinformation das Administrationsmenü ADMINISTRATION\_DE des Geoportals freigeschaltet. Hier können Bereichsadministratoren z. B. Dienste im Geoportal registrieren und den Zugriff anderer Nutzer auf diese Dienste steuern. Im weiteren Verlauf dieses Dokuments taucht dieses Administrationsmenü immer wieder auf. Bereichsadministratoren können lediglich ihren zugewiesenen Bereich administrieren. Bereiche anderer Organisationen sind ihnen nicht zugänglich.

So erreichen Sie das Administrationsmenü:

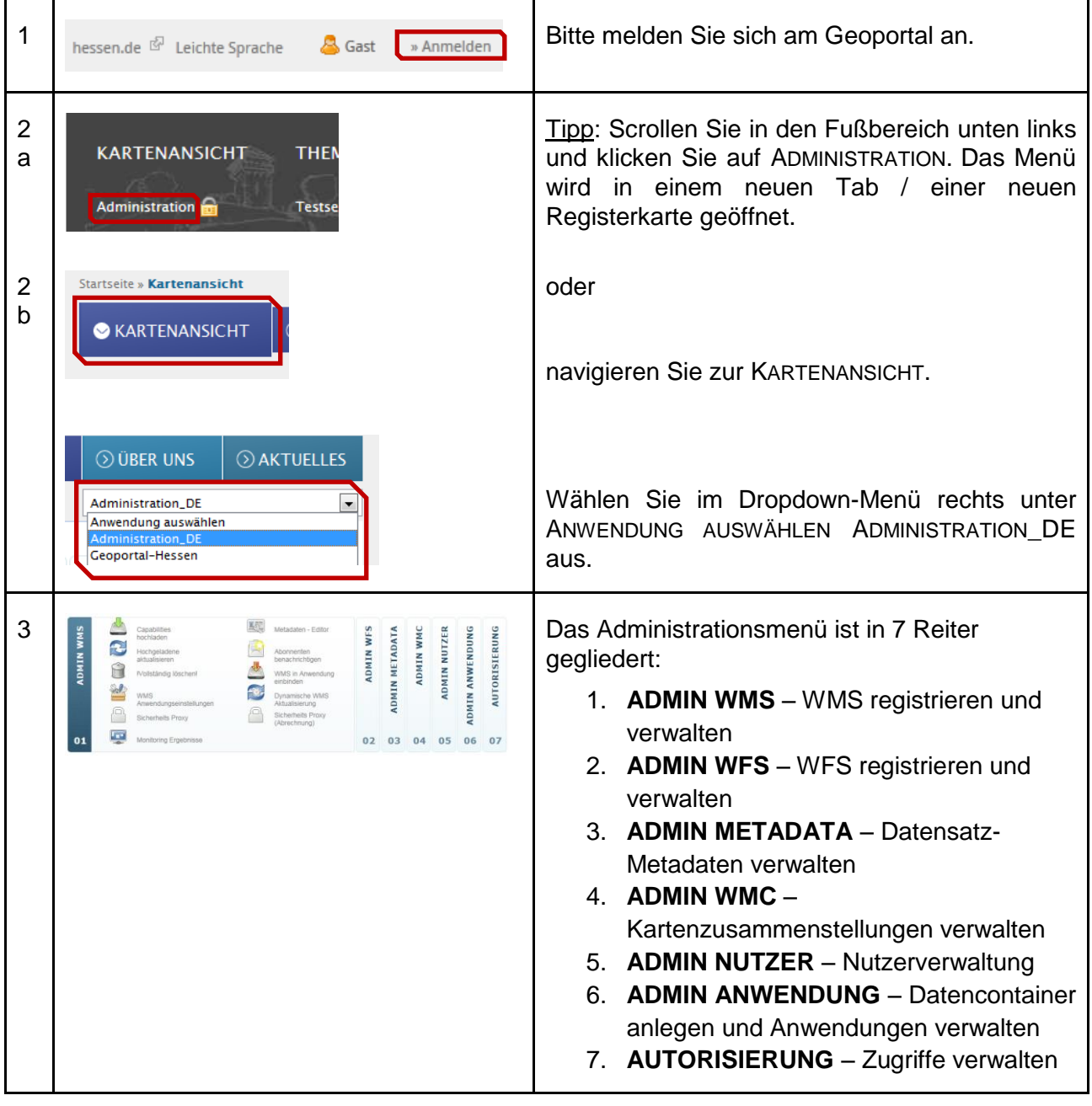

 $\bigodot$ 

3 | Container und Anwendungen

# <span id="page-15-0"></span>**3 Container und Anwendungen**

Service Container dienen zur internen Verwaltung von im Geoportal registrierten Geodatendiensten. Anwendungen dienen zur Erstellung von komplexen Kartenapplikationen. Beide werden unter dem Begriff Anwendung in ADMIN ANWENDUNG verwaltet. Der Begriff wird parallel verwendet und ist in dem jeweiligen Kontext zu sehen.

Für eine bessere Übersichtlichkeit sind folgende Namenskonventionen einzuhalten.

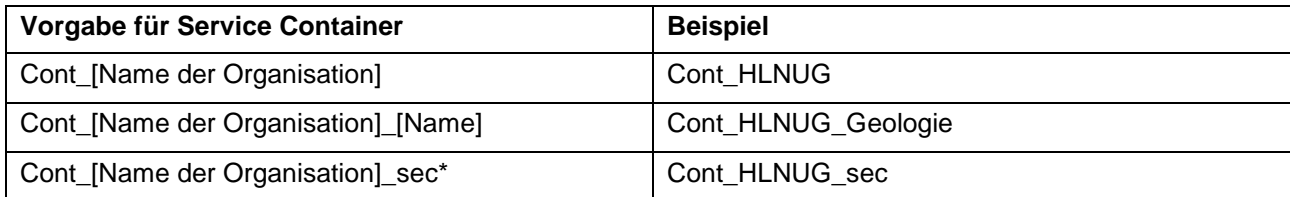

 $sec^*$  = secure  $\approx$  nicht öffentlicher Bereich (ein \_sec Container soll nur dann eingerichtet werden, wenn die Anwendung oder die Dienste in diesem Container nicht für alle zugänglich sein sollen, sondern nur für ausgewählte Nutzer/-gruppen).

Bei der Namensvergabe sollte immer nur der Namenskürzel verwendet werden, da lange Namen evtl. nicht vollständig angezeigt werden.

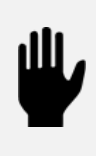

Die Dienste können durch die Autorisierung der Container der Allgemeinheit (Gruppe "guest"), einzelnen Personen, Gruppen oder auch nur einer Anwendung im Geoportal Hessen zur Verfügung gestellt werden. Näheres dazu finden Sie in Kapitel [4](#page-17-0) Rechteverwaltung.

1 Bitte melden Sie sich im Geoportal an und navigieren Sie zum Administrationsmenü (siehe Kap. [2.3\)](#page-14-0). 2 ISLAMIN ANWENDUNG UM einen Container anzu-<br>
Ein Anwendung KopierenAumbenennen (Bachen ADMIN ANWENDUNG UM einen Container anzu-<br>
Ein Anwendung Schleren (Bachelen Klicken Sie auf ANWENDUNG ERZEUGEN. ADMIN ANWENDUNG um einen Container anzu-Anwendung kopieren/umbener **ADMIN** legen. 19 Anwendung löschen  $\Box$ Klicken Sie auf ANWENDUNG ERZEUGEN. Anwendungselemente bearbeiter Anwendung zu Kategorie zuordne sof<sup>1</sup> 01 02 03 04 05 Export Gui als SQ 3 Anwendung erzeugen **Staaten Einen Sie einen Namen und eine Beschreibung** ein und klicken Sie auf NEW. Hinweis: Bitte beachten Sie die oben beschrie-**Name** Cont\_zKfG benen Namenskonventionen. Description: Datencontainer der zentral new Es können mehrere Container angelegt werden, nach Bedarf der datenhaltenden Stelle. Im Anschluss erhalten Sie den Bestätigungstext:

Container und Anwendungen | 3

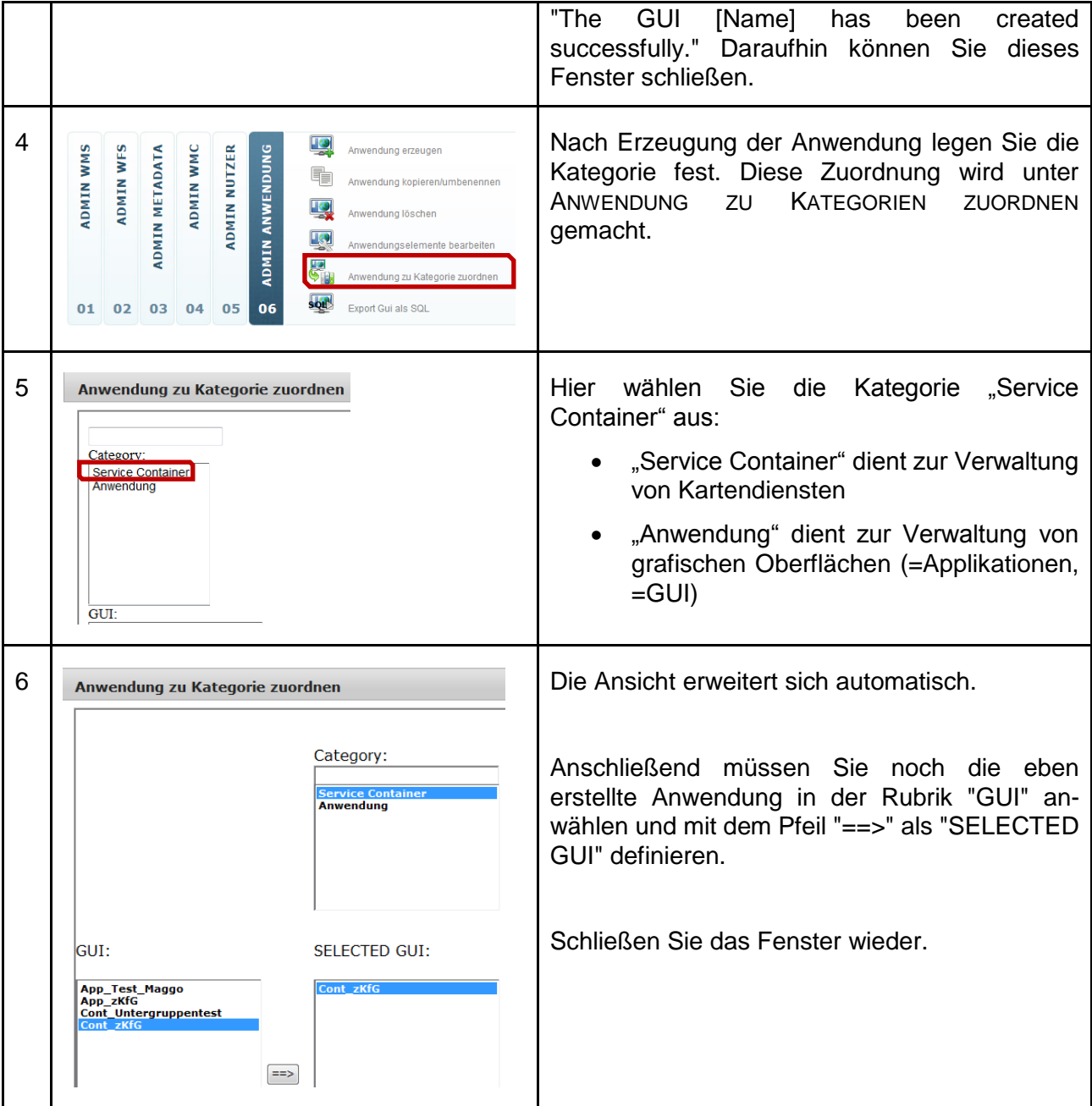

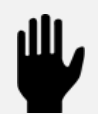

Je differenzierter Sie Container für Dienste anlegen, umso differenzierter können Sie später die Rechte für einzelne Dienste vergeben.

4 | Rechteverwaltung

# <span id="page-17-0"></span>**4 Rechteverwaltung**

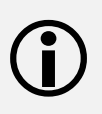

Die Zugriffsberechtigungen im Geoportal Hessen können flexibel eingerichtet werden. Die Verwaltung erfolgt durch die Zuordnung von Nutzern und/oder Gruppen zu Containern und den darin enthaltenen Diensten oder zu Anwendungen. Somit ist der Container oder die Anwendung der Kern der Zugriffsrechte.

Sie haben folgende Möglichkeiten:

- einem registrierten Nutzer die Nutzungsrechte an einem Container oder einer Anwendung zuordnen,
- einer Gruppe und damit allen darin enthaltenen registrierten Nutzern die Nutzungsrechte an einem Container oder einer Anwendung zuordnen,
- mehreren Gruppen die Nutzungsrechte an einem Container oder einer Anwendung zuordnen,
- die Administrationsrechte an einem Container oder einer Anwendung an einen anderen Bereichsadministrator abgeben (nur erlaubt, wenn man anschließend die eigenen Administrationsrechte entfernt),
- einem anderen Bereichsadministrator erlauben im Auftrag Metadaten von Geodatendiensten zu verwalten.

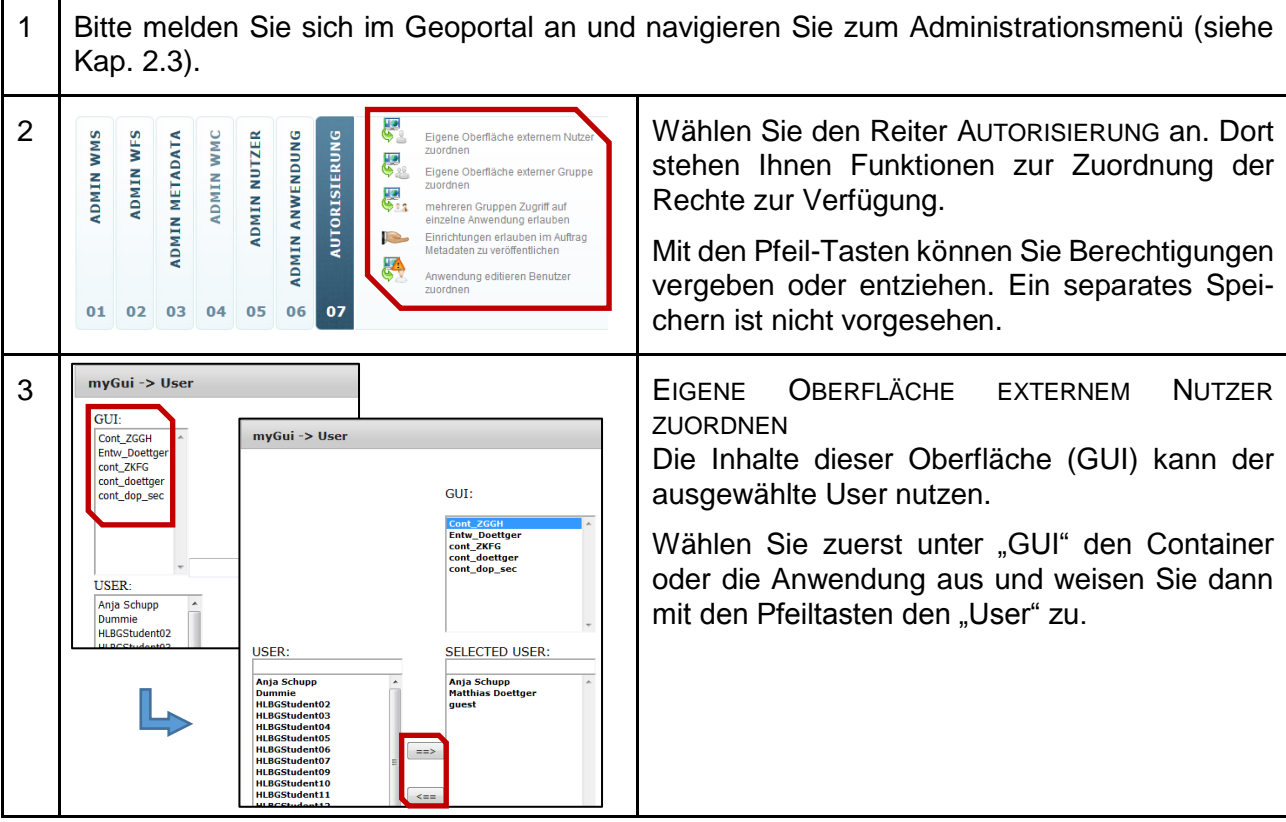

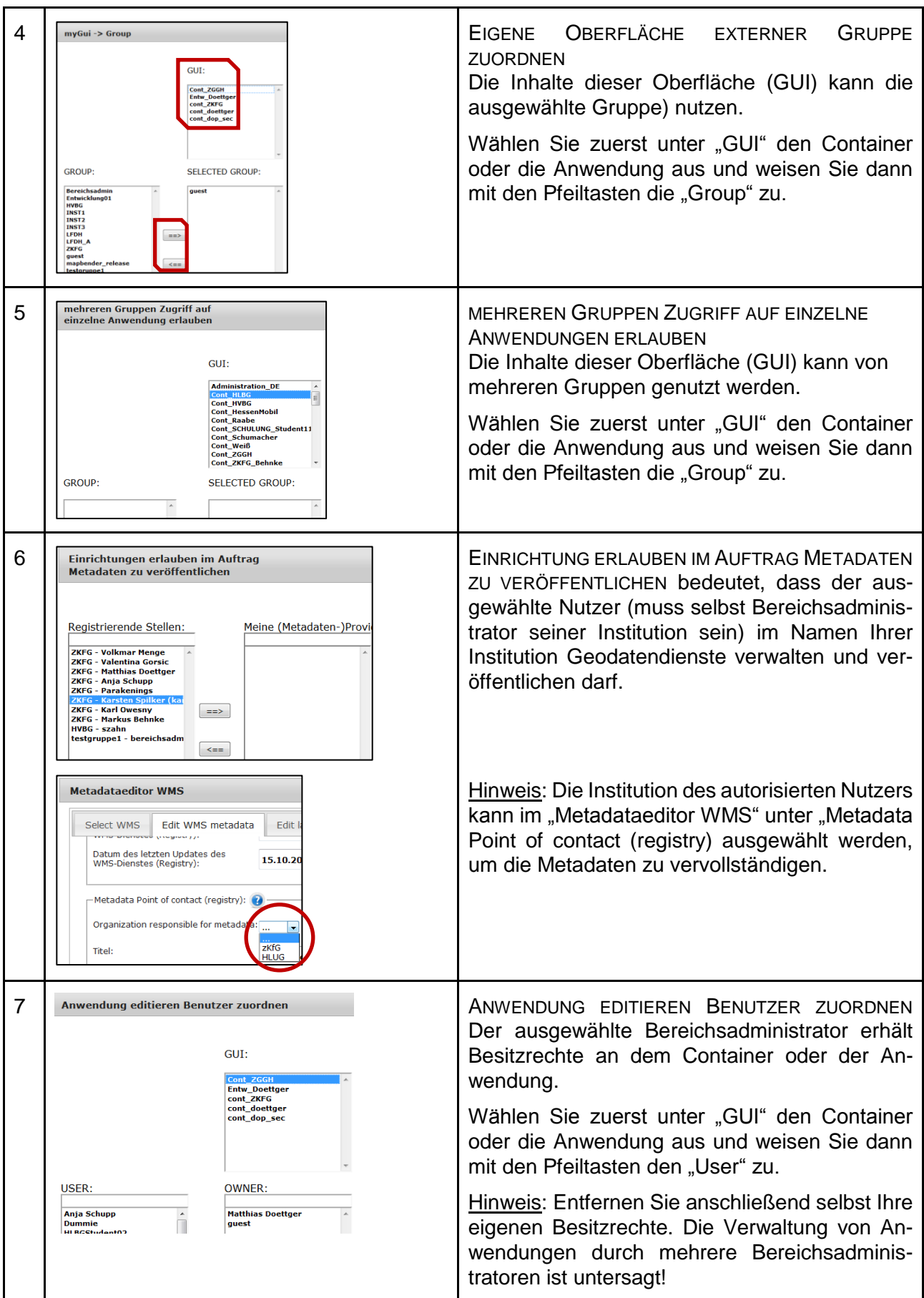

#### 4 | Rechteverwaltung

Der Gruppe "guest" sind alle Nutzer, auch die Nichtregistrierten, zugeordnet. Diese Gruppe muss ausgewählt werden; wenn der Service Container (und die darin enthaltenen Kartendienste) für alle zugänglich sein soll.

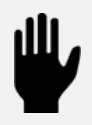

ACHTUNG: Es ist untersagt einen Container und damit die Administrationsrechte von mehreren Bereichsadministratoren verwalten zu lassen, da es zu Schwierigkeiten z. B. beim vollständigen Löschen von Diensten kommen kann. Jeder Bereichsadministrator darf nur seine eigenen Container verwalten.

# <span id="page-20-0"></span>**5 WMS-Dienste**

 $\bigodot$ 

 $\blacksquare$ 

- Im Geoportal Hessen können WMS 1.0.0, 1.1.0 und 1.1.1 registriert werden.
- Dienste, die als WMS 1.3.0 angeboten werden, müssen auch als WMS 1.1.1 bereitstehen und registriert werden.
- Der Dienst muss über das Internet erreichbar sein.
- Layernamen bzw. -identifikatoren müssen innerhalb eines Dienstes eindeutig sein und folgendem regulären Ausdruck entsprechen: [0-9a-zA-Z\.\-\_:+]
- Empfehlung: Die Länge der Zeichenkette des Layernamen bzw. –identifikators sollte so kurz wie möglich sein.

#### <span id="page-20-1"></span> $5.1$ **Registrierung von WMS-Diensten**

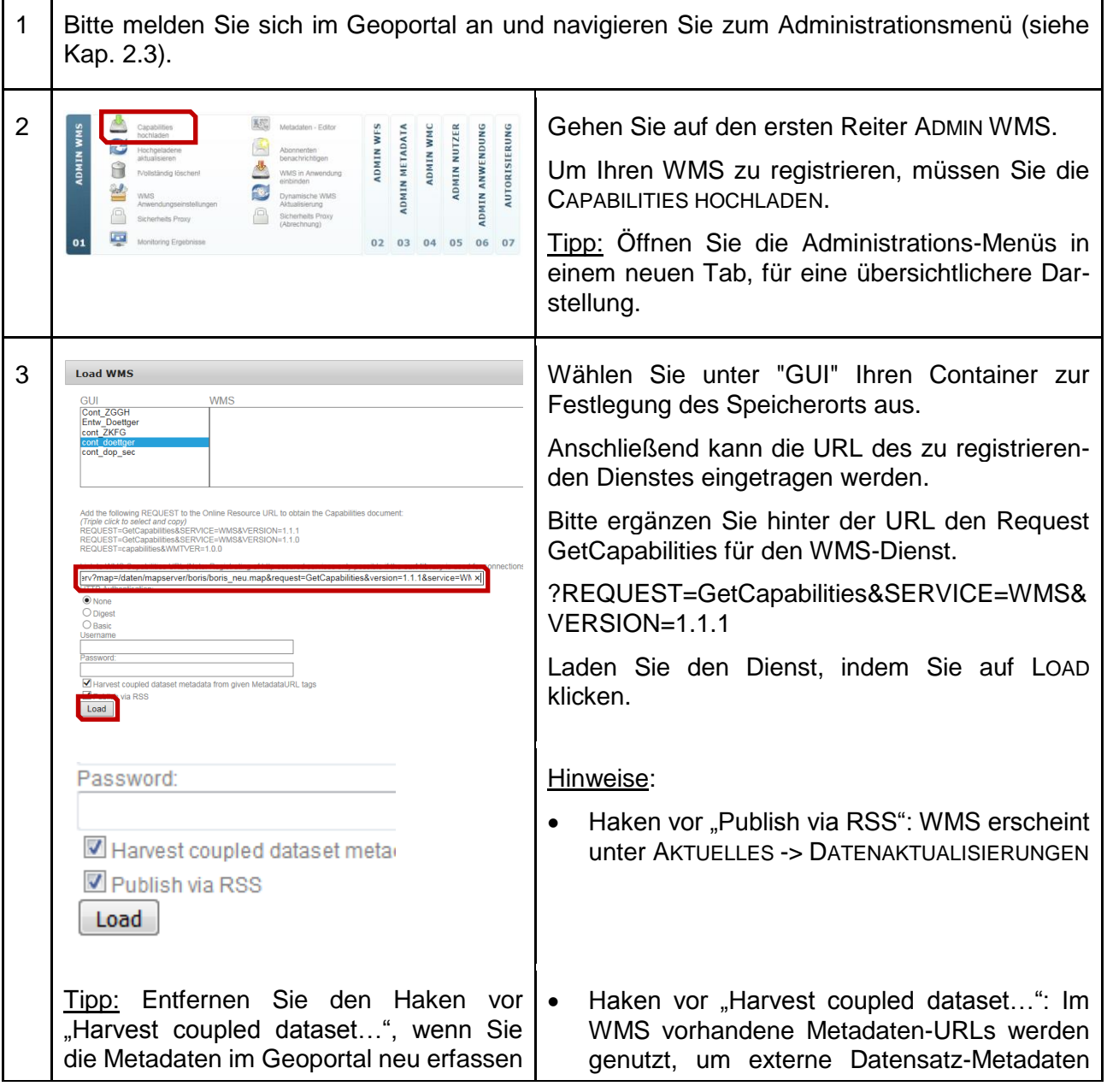

5 | WMS-Dienste

bzw. führen möchten oder wenn Perüber die CSW-Schnittstelle oder eine XMLformanzprobleme bei der Registrierung Datei zu laden. (Harvesting). auftreten, z. B. wegen einer Vielzahl von Ebenen mit Metadaten-URLs. Beispiel 1: Beispiel 1 Hier ist zu beachten, dass die Dienst-URL mit eihttp://diensturl.de?REQUEST=GetCapab ilities&SERVICE=WMS&VERSION=1.1.1 nem "?" beendet wird und die Parameter des GetCapabilities Requests direkt angefügt werden können. Beispiel 2: Beispiel 2 http://diensturl?map=/data/mapserver/ Enthält die URL bereits ein "?", muss jeder weitere Parameter mit & angehängt werden. dienst.map&REQUEST=GetCapabilities &SERVICE=WMS&VERSION=1.1.1  $http://$ Wird der Dienst über User und Passwort ge-**HTTP Authentication** schützt, die in der URL mitgegeben werden, dann  $<sup>①</sup>$  None</sup> fügen Sie diese einfach zusammen mit dem O Dinest **O** Basic GetCapabilities-Request in das entsprechende Username Feld ein. Password: Handelt es sich um eine HTTP-Authentifizierung, dann geben Sie die Art der Authentifizierung (Digest oder Basic) sowie Username und Passwort in den entsprechenden Feldern an.

### <span id="page-21-0"></span>**Metadaten von WMS-Diensten**

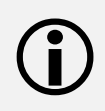

Im Geoportal Hessen können die Metadaten eines registrierten WMS mit INSPIREkonformen Metadaten angereichert, die den jeweiligen Layern zugehörigen Datensatz-Metadaten erfasst und damit die von INSPIRE geforderte Daten-Dienste-Kopplung durchgeführt werden.

Das folgende Kapitel beschreibt die Erfassung bzw. Bearbeitung der Dienst-Metadaten und deren Freigabe für die zentrale Suche im Geoportal. Ausführliche Informationen zu den Datensatz-Metadaten und zur Daten-Dienste-Kopplung erhalten Sie in Kap. [7](#page-44-1)

1 Bitte melden Sie sich im Geoportal an und navigieren Sie zum Administrationsmenü (siehe Kap. 2.3).

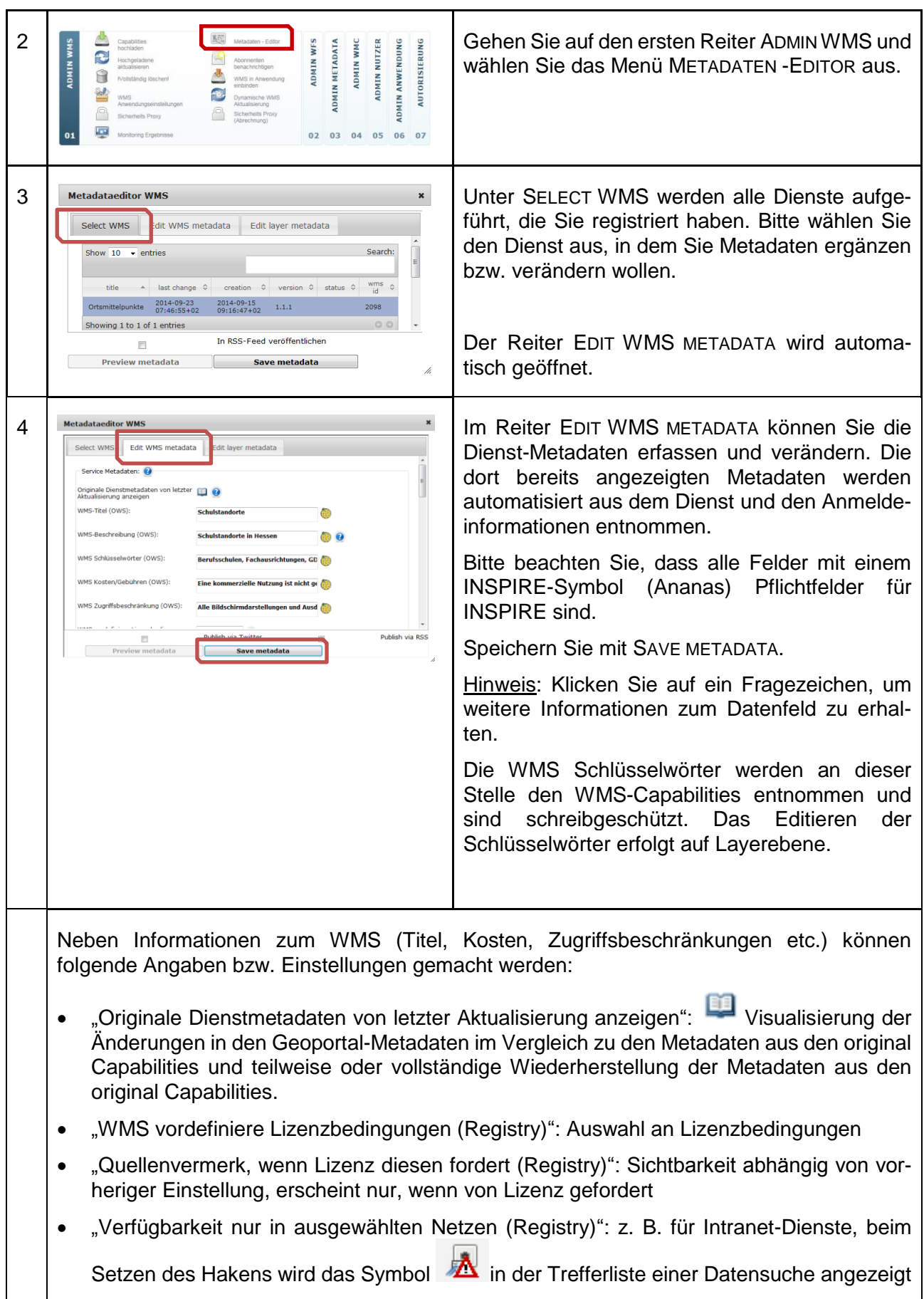

#### 5 | WMS-Dienste

- "Maximal lieferbare Zahl an Pixeln eines GetMap Requests (Registry)": Pixel, die der WMS bereitstellen kann, z. B. 1000 für 1000 x 1000 Pixel, wird auch zur Erzeugung von AtomFeeds herangezogen (siehe auch Kapitel [8.1\)](#page-57-1)
- "Anually requests to service (Registry)": ungefähre Anzahl der jährlichen GetMap-Requests auf den WMS (für das INSPIRE-Monitoring)
- "Vererbe Lizenzinformation des Dienstes auf alle gekoppelten Datensatz-Metadaten (Registry)": automatisierter Übertrag der hier angegebenen Lizenzinformationen in die gekoppelten Datensatz-Metadaten
- "Vererbe Metadatenkontaktinformationen des Dienstes auf alle gekoppelten Datensatz-Metadaten (Registry)": automatisierter Übertrag der hier angegebenen Metadatenkontaktinformationen in die gekoppelten Datensatz-Metadaten
- "Bereitstellende Organisation (OWS)": Kontaktdaten des Dienstanbieters
- "Datum der ersten Registrierung des WMS-Dienstes (Registry)": nicht editierbar, wird automatisch eingetragen, Registrierungsdatum des Dienstes im Geoportal
- "Datum des letzten Updates des WMS-Dienstes (Registry)": nicht editierbar, wird automatisch eingetragen, Datum der letzten Aktualisierung des Dienstes im Geoportal
- "Metadata Point of contact (registry)": Kontaktdaten für die Metadaten des Dienstes In der Voreinstellung werden die Kontaktdaten von Ihrer Organisation eingetragen. Falls Sie von mehreren Organisationen autorisiert worden sind Metadaten zu erfassen, können Sie hier die gewünschte Organisation auswählen

Hinweis: Bitte beachten Sie dazu auch die Tabelle zur Beschreibung der Metadatenelemente [für den Dienst am Beispiel "Hessische Verwaltungseinheiten](#page-81-0) im Anhang.

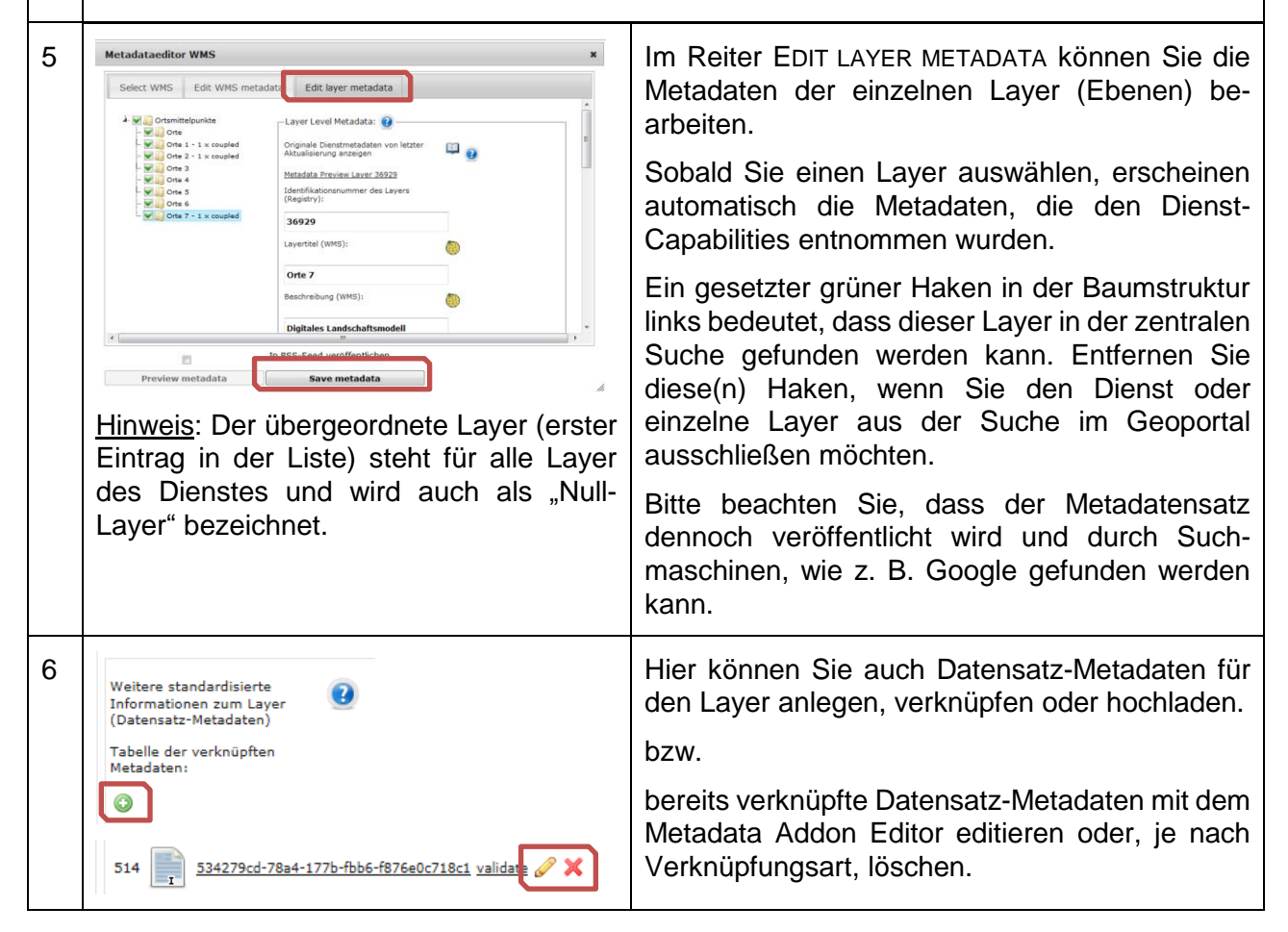

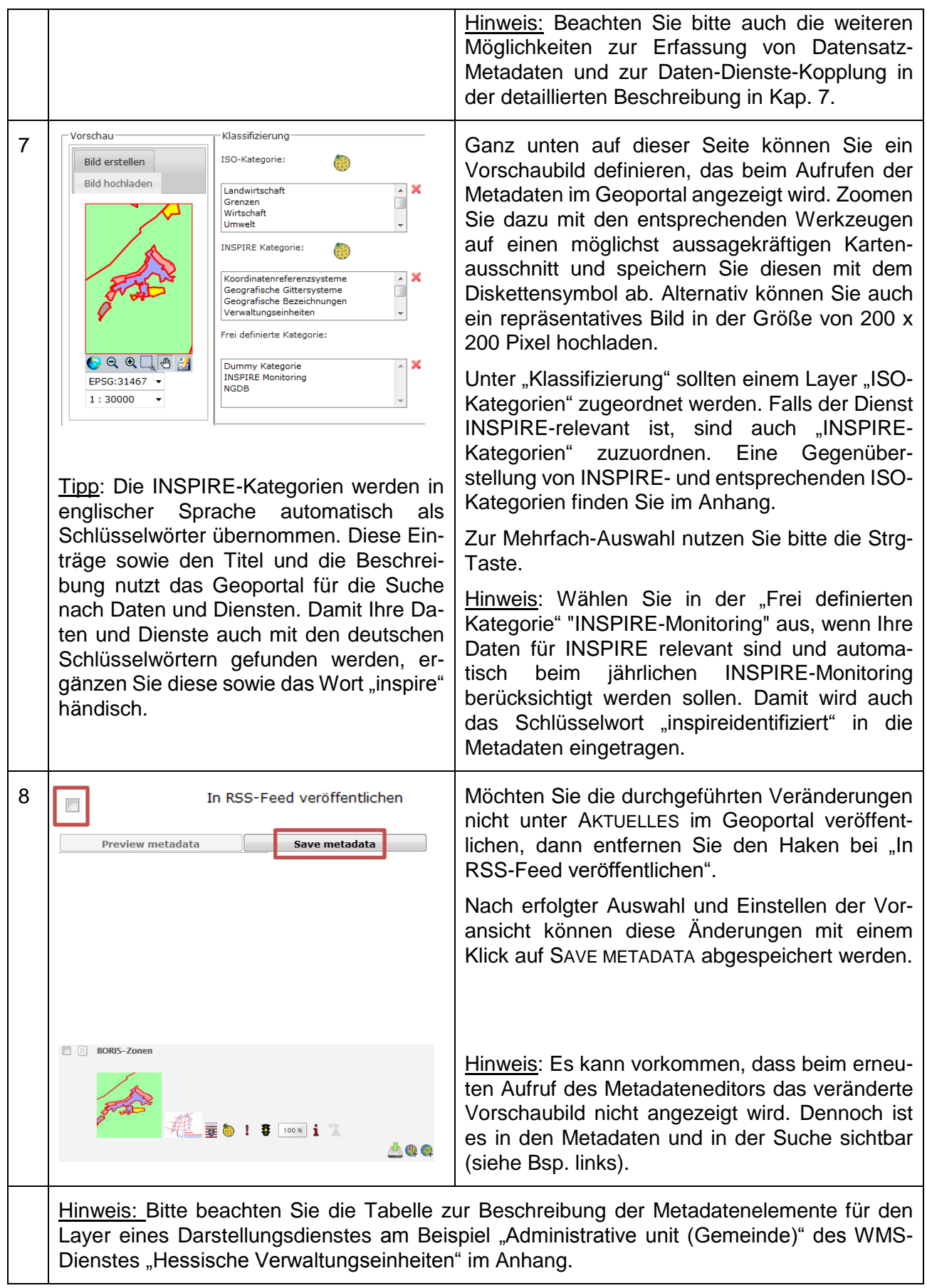

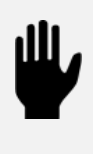

Die Volltextsuche im Geoportal Hessen erfolgt über Titel, Beschreibung und Schlüsselworte. Geben Sie deshalb bei diesen Elementen aussagekräftige Informationen, auch Abkürzungen und Synonyme an, unter denen diese gesucht werden könnten. Tipp: Testen Sie Ihre Kombination aus beschreibenden Elementen mit der zentralen Suche.

# <span id="page-25-0"></span>**Anpassung der WMS-Einstellungen**

Im Geoportal Hessen können die Voreinstellungen eines registrierten WMS, z. B. zur Sichtbarkeit von einzelnen Layern oder zum Koordinatensystem geändert werden. Bitte beachten Sie, dass das nur im Rahmen der Eigenschaften des WMS möglich ist. So lässt sich z. B. der angebotene Maßstabsbereich nur einschränken, nicht erweitern.

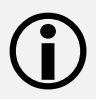

Die hier geschilderten Einstellungen können im Rahmen des Leitfadens nur grob erklärt werden. Für eine detaillierte Erläuterung beachten Sie bitte die [Mapbender-](http://trac.osgeo.org/mapbender/browser/trunk/documents/documentation/Dokumentation_mapbender27_de.pdf?format=raw)[Dokumentation](http://trac.osgeo.org/mapbender/browser/trunk/documents/documentation/Dokumentation_mapbender27_de.pdf?format=raw) (PDF, 3,1 MB) auf S. 23.

Bei Änderungen in den Diensten (z. B. Layerstruktur) ist darauf zu achten, dass zuvor gemachte Einschränkungen manuell nachgezogen werden müssen.

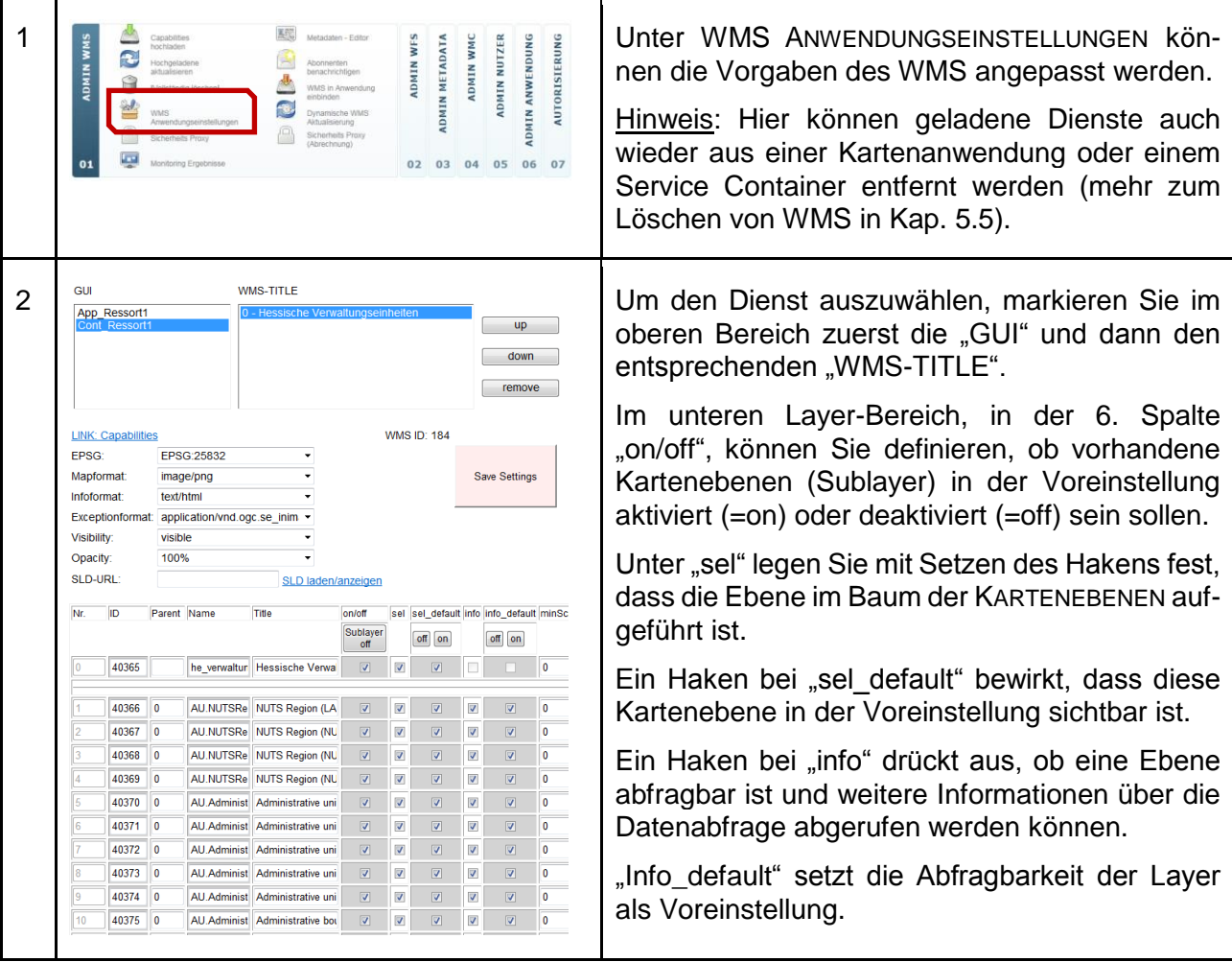

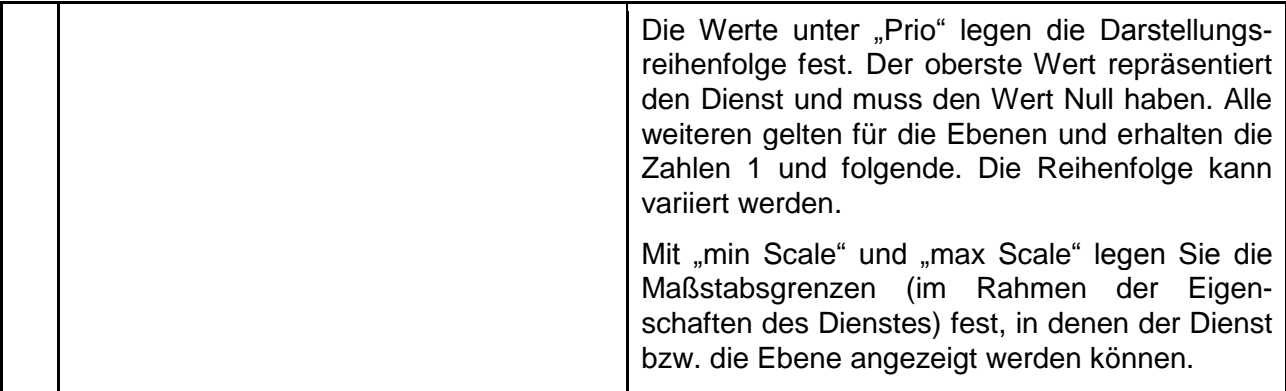

### Besonderheiten bei Gruppenlayern

Gruppenlayer dienen zur Gruppierung von Layern mit ähnlichem Inhalt. Der übergeordnete Layer ist der sog. "Parent".

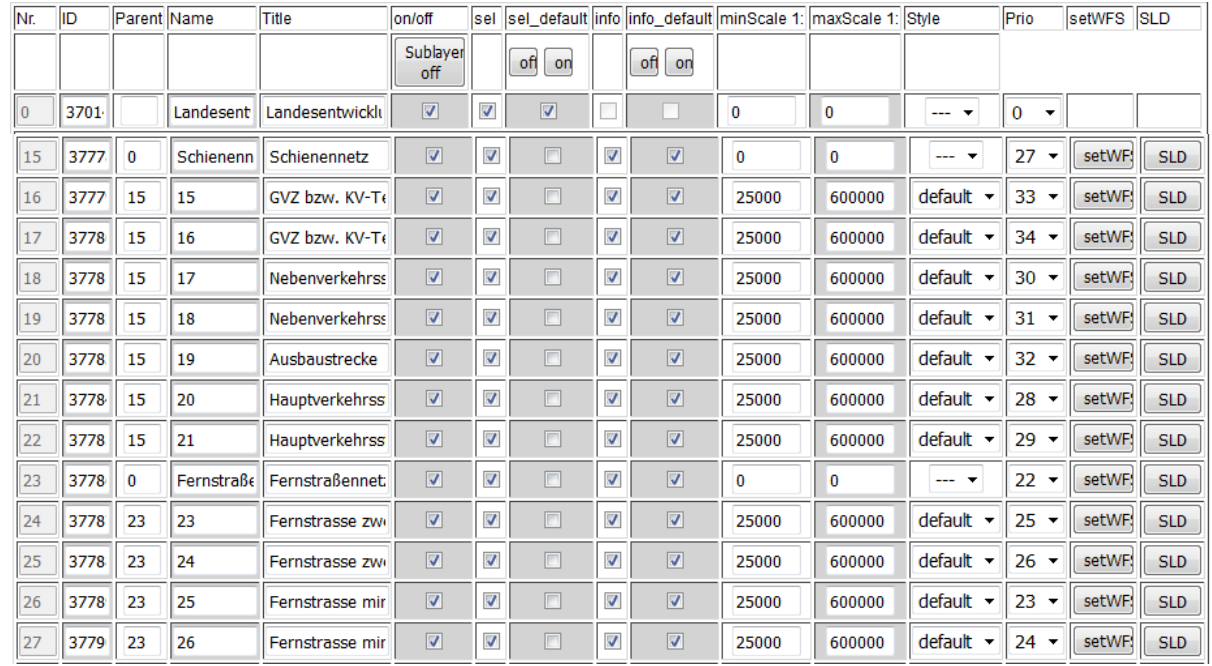

- Im Feld "Parent" ist im Parent-Layer 0 (Null), bei den untergeordneten Layern der Wert des Felds "Nr." des Parent-Layers einzutragen.
- Der Maßstabsbereich des Parent-Layers muss den Bereich der untergeordneten Layer umfassen.
- Der Wert "Prio" des Parent-Layers muss niedriger als die der untergeordneten Layer sein.

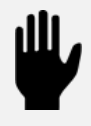

Bei der Verwendung von Gruppenlayern in WMS-Diensten ist darauf zu achten, dass die Einstellungen der Parent-Layer denen der untergeordneten Layer nicht widersprechen.

5 | WMS-Dienste

# <span id="page-27-0"></span>**Sicherheits-Proxy bei WMS-Diensten**

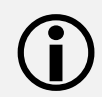

 Im Geoportal Hessen können WMS-Dienste über einen Sicherheits-Proxy geschützt werden.

Der Sicherheits-Proxy lässt sich für registrierte WMS-Dienste einschalten und bietet folgende Besonderheiten:

- Erzeugung von Nutzungsstatistiken für Kartenabrufe und GetFeatureInfo-Abfragen
- Erzeugung von Abrechnungsstatistiken für Kartenabrufe und GetFeatureInfo-Abfragen
- Datenverkehr läuft asynchron durchs Geoportal
- Maskierung der URL des Dienstes

Damit können z. B. die Zugangsdaten (URL) von mit User und Passwort in der URL geschützten Diensten verschleiert werden.

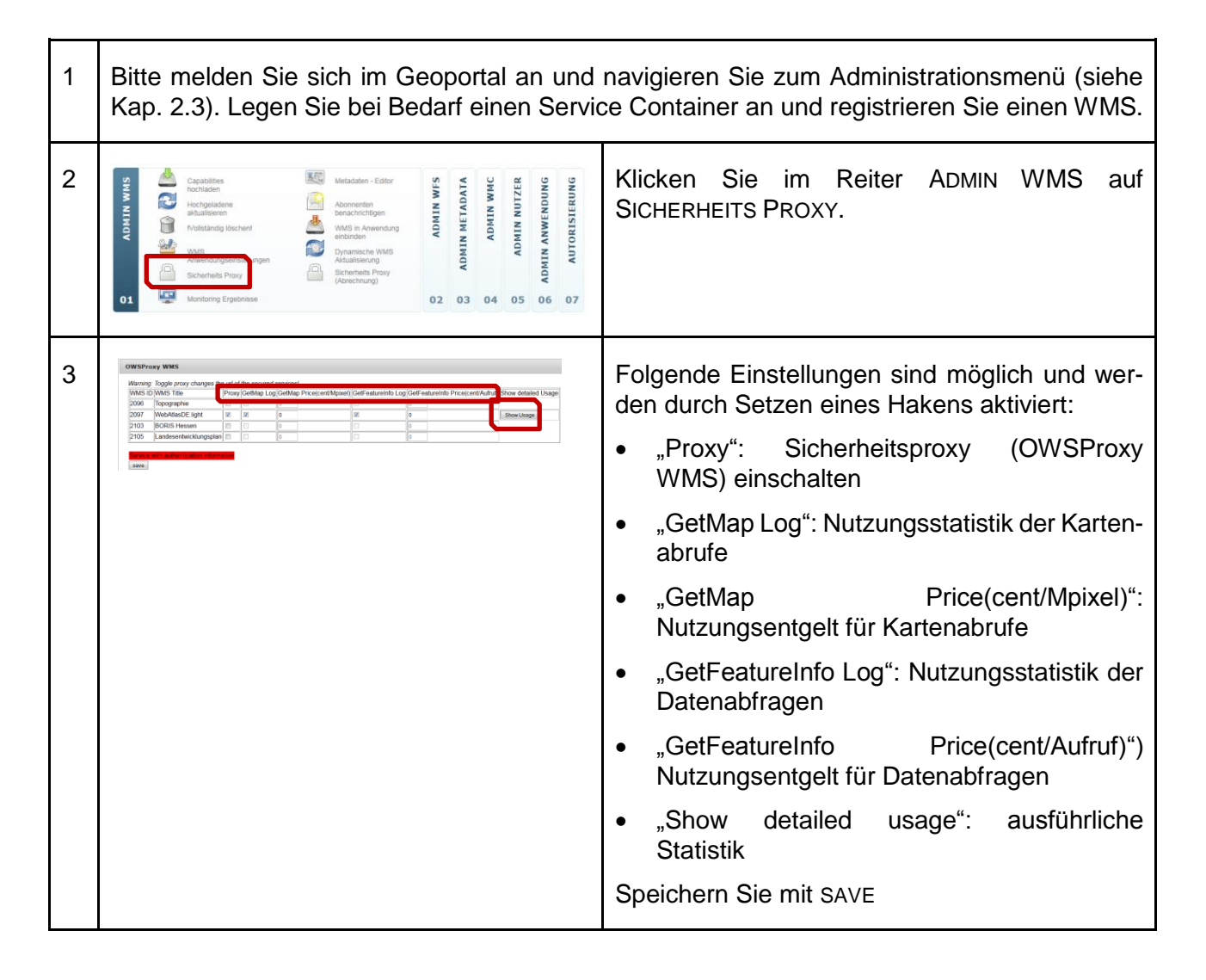

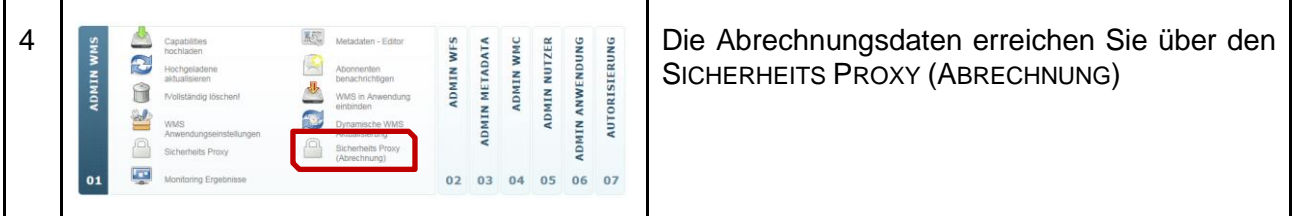

Ein registrierter und angemeldeter Nutzer kann innerhalb des Geoportals mit geschützten Diensten wie gewohnt arbeiten, sofern der Eigentümer ihm die Berechtigung gemäß Kapitel [4e](#page-17-0)rteilt hat. Damit ein externer Client (das kann ein Geoinformationssystem, wie z. B. Quantum GIS, aber auch ein herkömmlicher Webbrowser sein) mit diesen geschützten Diensten arbeiten kann, werden beim Zugriff auf den Dienst Zugangsdaten abgefragt und im Client zwischengespeichert.

Die URL zu diesen "Secured Capabilities" finden Sie in den Metadaten im Reiter "Schnittstellen".

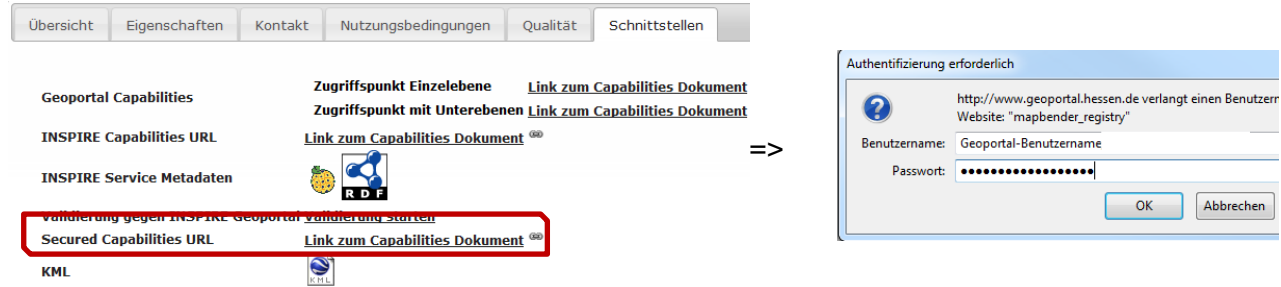

Das Beispiel zeigt den Zugriff auf einen geschützten Dienst mittels Webbrowser, durch Klick auf den LINK ZUM CAPABILITIES DOKUMENT. Damit wird der Nutzer aufgefordert seine Zugangsdaten einzugeben:

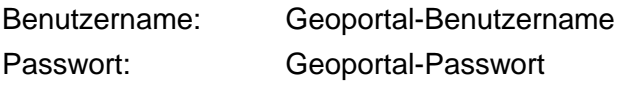

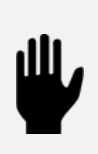

Mit dem Mapbender Modul "Sicherheits Proxy" (= "OWSProxy WMS") kann der originäre Dienst nicht geschützt werden. Auf den WMS kann also bei Kenntnis der originalen URL des Dienstes weiterhin zugegriffen werden.

Die Nutzung von im Sicherheits-Proxy geschützten WMS-Diensten mit aktivierter Logging-Funktion ist im mobilen Client nicht möglich.

5 | WMS-Dienste

 $\bigodot$ 

# <span id="page-29-0"></span>**WMS-Dienste vollständig löschen**

Um WMS-Dienste vollständig aus der Geoportal-Datenbank zu löschen, nutzen Sie bitte die Funktion !VOLLSTÄNDIG LÖSCHEN!

Das Löschen des Dienstes aus der Datenbank führt automatisch dazu, dass auch die Metadaten des Dienstes gelöscht werden. Die UUID geht damit unwiderruflich verloren. Nutzen Sie bei Änderungen des Dienstes die Funktion WMS aktualisieren (Kap. [5.6\)](#page-30-0).

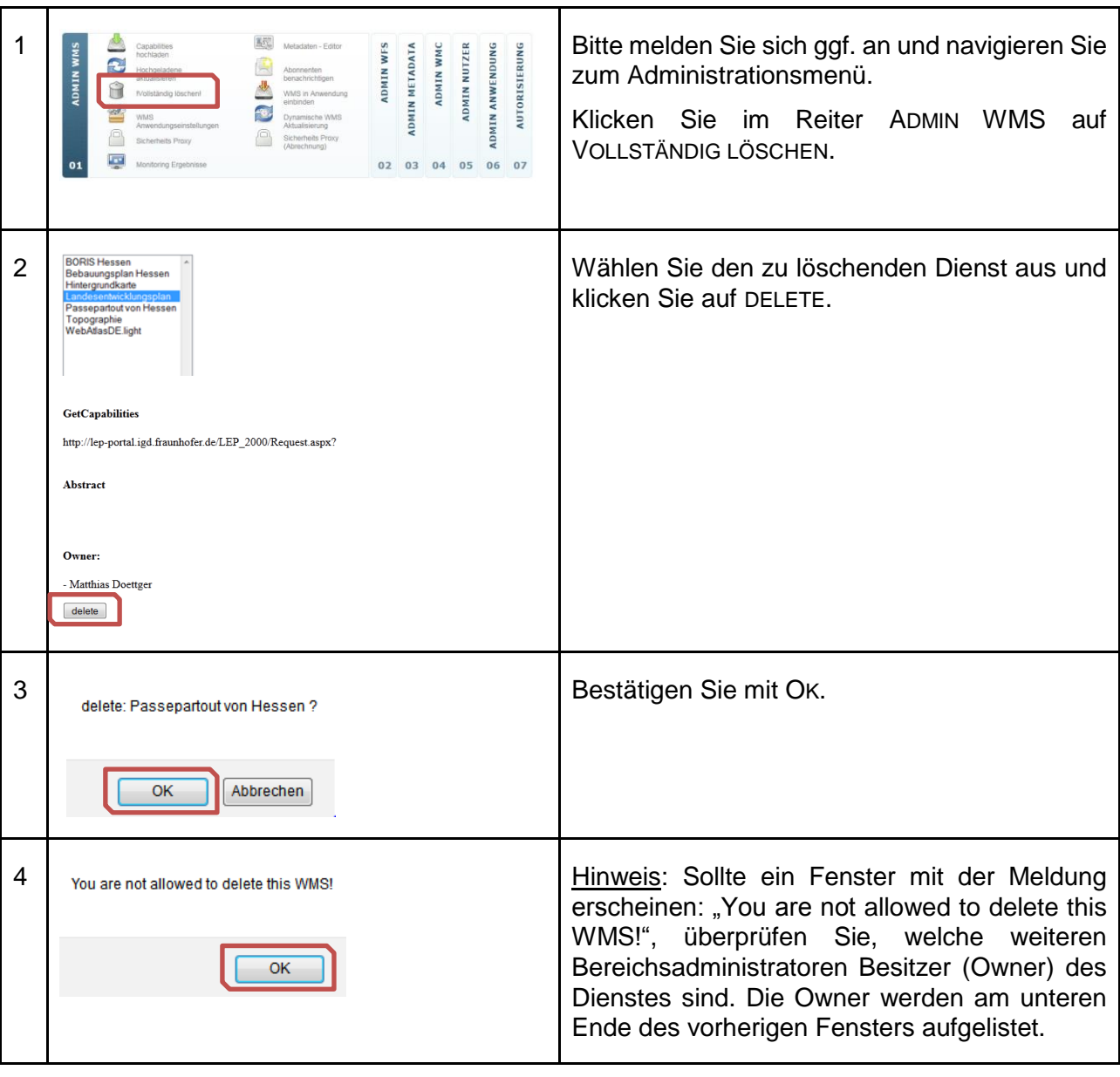

Ein Dienst kann nur dann gelöscht werden, wenn er nicht mehr in anderen Applikationen eingebunden ist. Um den Dienst zu löschen, muss er erst aus allen Anwendungen (GUIs) entfernt werden. Kontaktieren Sie hierzu ggf. die Besitzer der GUIs.

## <span id="page-30-0"></span>**WMS aktualisieren**

 $\bigodot$ Um Änderungen in Ihren registrierten WMS-Diensten im Geoportal bekannt zu machen, sind diese zu aktualisieren. Damit werden die UUID und bestehende Verknüpfungen erhalten.

Die Aktualisierung im Geoportal Hessen ist immer dann erforderlich, wenn folgende Änderungen in der Struktur des WMS vorgenommen wurden:

- Ergänzung und Löschung von Layern,
- Umbenennung von Dienst- oder Layer- Namen und Titeln,
- Änderung der MetadataURL von ggf. gekoppelten Metadatensätzen.

Beschränken sich Änderungen auf die Geometrien der Daten oder die Inhalte von Datenabfragen, so ist keine Aktualisierung des Dienstes im Geoportal Hessen erforderlich.

Im Anschluss an die Aktualisierung ist für geänderte Layer die Konfiguration in den WMS-Einstellungen zu prüfen. (siehe Kap. [5.3\)](#page-25-0).

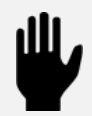

Geänderte Layer-Titel unter KARTENEBENEN in den Kartenviewern (Mapbender-Anwendungen Kap. [9.3\)](#page-68-0) werden durch den aktualisierten WMS wieder überschrieben.

# <span id="page-30-1"></span>**5.6.1 WMS manuell aktualisieren**

Diese Vorgehensweise eignet sich für Dienste, die selten geändert werden.

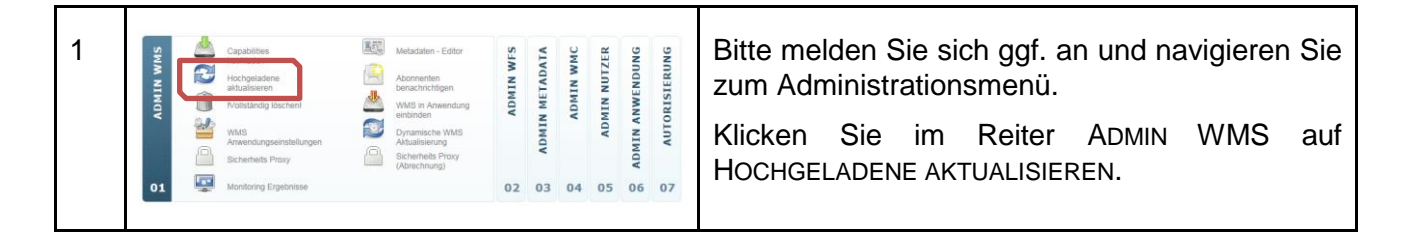

#### 5 | WMS-Dienste

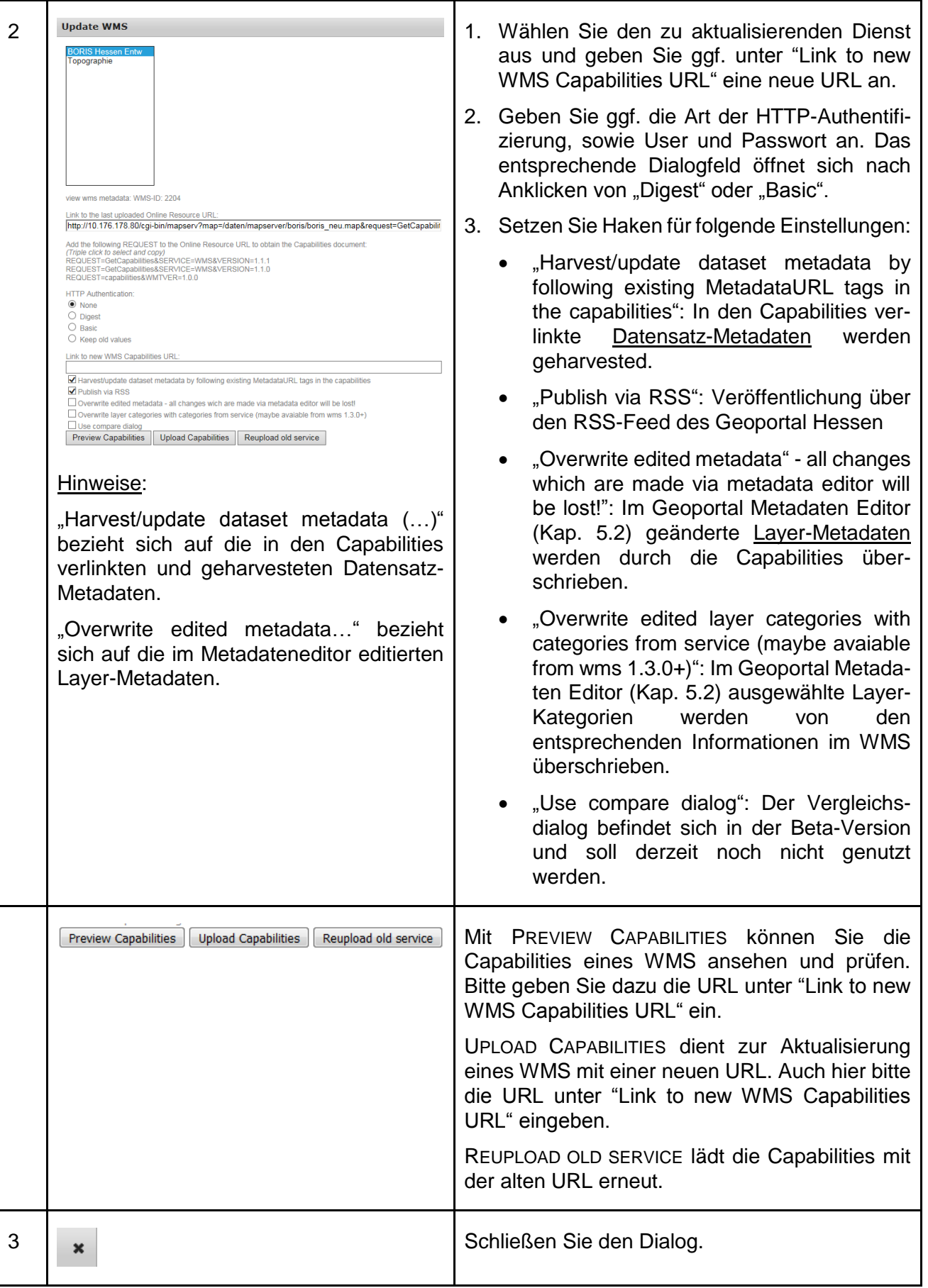

## <span id="page-32-0"></span>**5.6.2 WMS dynamisch aktualisieren**

山

Diese Vorgehensweise ist besonders für Dienste geeignet, die häufig angepasst werden.

Die Möglichkeit das Harvesting von im Dienst verlinkten Datensatz-Metadaten ("Harvest coupled dataset…") abzuschalten, wurde hier noch nicht umgesetzt. Sollten Sie diese Funktion benötigen, dann aktualisieren Sie den Dienst bitte manuell.

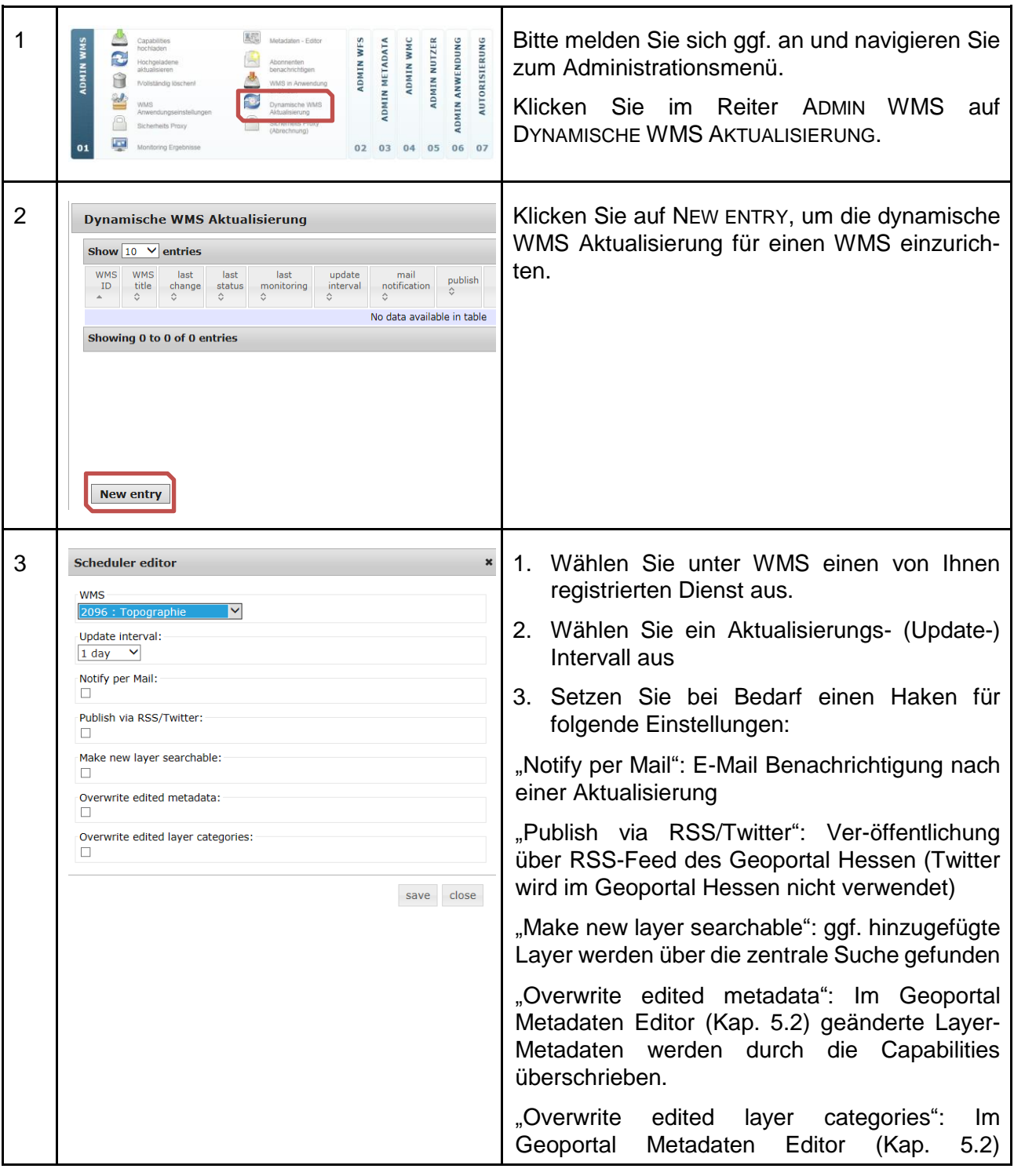

#### 5 | WMS-Dienste

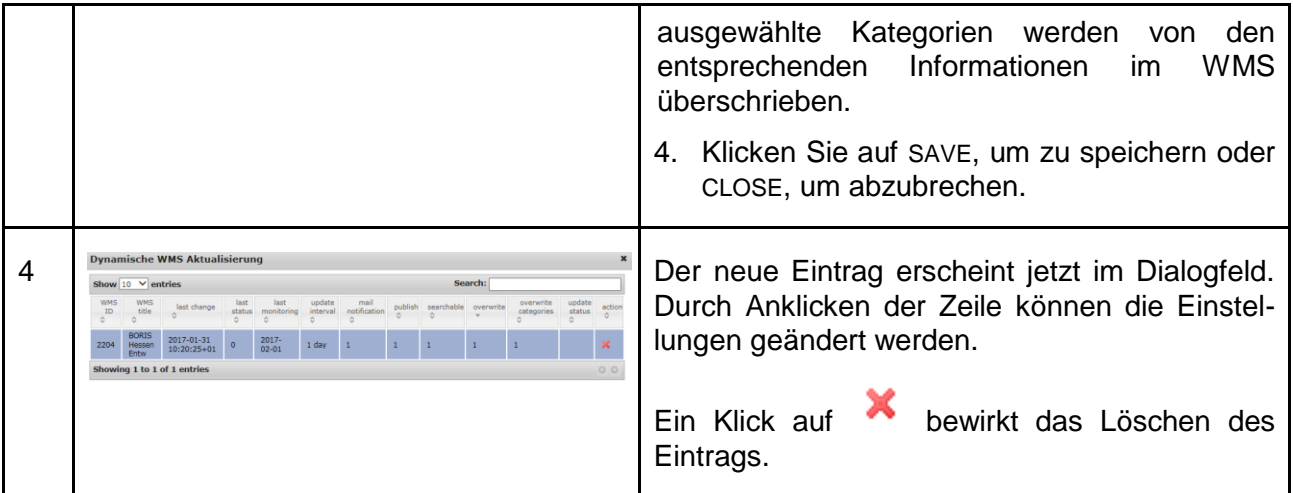

# <span id="page-34-0"></span>**6 WFS-Dienste**

 $\bigodot$ 

- Im Geoportal können WFS 1.0.0, 1.1.0 und 2.0.0 registriert werden.
- Der Dienst muss über das Internet erreichbar sein.
- Die INSPIRE-konforme Abgabe der Daten als Downloaddienst kann bislang nur über einen AtomFeed realisiert werden.

Weiterhin sind folgende Besonderheiten zu beachten:

- Nur geokodierte Fachobjekte (=Featuretypes, z. B. Straßengeometrien, Flussgeometrien, Aussichtspunkte) vom Typ POINT, MULTILINESTRING oder MULTIPOLYGON können genutzt werden.
- Es können auch über User/Passwort und HTTP-Authentifizierung (Basic, Digest) geschützte Dienste registriert werden.
- <span id="page-34-1"></span>Es steht ein Sicherheits-Proxy (OWSProxy) zur Verfügung.

#### $6.1$ **Registrierung von WFS-Diensten**

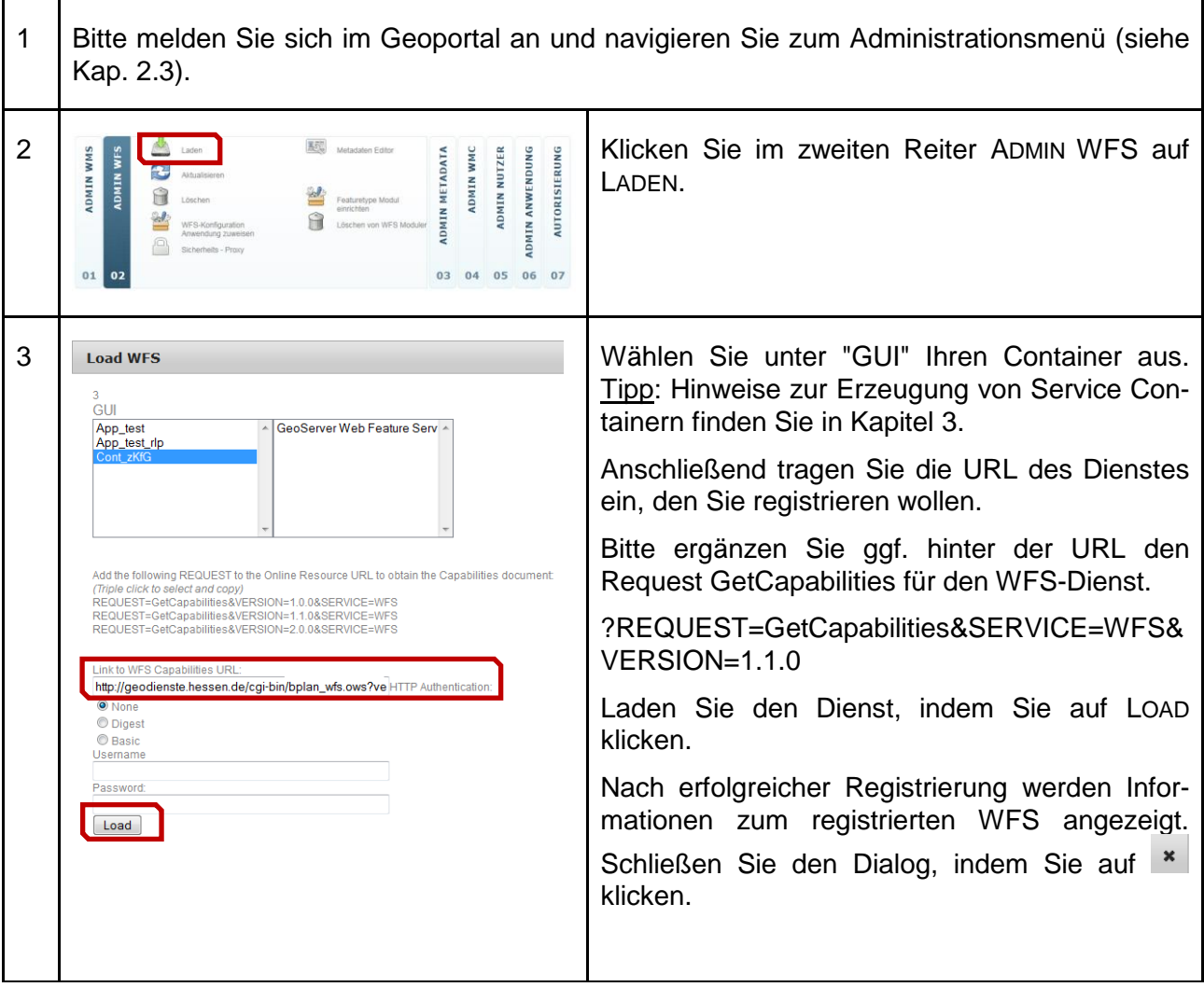

#### 6 | WFS-Dienste

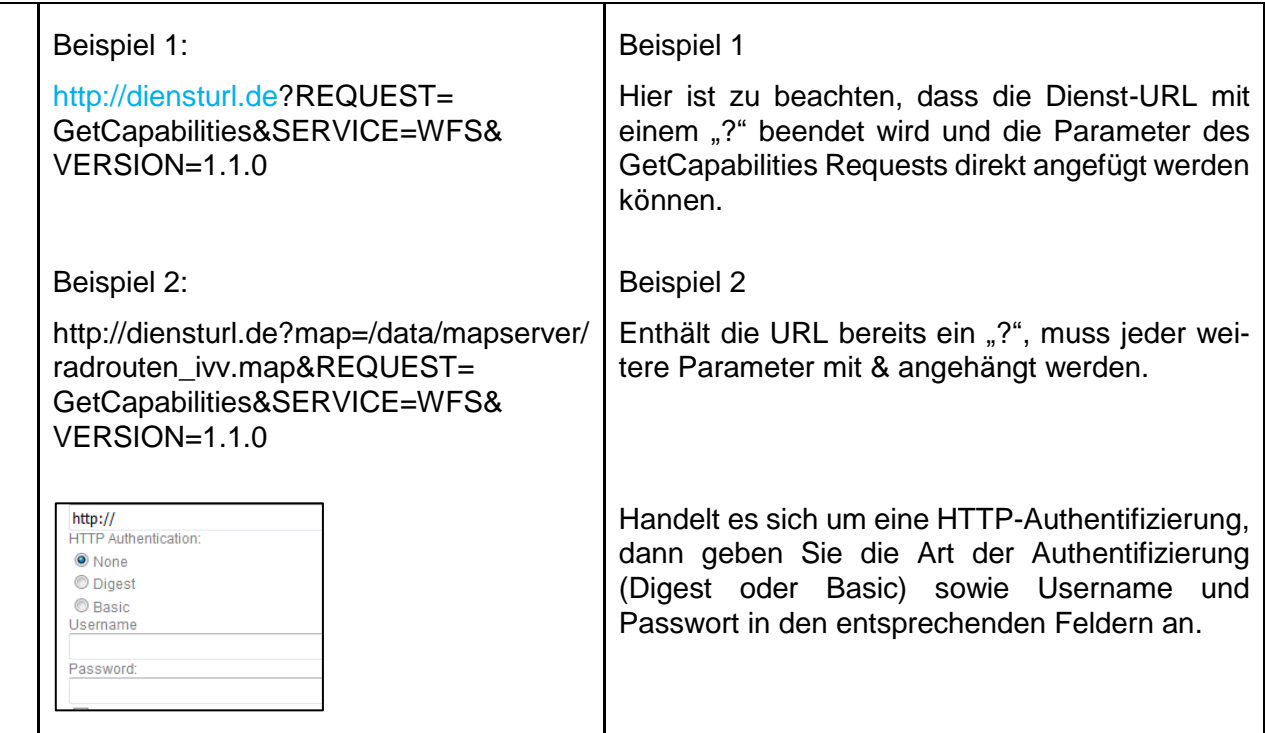

# <span id="page-35-0"></span>**Metadaten für WFS**

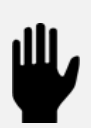

Im Geoportal Hessen können die Metadaten eines registrierten WFS editiert werden. Ein INSPIRE-konformer Downloaddienst kann über einen Atom-Feed erstellt werden. Das erfordert die Kopplung des WFS-Dienstes mit den Datensatz-Metadaten des INSPIRE-Darstellungsdienstes, der auf den gleichen Daten basiert (mehr in Daten-Dienste-Kopplung - Kapitel [7\)](#page-44-1). Im Zuge dieser Kopplung kann der WFS-Dienst in der Geoportal-ATOM-Feed-Fassade bereitgestellt werden. Weitere Informationen dazu finden Sie in Kapitel [8.2.](#page-59-0)

1 Bitte melden Sie sich im Geoportal an und navigieren Sie zum Administrationsmenü (siehe Kap. [2.3\)](#page-14-0).

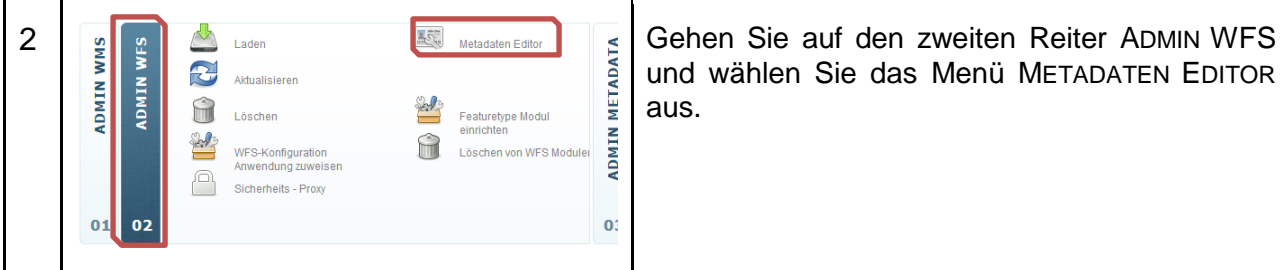

und wählen Sie das Menü METADATEN EDITOR aus.
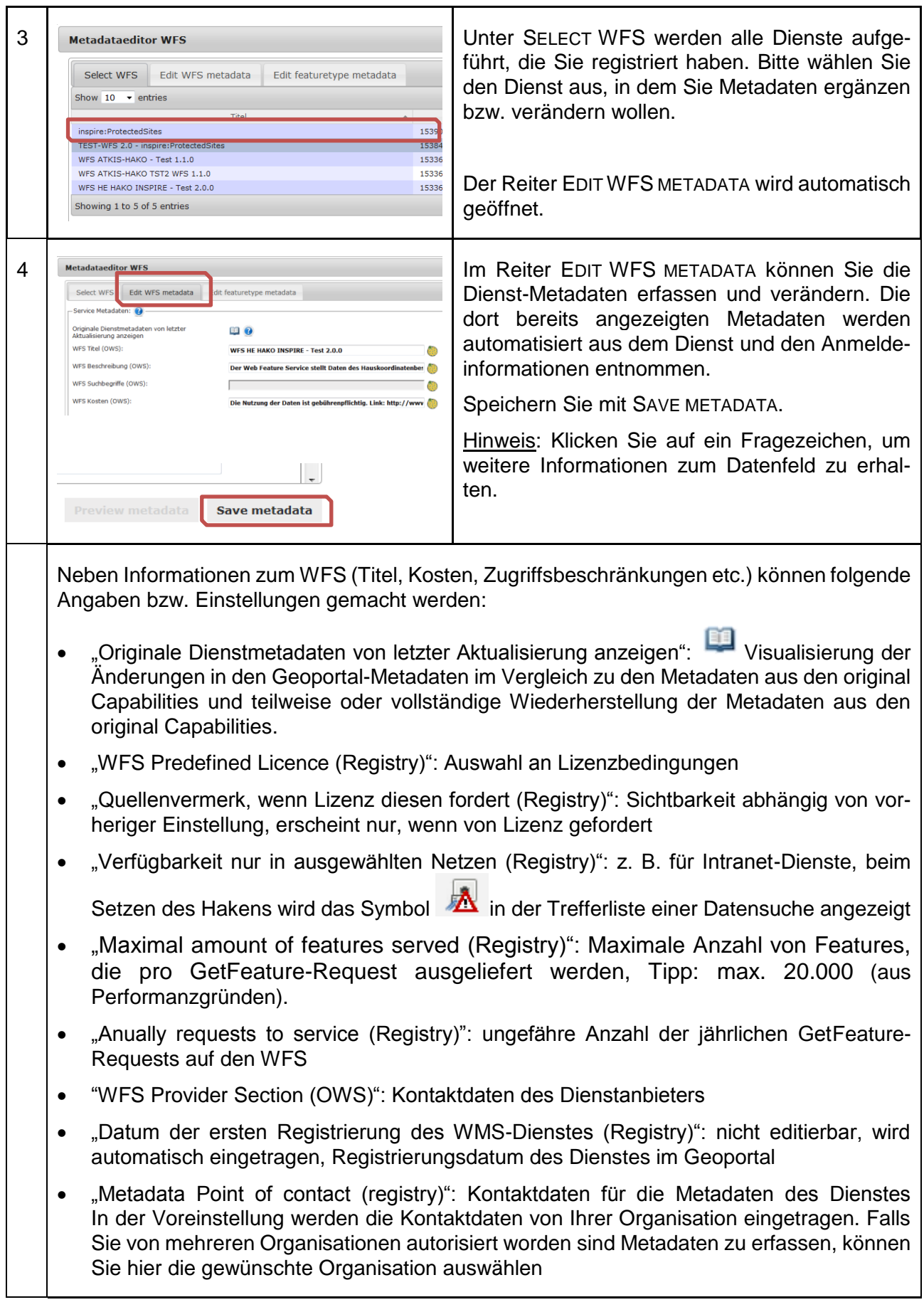

#### 6 | WFS-Dienste

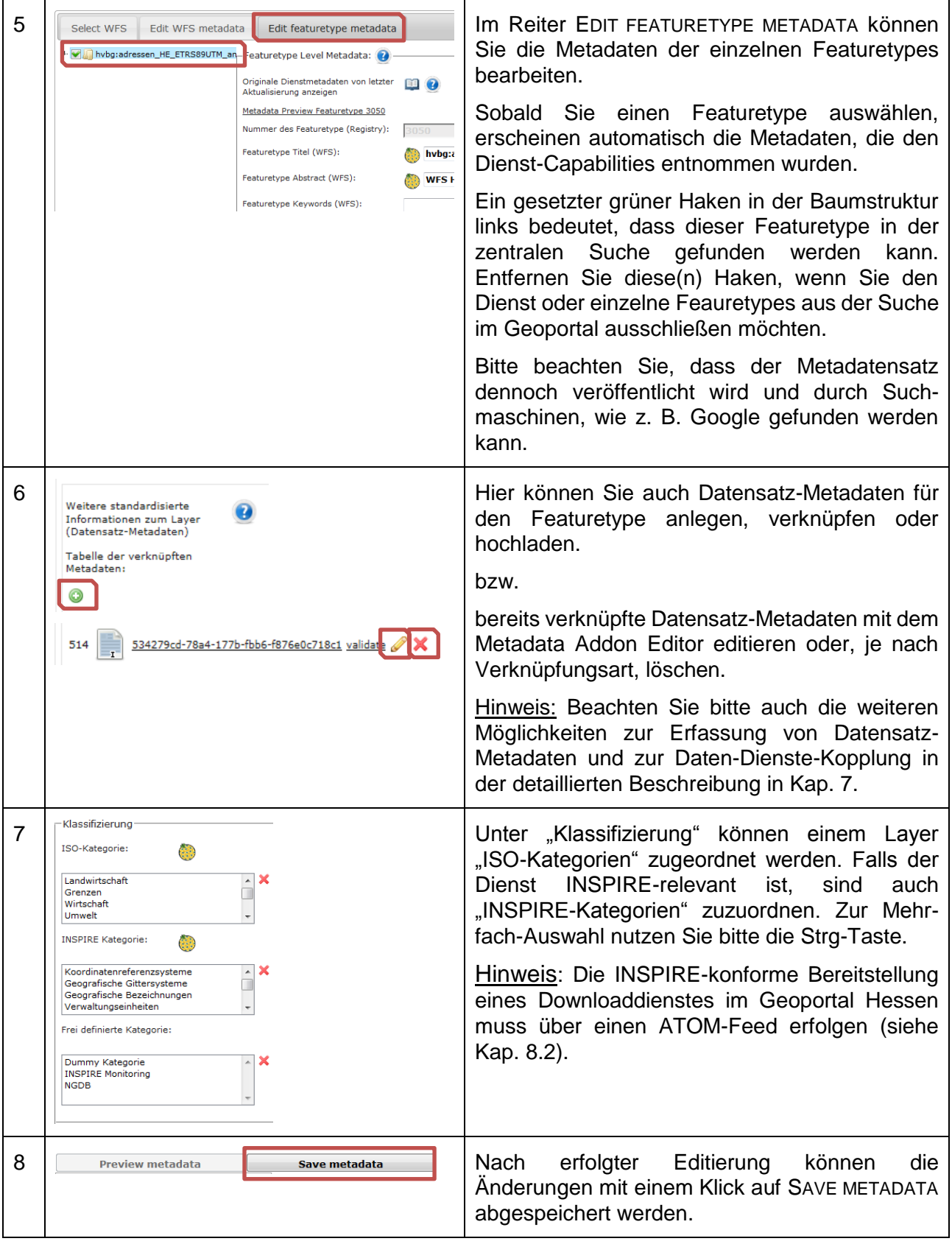

WFS-Dienste | 6

# **Vektordaten im Kartenviewer**

Im Geoportal Hessen können Sie die Vektordaten eines registrierten WFS für drei Anwendungsfälle konfigurieren:

- als Download-Modul
- als Suchmodul

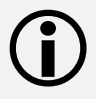

• als Erfassungsmodul

Die hier geschilderten Einstellungen können im Rahmen des Leitfadens nur grob erklärt werden. Bitte beachten Sie die Mapbender-Dokumentation ab S. 60 (Christl, Emde, & Schulz, 2011).

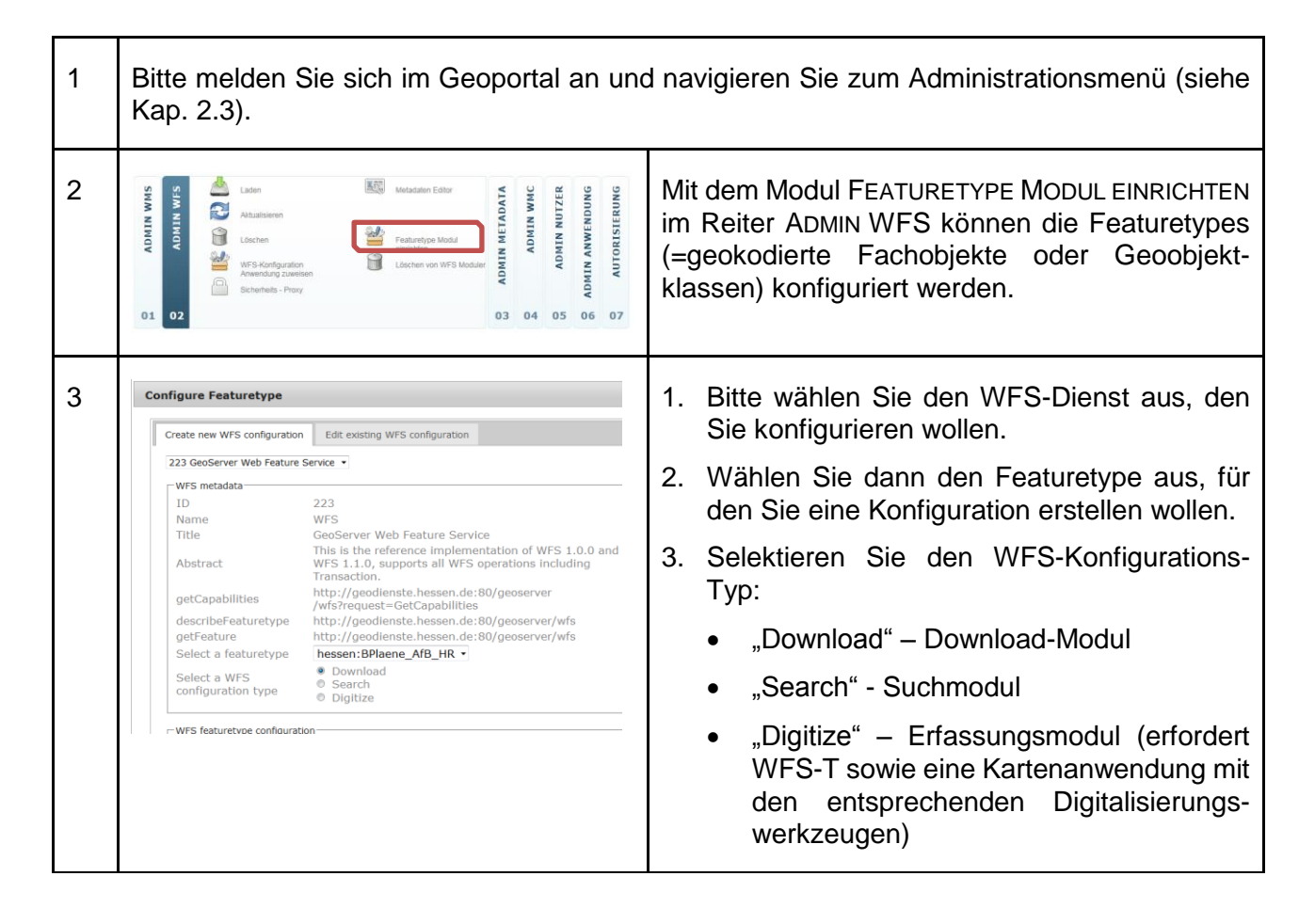

6 | WFS-Dienste

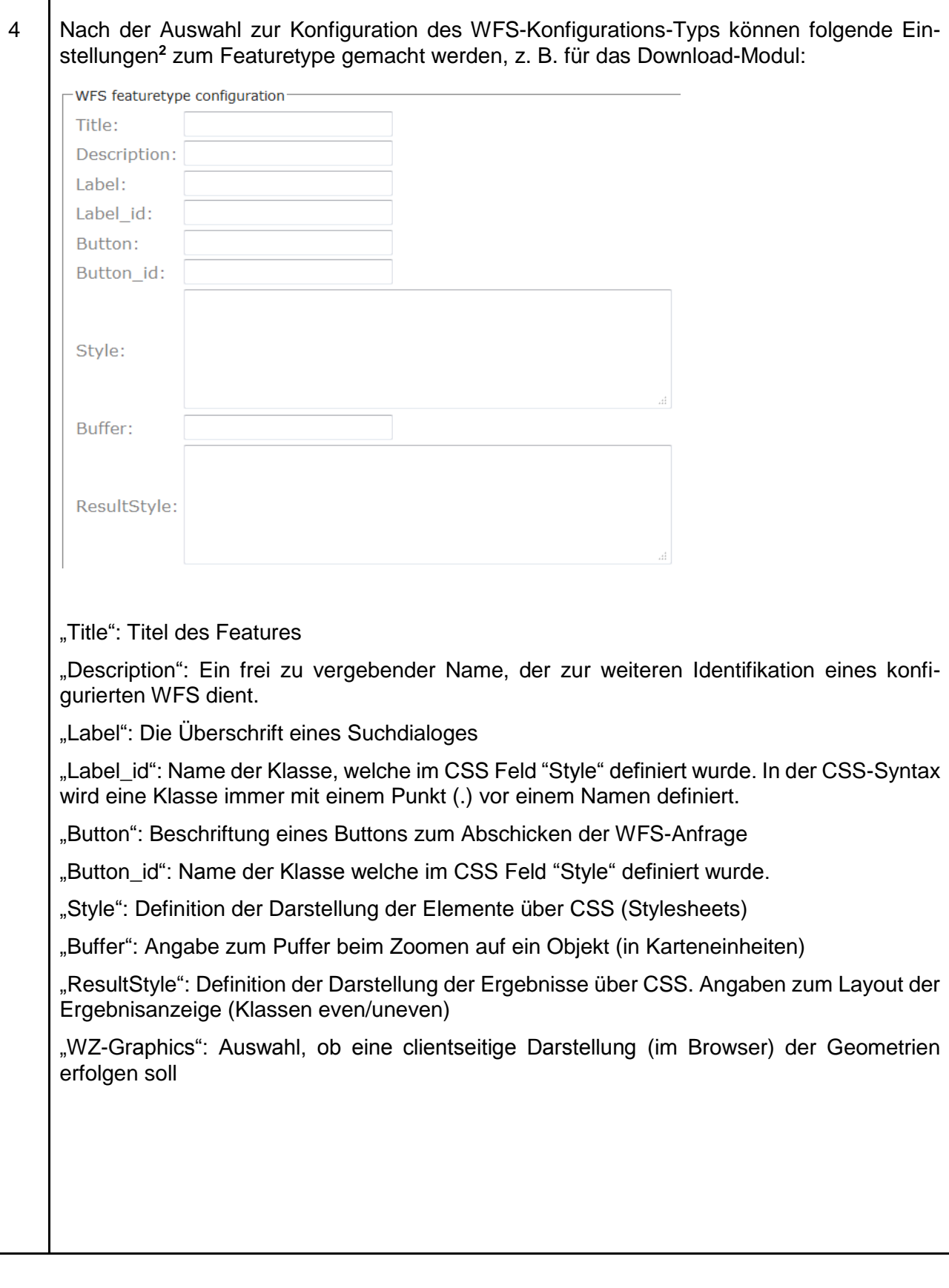

<sup>&</sup>lt;sup>2</sup> Dieser Text wurde, leicht verändert, der Mapbender Dokumentation entnommen.

 $\mathbf{r}$ 

 $\mathbf{r}$ 

7

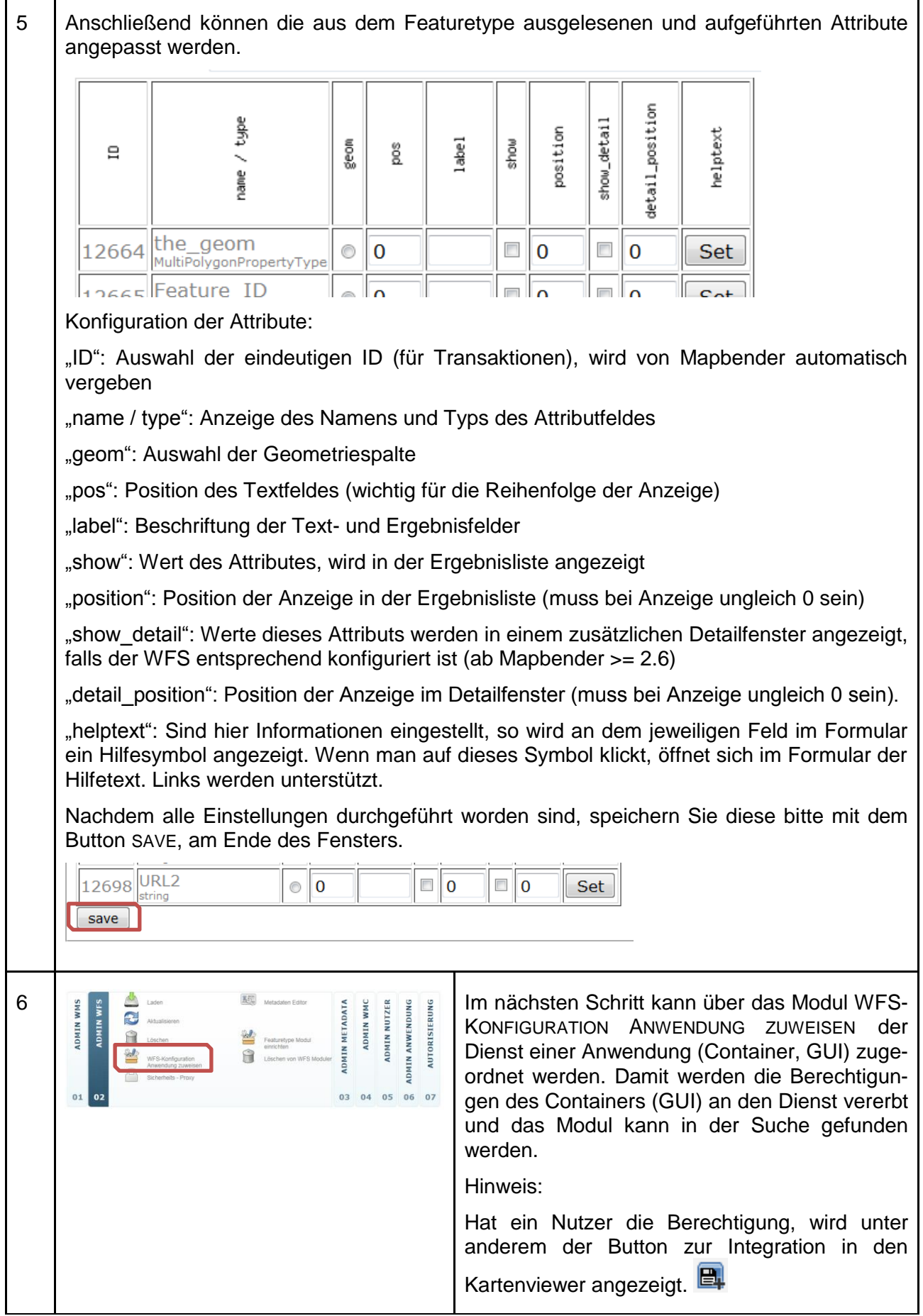

#### 6 | WFS-Dienste

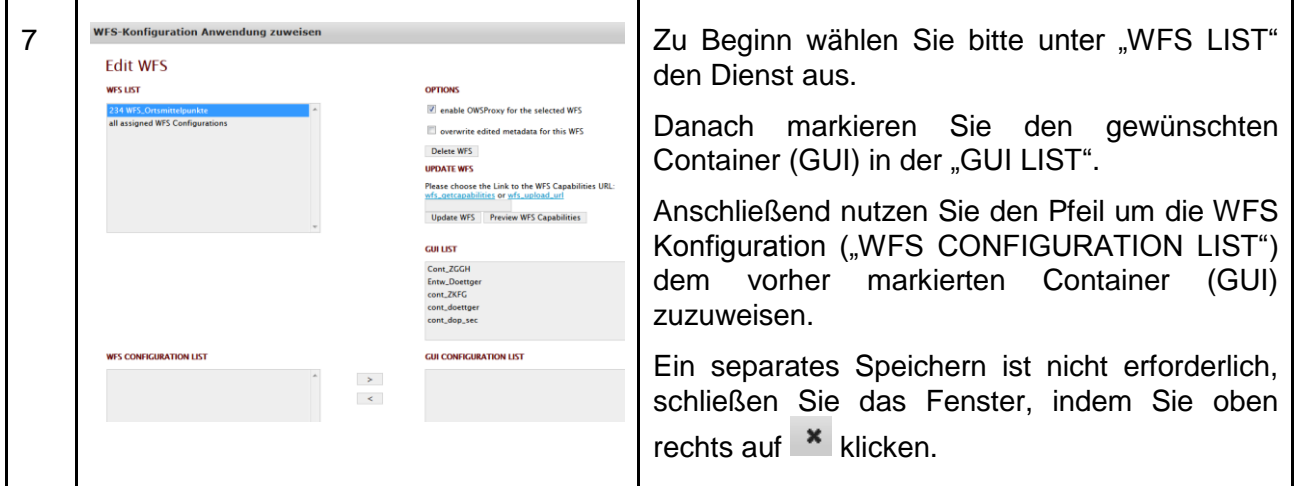

# <span id="page-41-0"></span>**Sicherheits-Proxy bei WFS-Diensten**

 Im Geoportal Hessen können WFS-Dienste über einen Sicherheits-Proxy geschützt werden.

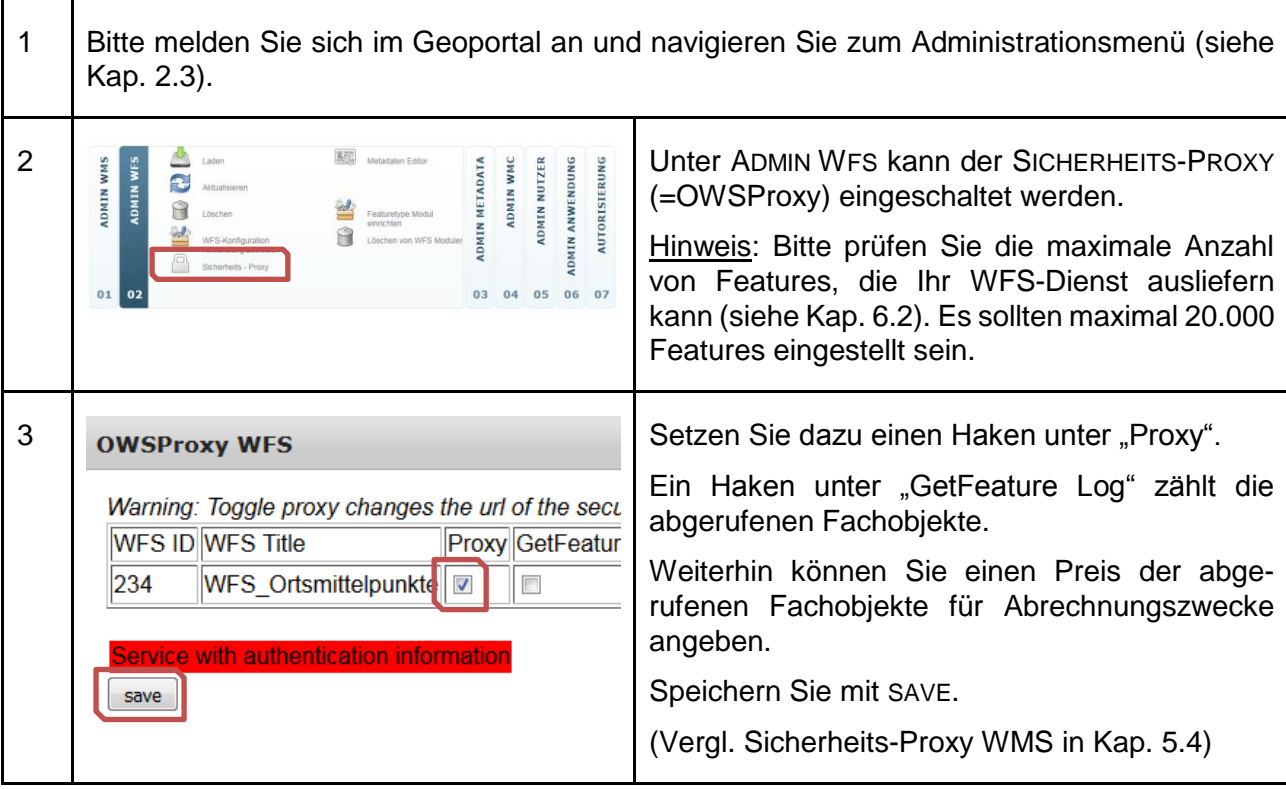

٦

# <span id="page-42-0"></span>**WFS-Dienste und -Module löschen**

 Sie können den WFS-Dienst oder bestimmte Konfigurationen des Dienstes, z. B. ein Suchmodul löschen.

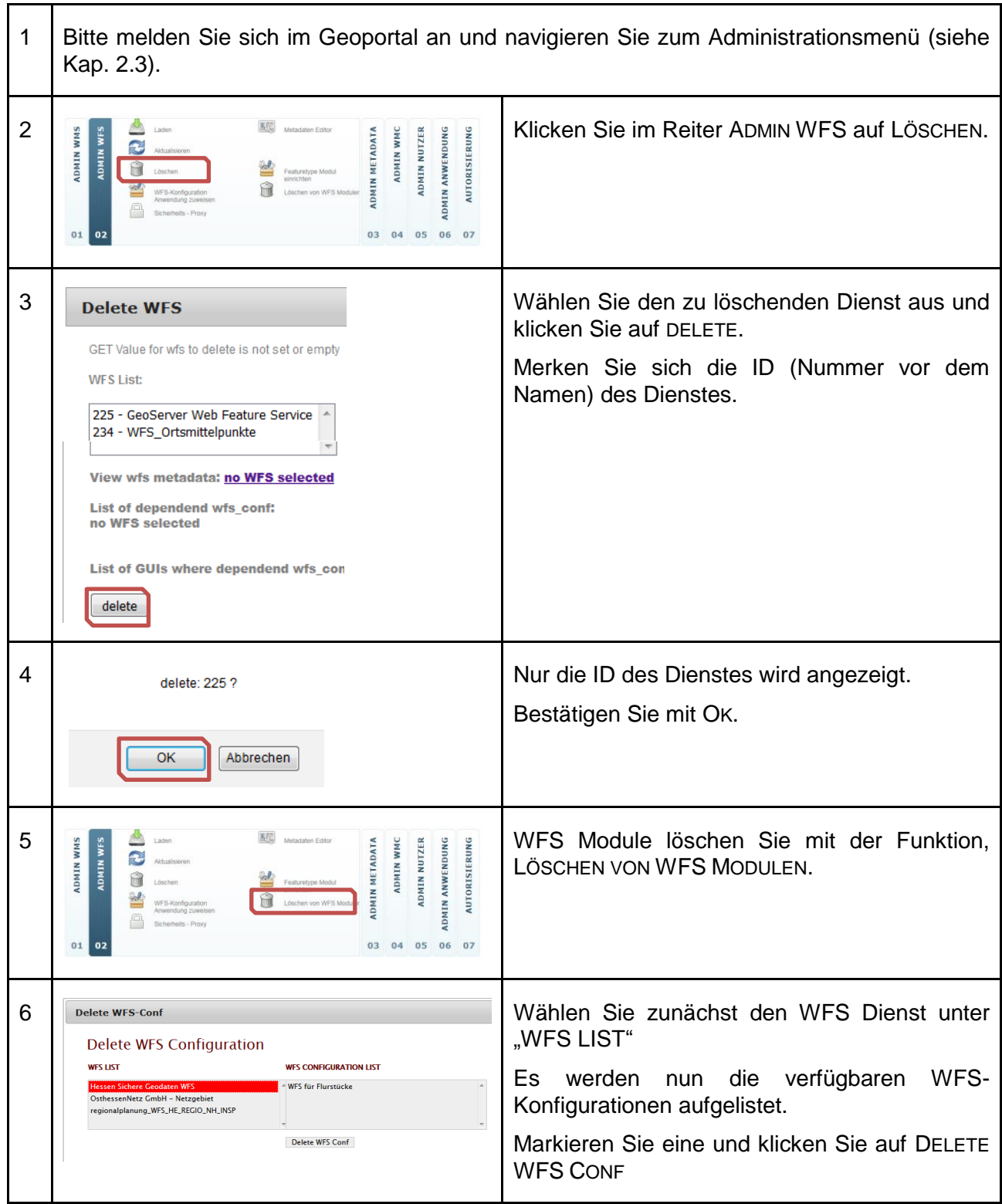

6 | WFS-Dienste

# **WFS-Dienste aktualisieren**

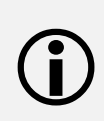

Anders als beim WMS, sind die Funktionen zum Aktualisieren sowie zur Zuweisung einer WFS-Konfiguration zu einer Anwendung (GUI) im selben Menü untergebracht. Das Menü ist über AKTUALISIEREN und WFS-KONFIGURATION ANWENDUNG ZUWEISEN (siehe auch Kap. [6.1\)](#page-34-0) zugänglich.

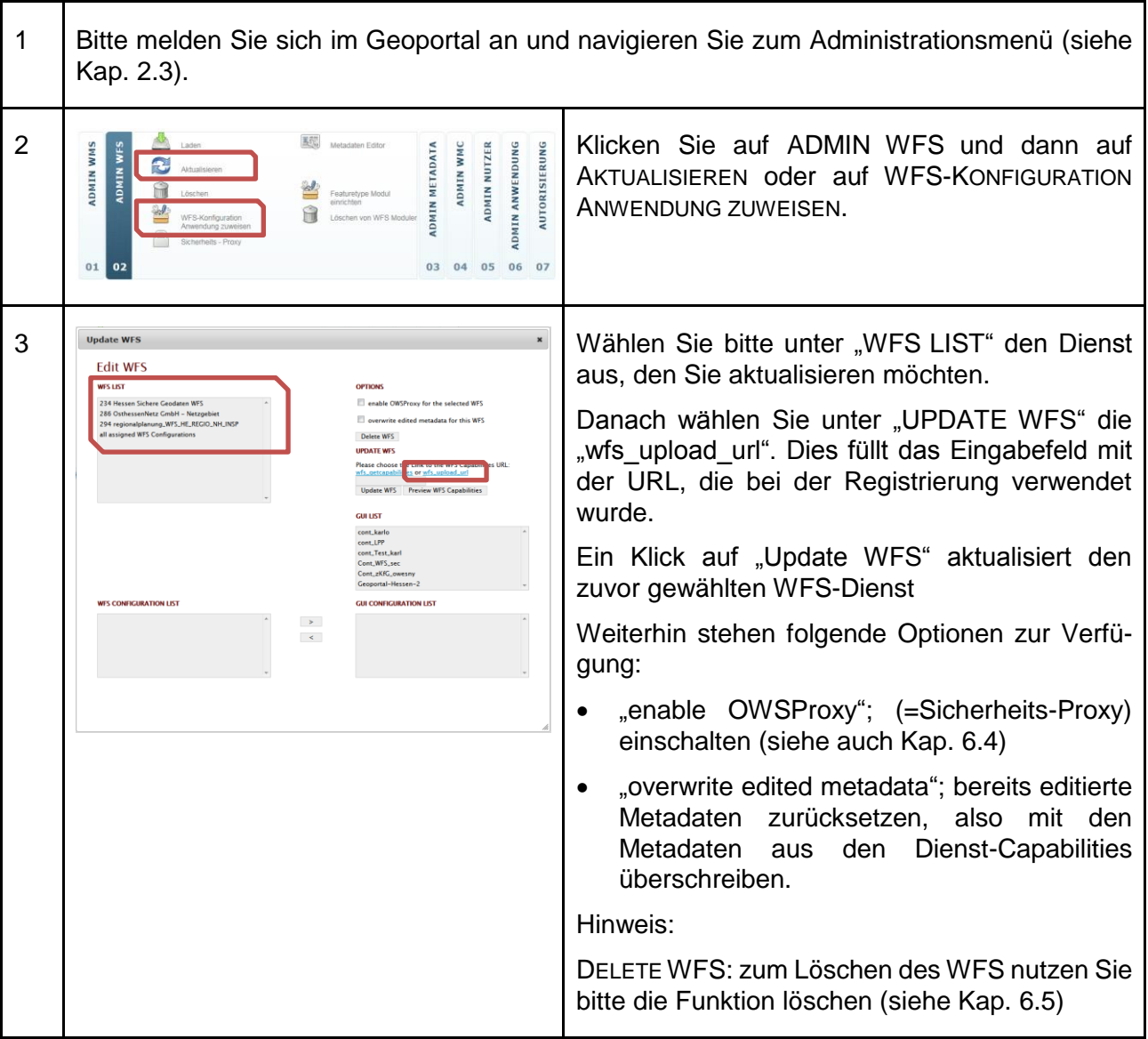

Bitte beachten Sie bei der Aktualisierung von geschützten WFS:

- ıШ
- Der Timestamp wird geändert, aber es erfolgt keine Übernahme der verlinkten Metadaten.
- Bei aktivem "overwrite" werden auch bereits erstellte Metadaten nicht überschrieben bzw. gelöscht.

# <span id="page-44-0"></span>**7 Datensatz-Metadaten und Daten-Dienste-Kopplung**

Datensatz-Metadaten beschreiben die Daten, auf denen die Geodatendienste basieren und sind im Sinne einer Geodateninfrastruktur unerlässlich.

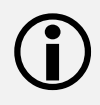

Im Geoportal erfolgt die Erfassung der Datensatz-Metadaten gleichzeitig mit der Daten-Dienste-Kopplung.

Information zu den einzelnen Datenfeldern für die INSPIRE-Metadaten finden Sie in den entsprechenden Tabellen im Anhang.

<span id="page-44-1"></span>Der folgende Abschnitt ist relevant für WMS- und WFS-Dienste. Weitere Informationen zur Daten-Dienste-Kopplung (auch Metadatenkopplung) finden Sie im Architekturkonzept der GDI-Hessen.

#### $7.1$ **Datensatz-Metadaten und Daten-Dienste-Kopplung im WMS**

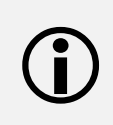

Die Kopplung der Metadaten des WMS-Layers (Dienst-Metadaten) mit den Datensatz-Metadaten ist für die Erzeugung eines INSPIRE-konformen Darstellungsdienstes zwingend erforderlich.

1 Bitte melden Sie sich im Geoportal an, navigieren Sie zum Administrationsmenü (siehe Kap. [2.3\)](#page-14-0) und dann zum "Metadataeditor WMS":

ANMELDEN -> ADMINISTRATION\_DE -> ADMIN WMS -> METADATEN EDITOR

Wählen Sie im Reiter SELECT WMS den gewünschten WMS-Dienst aus.

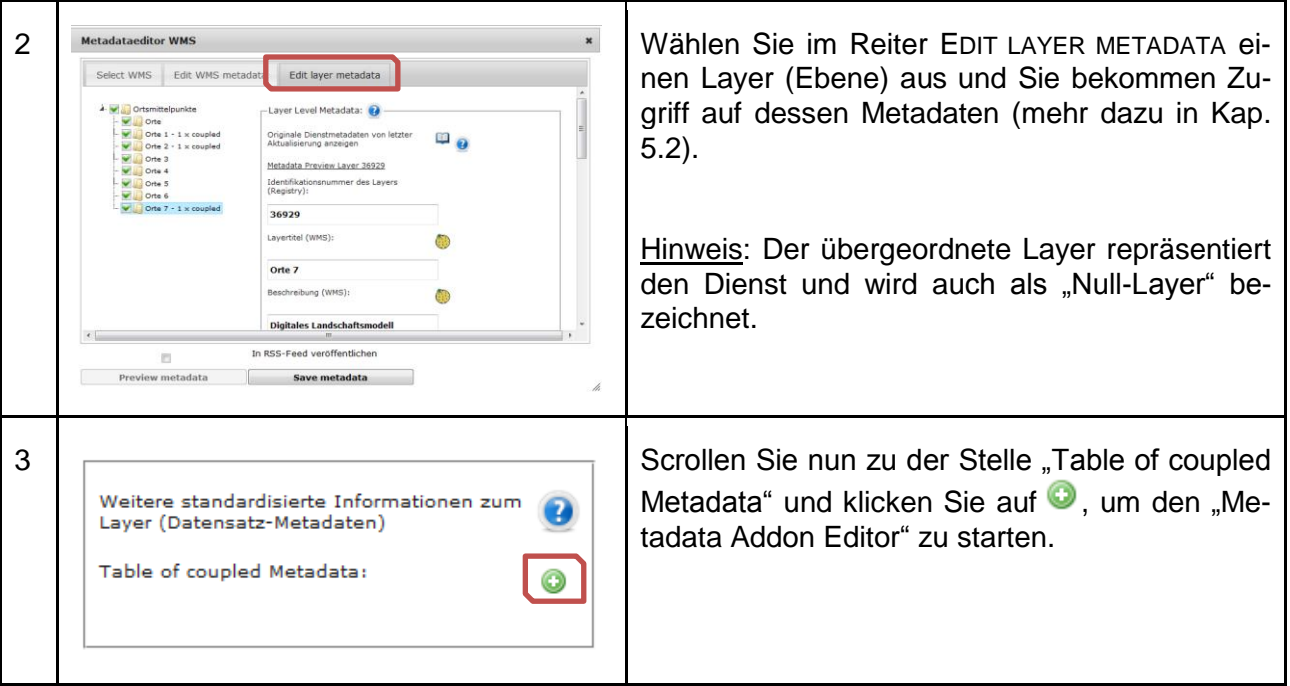

### 7 | Datensatz-Metadaten und Daten-Dienste-Kopplung

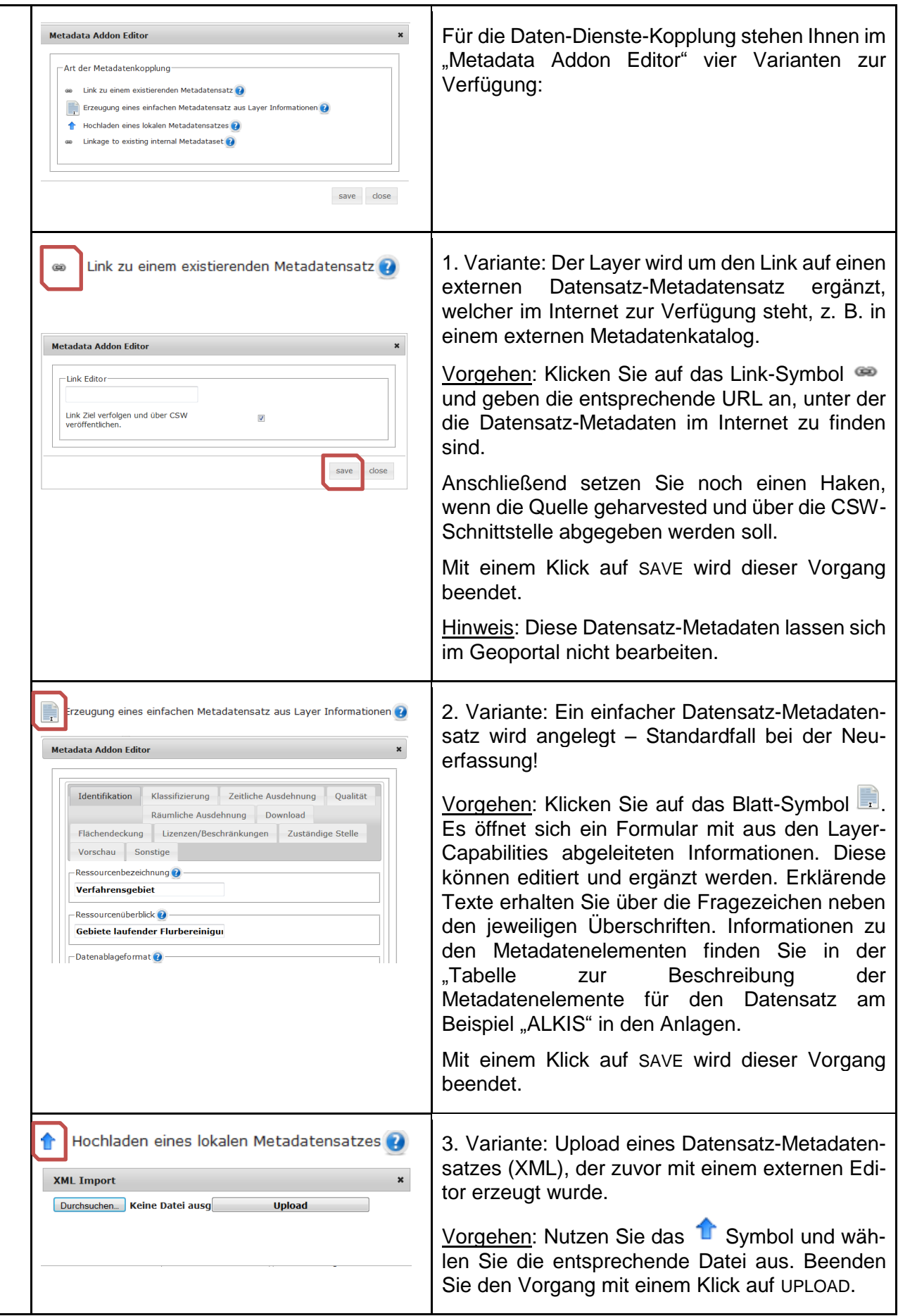

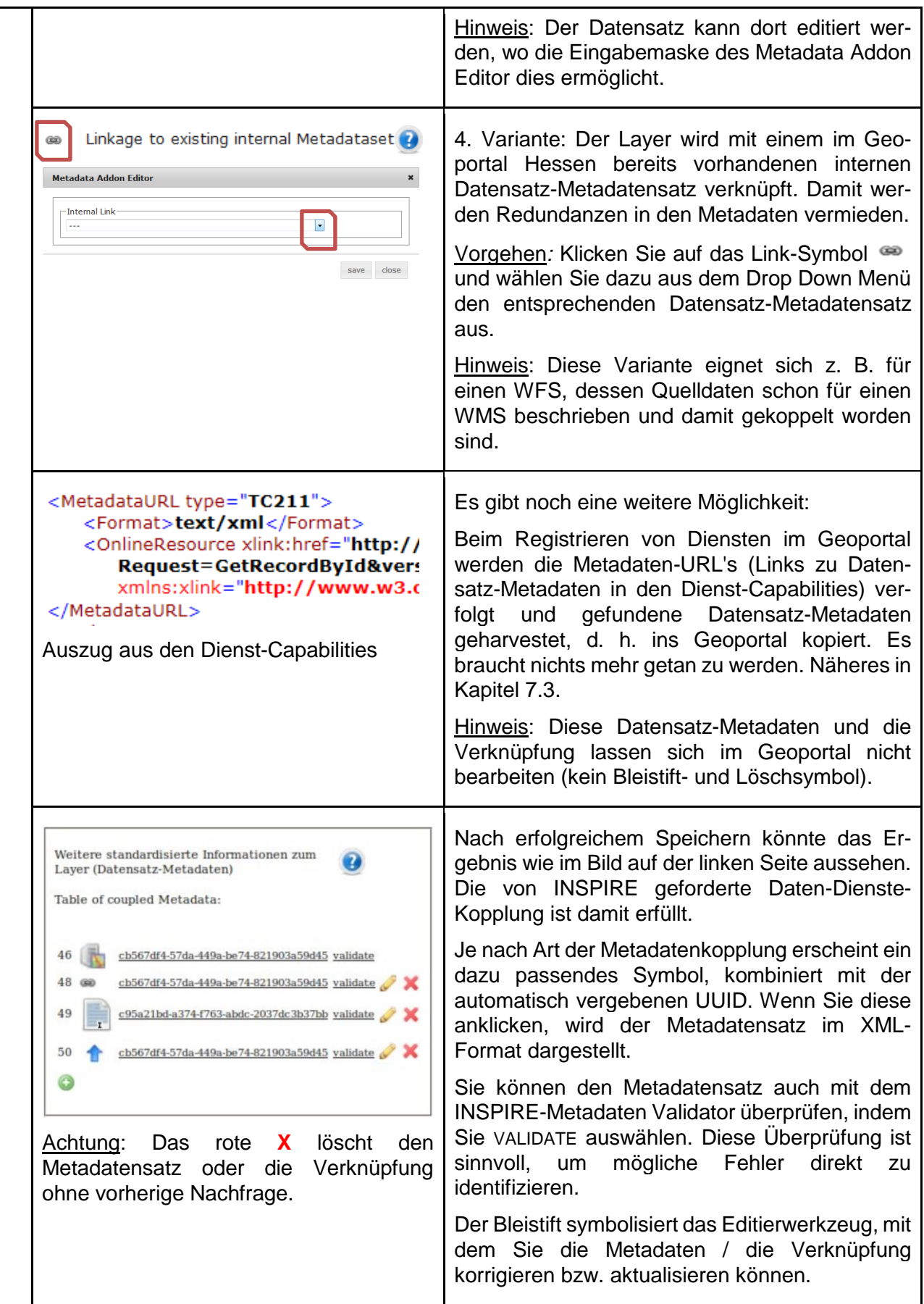

7 | Datensatz-Metadaten und Daten-Dienste-Kopplung

### **7.1.1 Metadateneditor für Datensatz-Metadaten - Metadataeditor Dataset**

 $\bigodot$ 

Г

Der Metadataeditor Dataset bietet Informationen zu den Datensatz-Metadaten und ermöglicht die Steuerung der Veröffentlichung. Es werden alle verknüpften Ressourcen aufgelistet und das Löschen ist möglich.

Darüber hinaus können hier Datensatz-Metadaten erfasst werden, die ohne Dienst vorliegen.

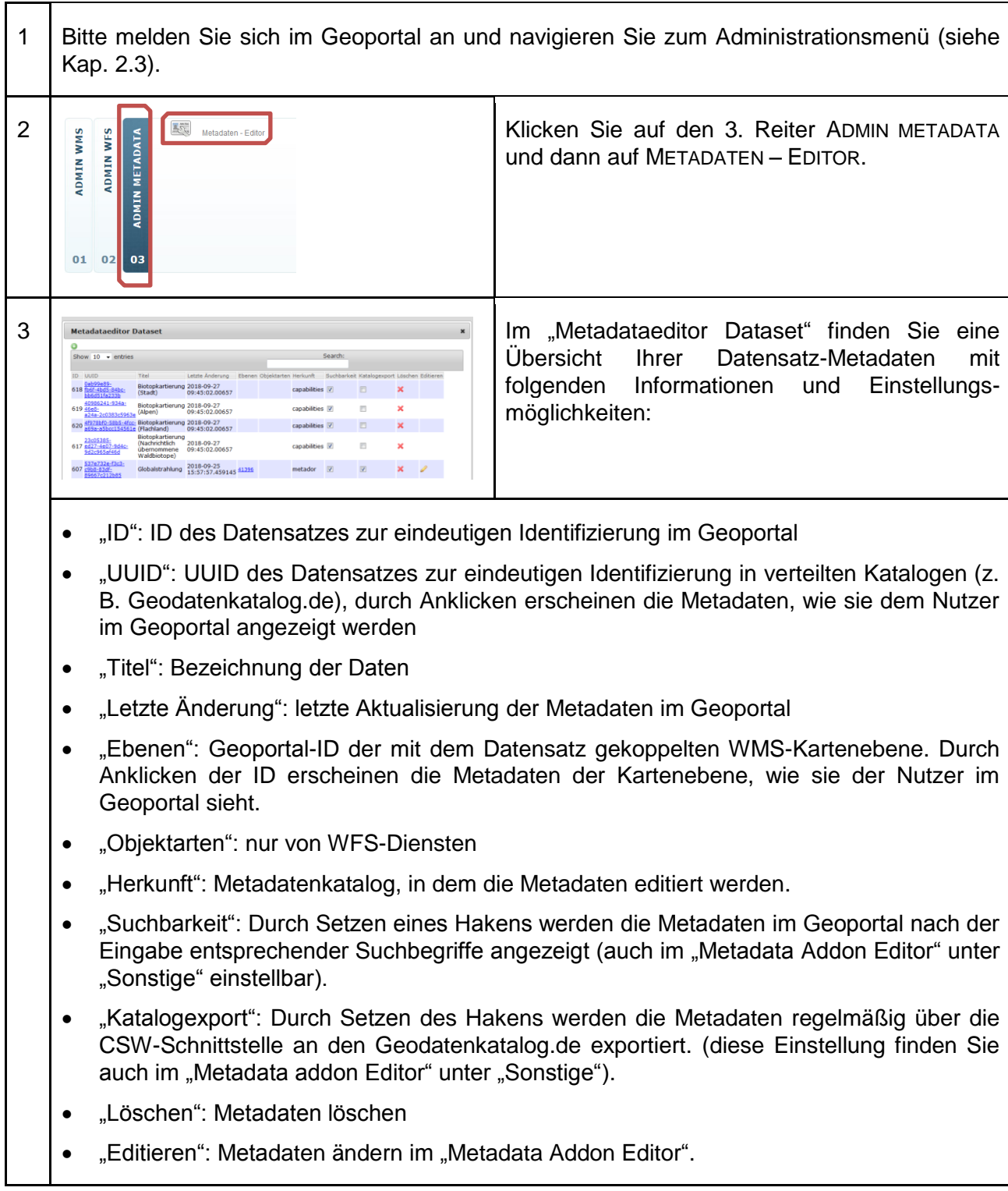

Datensatz-Metadaten und Daten-Dienste-Kopplung | 7

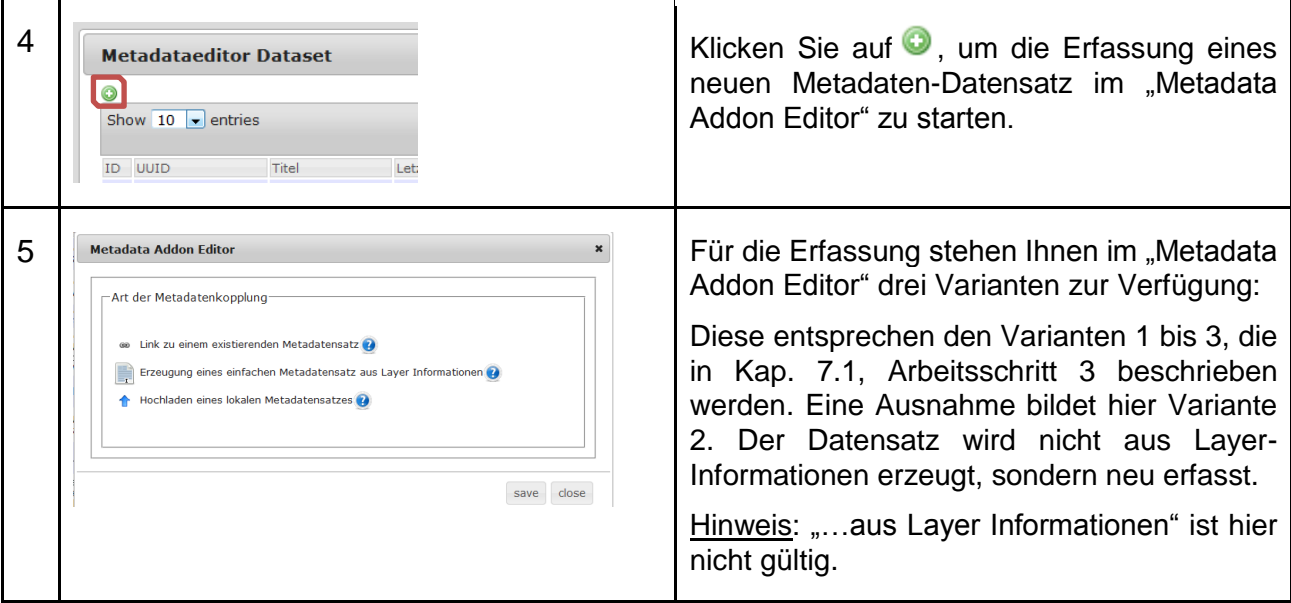

# **Datensatz-Metadaten und Daten-Dienste-Kopplung im WFS**

 Die Kopplung der Metadaten des WFS-Featuretypes mit den Datensatz-Metadaten ist zwingend erforderlich für die Erzeugung eines INSPIRE-konformen Downloaddienstes.

Da die INSPIRE-Umsetzung zuerst die Bereitstellung des INSPIRE-Darstellungsdienstes vorsieht, erfolgt die Daten-Dienste-Kopplung für den Downloaddienst ganz einfach mit den bereits vorhandenen Datensatz-Metadaten, die mit dem entsprechenden Darstellungsdienst gekoppelt worden sind. D. h., es wird der entsprechende Featuretype im WFS mit dem Datensatz-Metadatensatz verknüpft.

1 Bitte melden Sie sich im Geoportal an, navigieren Sie zum Administrationsmenü (siehe Kap. [2.3\)](#page-14-0) und dann zum "Metadataeditor WFS":

ANMELDEN -> ADMINISTRATION\_DE -> ADMIN WFS -> METADATEN EDITOR

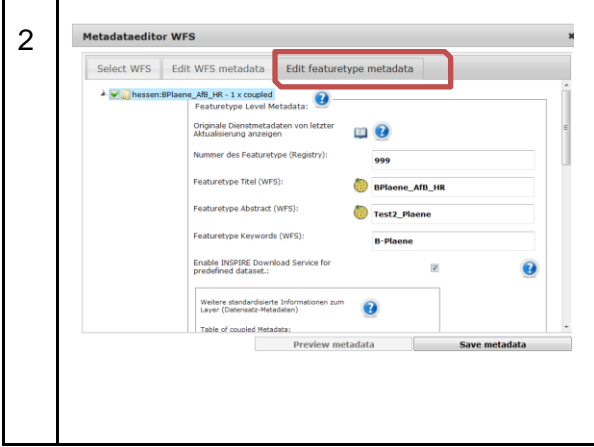

Unter SELECT WFS werden alle Dienste aufgeführt, die Sie registriert haben. Sobald Sie einen Dienst auswählen wird der Reiter EDIT WFS METADATA geöffnet, der die Metadaten des Dienstes enthält.

Klicken Sie nun auf den Reiter EDIT FEATURETYPE METADATA. Wählen Sie durch Anklicken den gewünschten Featuretype aus und Sie bekommen Zugriff auf dessen Metadaten und können u. a. die Daten-Dienste-Kopplung durchführen.

#### 7 | Datensatz-Metadaten und Daten-Dienste-Kopplung

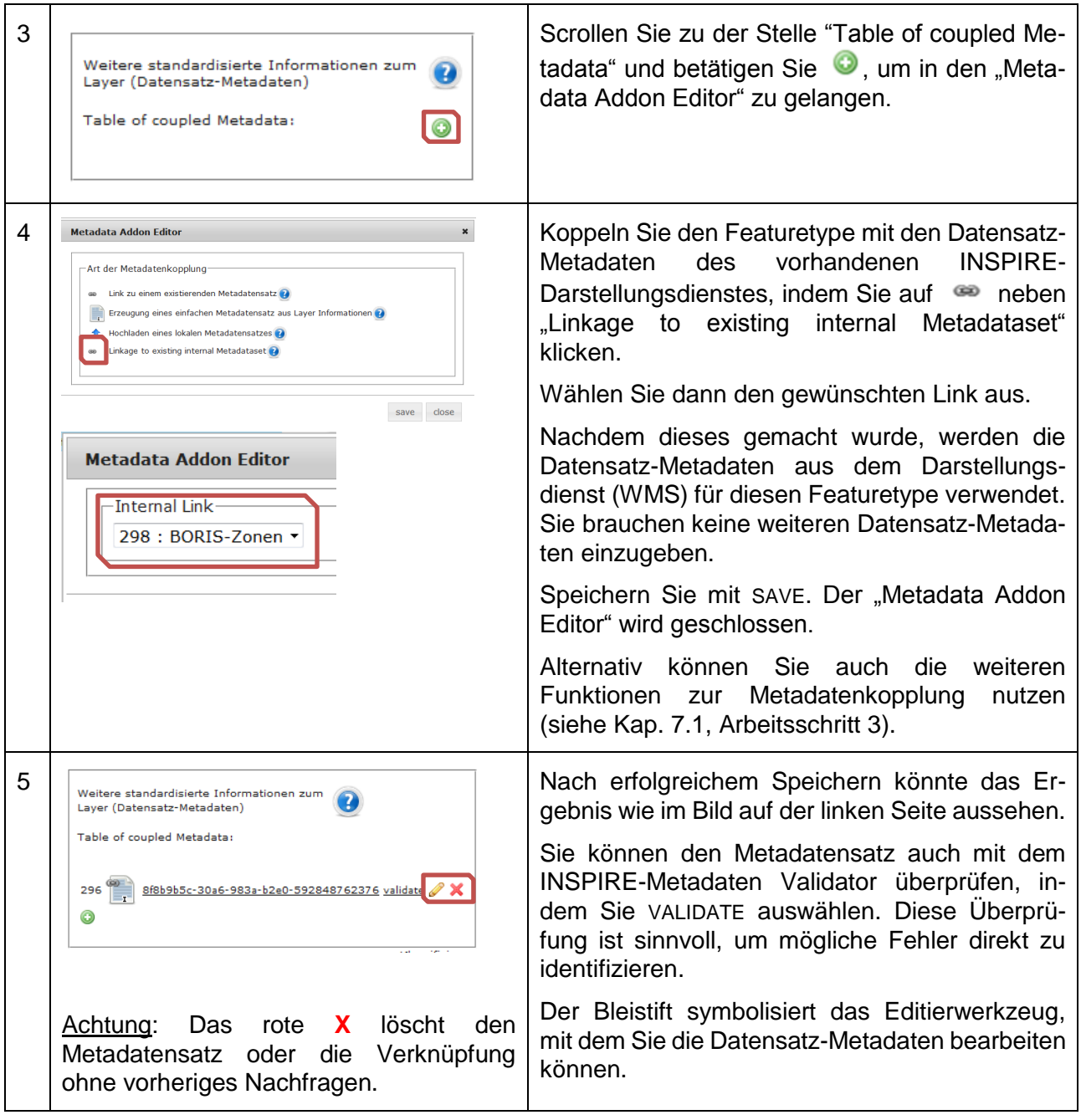

#### $7.3$ **Externe Datensatz-Metadaten**

Wenn Sie bereits INSPIRE- (ISO-) konforme Datensatz-Metadaten haben und diese über eine URL im Internet erreichbar sind, ist die eleganteste Variante, diese Datensatz-Metadaten originär über eine Verknüpfung in den Capabilities der Dienste – im sogenannten "MetadataURL" Metadatum – zu referenzieren und damit in der GDI verfügbar zu machen. Die gekoppelten Datensatz-Metadaten werden in diesem Fall beim Registrieren und Aktualisieren der Dienste geharvested und im Geoportal zwischengespeichert. Somit müssen Änderungen am originären Metadatensatz erfolgen und diese vom Geoportal neu geharvestet (Dienst aktualisieren) werden.

Neben der einfachen Möglichkeit zur Publikation der Metadaten, verfügt das Geoportal darüber hinaus über weitere Zusatzfunktionen. Über die Angaben in den Datensatz-Metadaten lassen sich z. B. automatisch INSPIRE-Downloaddienste (auf ATOM-Feed-Basis) synthetisieren und automatisiert INSPIRE-Monitoring-Informationen bereitstellen. Außerdem unterstützt das Geoportal polygonale Abgrenzungen für Metadatensätze.

Beispiel für die Angabe einer MetadataURL in einem WMS 1.1.1 (wichtig ist hier das type Attribut des Tags - **TC211**, sowie der mimetype **text/xml)**:

```
<MetadataURL type="TC211">
 <Format>text/xml</Format>
  <OnlineResource
  xlink:href="http(s)://.../...?service=CSW
    &request=GetRecordById
   &version=2.0.2
    &outputSchema=http://www.isotc211.org/2005/gmd
   &elementSetName=full
   &id=UUID"
  xmlns:xlink="http://www.w3.org/1999/xlink"
  xlink:type="simple"/>
</MetadataURL>
```
### <span id="page-50-0"></span>**7.3.1 INSPIRE-Downloaddienst aktivieren**

Für einen online verfügbaren Datensatz kann automatisch der Atom-Feed-Generator des Geoportals aktiviert werden. Die Steuerung erfolgt über die Angabe eines Keywords aus dem Thesaurus mapbender2.inspireDownload. Das Zeichen **1** aktiviert den Dienst, das Zeichen **0** deaktiviert ihn. Zum Umschalten muss der Metadatensatz erneut geharvestet werden. Dies kann durch die Aktualisierung des zugehörigen Dienstes erfolgen.

Die Angabe der URL auf den zu publizierenden Datensatz erfolgt, wie von der Norm vorgesehen, unter gmd:transferOptions im Metadatendokument.

Beispiel:

```
<gmd:descriptiveKeywords>
  <gmd:MD_Keywords>
  <gmd:keyword>
   <gco:CharacterString>
    1
   </gco:CharacterString>
  </gmd:keyword>
  <gmd:thesaurusName>
    <gmd:CI_Citation>
     <gmd:title>
      <gco:CharacterString>
      mapbender.2.inspireDownload
      </gco:CharacterString>
     </gmd:title>
     <gmd:date>
      <gmd:CI_Date>
       <gmd:date>
```
#### 7 | Datensatz-Metadaten und Daten-Dienste-Kopplung

```
 <gco:Date>2014-01-07</gco:Date>
       </gmd:date>
       <gmd:dateType>
        <gmd:CI_DateTypeCode
          codeListValue="publication"
          codeList="http://standards.iso.org/ittf/
                     PubliclyAvailableStandards/ISO_19139_Schemas/
                    resources/codelist/ML_gmxCodelists.xml
                    #CI_DateTypeCode">publication
        </gmd:CI_DateTypeCode>
       </gmd:dateType>
      </gmd:CI_Date>
     </gmd:date>
    </gmd:CI_Citation>
   </gmd:thesaurusName>
  </gmd:MD_Keywords>
</gmd:descriptiveKeywords>
<gmd:distributionInfo>
  <gmd:MD_Distribution>
   <gmd:distributionFormat>
    <gmd:MD_Format>
     <gmd:name>
      <gco:CharacterString>ESRI Shape</gco:CharacterString>
     </gmd:name>
     <gmd:version>
      <gco:CharacterString>unkown</gco:CharacterString>
     </gmd:version>
    </gmd:MD_Format>
   </gmd:distributionFormat>
   <gmd:transferOptions>
    <gmd:MD_DigitalTransferOptions>
     <gmd:onLine>
      <gmd:CI_OnlineResource>
       <gmd:linkage>
        <gmd:URL>http://www.natflo.de/download/shape/Wachenheim/
                  Wachenheim.zip</gmd:URL>
       </gmd:linkage>
       <gmd:function>
        <gmd:CI_OnLineFunctionCode 
         codeListValue="download"
         codeList="http://www.isotc211.org/2005/
         resources/Codelist/gmxCodelists.xml">
         download
        </gmd:CI_OnLineFunctionCode>
       </gmd:function>
      </gmd:CI_OnlineResource>
     </gmd:onLine>
    </gmd:MD_DigitalTransferOptions>
   </gmd:transferOptions>
  </gmd:MD_Distribution>
</gmd:distributionInfo>
```
### **7.3.2 Umring-Geometrie versus Bounding-Box**

Der Atom-Feed-Generator im Geoportal kachelt einen auf WMS- und WFS-basierenden Downloaddienst entsprechend der maximal auslieferbaren Zahl von Pixeln oder Features. Für diese Fälle ist die Angabe einer einfachen Bounding-Box oft nicht ausreichend, da dann viele leere Kacheln erzeugt werden. Wenn dem Atom-Feed-Generator jedoch eine Umring-Geometrie (in Form von GML mit möglichst wenig Stützpunkten, da der Speicherplatz begrenzt ist) zur Verfügung steht, können die dynamisch generierten Kacheln mit dieser verschnitten werden und die außerhalb liegenden Bereiche (Kacheln) bleiben unberücksichtigt. Dies steigert die Usability des jeweiligen INSPIRE Downloaddienstes.

Es können sowohl Polygone als auch Multipolygone angegeben werden. Damit ist auch die Modellierung von räumlich getrennten Teilbereichen (bspw. bei Bebauungsplänen) möglich. Die Angabe erfolgt in einem zusätzlichen **gmd:extend** Element im Metadatendokument.

```
Einfaches Polygon: 
 <gmd:extent>
   <gmd:EX_Extent>
    <gmd:geographicElement>
     <gmd:EX_BoundingPolygon>
      <gmd:polygon>
       <gml:Polygon 
        xmlns:gml=http://www.opengis.net/gml
        srsName="EPSG:4326">
        <gml:exterior>
         <gml:LinearRing>
          <gml:posList
            srsDimension="2">7.213666405046967 50.32965419644235
                              7.226829853311049 50.33462272507718
                             7.232681142651007 50.328415799414245
                             7.21923794373917 50.323443638309264 
                             7.213666405046967 50.32965419644235
          </gml:posList>
         </gml:LinearRing>
        </gml:exterior>
       </gml:Polygon>
      </gmd:polygon>
     </gmd:EX_BoundingPolygon>
    </gmd:geographicElement>
   </gmd:EX_Extent>
< /gmd:extent>
Multipolygon:
<gmd:extent>
 <gmd:EX_Extent>
   <gmd:geographicElement>
    <gmd:EX_BoundingPolygon>
     <gmd:polygon>
      <gml:MultiSurface 
       xmlns:gml="http://www.opengis.net/gml" 
       srsName="EPSG:4326">
       <gml:surfaceMember>
        <gml:Polygon>
         <gml:exterior>
```
### 7 | Datensatz-Metadaten und Daten-Dienste-Kopplung

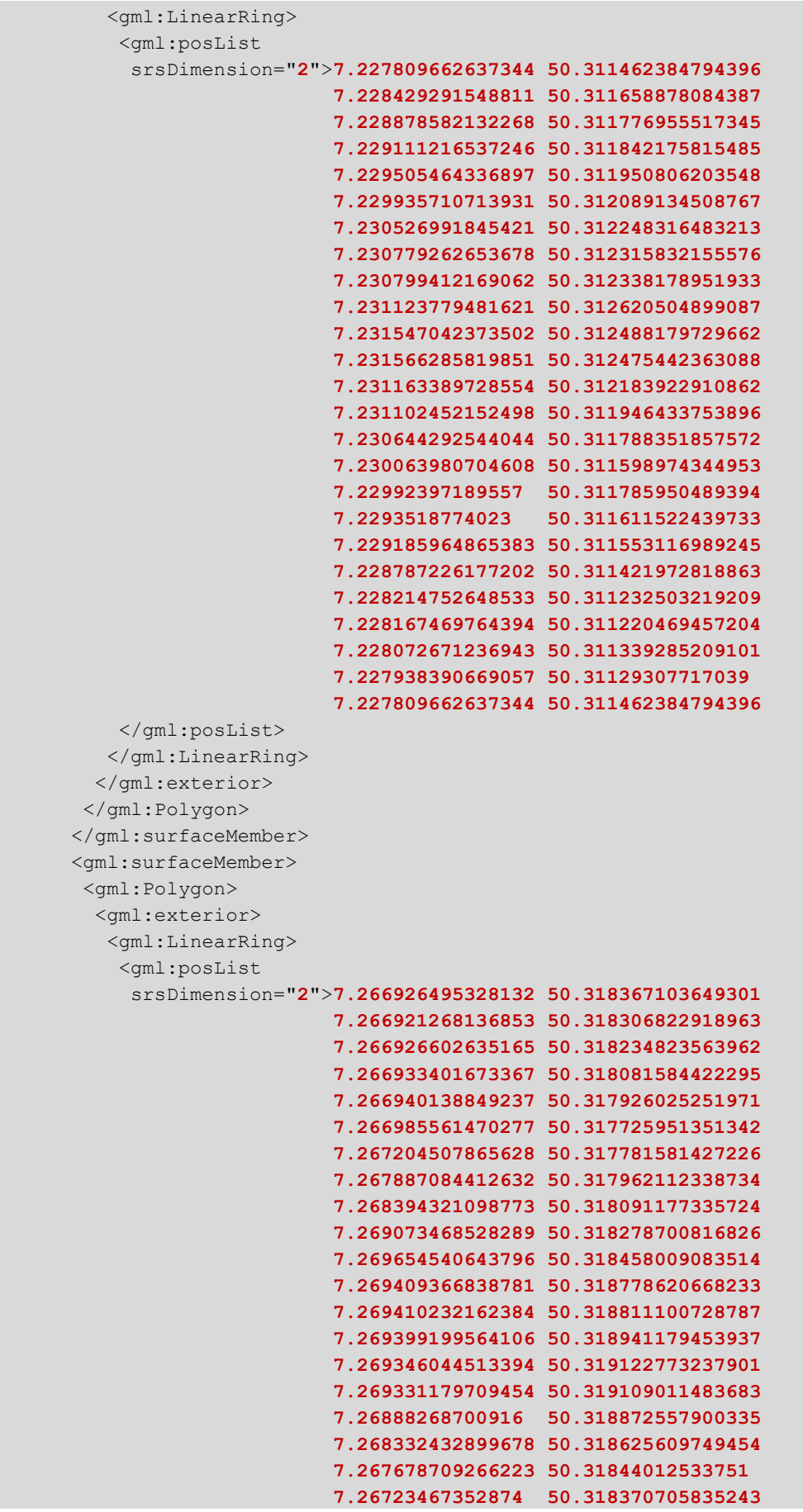

</gml:posList>

 </gml:exterior> </gml:Polygon>

</gml:MultiSurface>

</gmd:polygon>

</gmd:EX\_Extent> </gmd:extent>

Datensatz-Metadaten und Daten-Dienste-Kopplung | 7

```
 7.266926495328132 50.318367103649301
        </gml:LinearRing>
     </gml:surfaceMember>
  </gmd:EX_BoundingPolygon>
 </gmd:geographicElement>
```
#### **7.3.3 INSPIRE-Monitoring-Informationen mitgeben**

Für das INSPIRE-Monitoring werden Elemente benötigt, die normalerweise nicht in den Daten-Metadaten abbildbar sind. Das Geoportal kann jedoch Angaben interpretieren, wenn sie unter Nutzung spezieller **descriptiveKeywords** Elemente erfolgt (ISO-konform). Die hier bis 2018 in den Monitoring-Verfahren benötigten Keywords zur "tatsächlichen Fläche" und "relevanten Fläche" können ab 2019 entfallen. Hinzu kommen ab 2019 Angaben, ob es sich um "nationale" oder "regionale" Geodatensätze handelt (EU, 2019).

#### **Option 1: gmx:Anchor element**

```
<gmd:descriptiveKeywords>
     <gmd:MD_Keywords>
         <gmd:keyword>
             <gmx:Anchor xlink:href="http://inspire.ec.europa.eu/metadata-
              codelist/SpatialScope/national">National</gmx:Anchor>
         </gmd:keyword>
        <gmd:thesaurusName>
             <gmd:CI_Citation>
                 <gmd:title>
                      <gmx:Anchor xlink:href="http://inspire.ec.europa.eu/metadata-
                       codelist/SpatialScope">Spatial scope</gmx:Anchor>
                 </gmd:title>
                 <gmd:date>
                     <gmd:CI_Date>
                         <gmd:date>
                              <gco:Date>2019-05-22</gco:Date>
                          </gmd:date>
                          <gmd:dateType>
                              <gmd:CI_DateTypeCode codeList="http://standards.iso.org/
                               iso/19139/resources/gmxCodelists.xml#CI_DateTypeCode"
                              codeListValue="publication">publication
                              </gmd:CI_DateTypeCode>
                          </gmd:dateType>
                     </gmd:CI_Date>
                 </gmd:date>
             </gmd:CI_Citation>
         </gmd:thesaurusName>
     </gmd:MD_Keywords>
</gmd:descriptiveKeywords>
```
7 | Datensatz-Metadaten und Daten-Dienste-Kopplung

#### **Option 2: gco:CharacterString element**

```
<gmd:descriptiveKeywords>
     <gmd:MD_Keywords>
         <gmd:keyword>
             <gco:CharacterString>National</gco:CharacterString>
         </gmd:keyword>
         <gmd:thesaurusName>
             <gmd:CI_Citation>
                 <gmd:title>
                     <gco:CharacterString>Spatial scope</gco:CharacterString>
                 </gmd:title>
                <gmd:date>
                     <gmd:CI_Date>
                          <gmd:date>
                              <gco:Date>2019-05-22</gco:Date>
                          </gmd:date>
                         <gmd:dateType>
                             <gmd:CI DateTypeCode codeList="http://standards.iso.org/ittf/
                               PubliclyAvailableStandards/ISO_19139_Schemas/resources/
                              codelist/ML_gmxCodelists.xml#CI_DateTypeCode"
                              codeListValue="publication">publication
                              </gmd:CI_DateTypeCode>
                          </gmd:dateType>
                      </gmd:CI_Date>
                 </gmd:date>
             </gmd:CI_Citation>
         </gmd:thesaurusName>
     </gmd:MD_Keywords>
</gmd:descriptiveKeywords>
```
# **7.3.4 Vordefinierte Lizenzen mitgeben**

Das Geoportal bietet beim Erfassen und Editieren von Metadaten den Datenanbietern die Möglichkeit aus vordefinierten Lizenzbedingungen auszuwählen. Derzeit werden acht Lizenzen zur Auswahl angeboten. Sofern Sie Ihre Daten unter einer dieser Lizenzen veröffentlichen wollen, nutzen Sie die folgenden JSON-Strings in den dafür vorgesehenen Metadatenfeldern (GDI-DE, AK-Metadaten, 2019). Im Geoportal werden dann die entsprechenden Logos der Lizenzen angezeigt und, falls es sich um eine OpenData-kompatible Lizenz handelt [\(https://opendefinition.org/licenses/\)](https://opendefinition.org/licenses/), auch das OpenData-Symbol.

Es können auch, wie im unten stehenden XML-Snippet dargestellt, andere Lizenzen referenziert werden. Diese werden bei erstmaliger Verwendung in die Lizenztabelle des Geoportals übernommen und stehen dann auch anderen Anbietern zur Verfügung. Die Informationen über ein Logo oder ob die Lizenzen OpenData-kompatibel sind, können bei Bedarf von den Geoportal-Administratoren nachgetragen werden.

```
{"id": "cc-by","name": "Creative Commons: Namensnennung 3.0 Deutschland","url": 
"http://creativecommons.org/licenses/by/3.0/de/","quelle": "..."}
------------------------------------------------------------------------
```
#### Datensatz-Metadaten und Daten-Dienste-Kopplung | 7

```
{"id": "cc-by-nc-nd","name": "Creative Commons: Namensnennung - Keine kommerzielle 
Nutzung - Keine Bearbeitungen 3.0 Deutschland","url": 
"http://creativecommons.org/licenses/by-nc-nd/3.0/de/","quelle": "..."}
------------------------------------------------------------------------
{"id": "cc-nc","name": "Creative Commons: Namensnennung - Keine kommerzielle Nutzung 3.0 
Deutschland","url": "http://creativecommons.org/licenses/by-nc/3.0/de/","quelle": "..."}
------------------------------------------------------------------------
{"id": "dl-de-by-1.0","name": "Datenlizenz Deutschland – Namensnennung – Version 
1.0","url": "https://www.govdata.de/dl-de/by-1-0","quelle": "..."}
------------------------------------------------------------------------
{"id": "dl-de-by-2-0","name": "Datenlizenz Deutschland - Namensnennung - Version 
2.0","url": "https://www.govdata.de/dl-de/by-2-0","quelle": "..."}
   ------------------------------------------------------------------------
{"id": "dl-de-by-nc-1.0","name": "Datenlizenz Deutschland – Namensnennung – nicht-
kommerziell – Version 1.0","url": "https://www.govdata.de/dl-de/by-nc-1-0","quelle": 
"..."}
------------------------------------------------------------------------
{"id": "dl-de-zero-2.0","name": "Datenlizenz Deutschland - Zero - Version 2.0","url": 
"https://www.govdata.de/dl-de/zero-2-0","quelle": ""}
------------------------------------------------------------------------
{"id": "odbl-1.0","name": "Open Database License 1.0","url": 
"http://opendatacommons.org/licenses/odbl/1.0/","quelle": ""}
<gmd:resourceConstraints>
   <gmd:MD_LegalConstraints>
    <gmd:useConstraints>
     <gmd:MD_RestrictionCode codeList="http://standards.iso.org/ittf/
      PubliclyAvailableStandards/ISO_19139_Schemas/
      resources/codelist/ML_gmxCodelists.xml#MD_RestrictionCode"
      codeListValue="license"/>
    </gmd:useConstraints>
    <gmd:useConstraints>
     <gmd:MD_RestrictionCode codeList="http://standards.iso.org/ittf/
     PubliclyAvailableStandards/ISO_19139_Schemas/
      resources/codelist/ML_gmxCodelists.xml#MD_RestrictionCode"
      codeListValue="otherRestrictions"/>
    </gmd:useConstraints>
    <gmd:otherConstraints>
     <gco:CharacterString>
      {"id": "geonutzv-de-2013-03-19",
       "name": "Nutzungsbestimmungen für
                die Bereitstellung von Geodaten des Bundes",
       "url": "http://www.geodatenzentrum.de/docpdf/geonutzv.pdf",
       "quelle": "Quelle: © GeoBasis-DE / BKG, 2013"}
     </gco:CharacterString>
    </gmd:otherConstraints>
   </gmd:MD_LegalConstraints>
 </gmd:resourceConstraints>
```
8 | Erzeugung von Atom-Feeds

# **8 Erzeugung von Atom-Feeds**

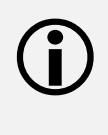

Atom-Feeds dienen zum strukturierten Download von Raster- und Vektordaten. Dabei kann das betroffene Gebiet bei größeren Datenmengen in Kacheln aufgeteilt werden, um den Download für einzelne Kacheln und damit für kleinere Datenmengen zu ermöglichen. Das Geoportal Hessen verfügt über einen Generator zur Erzeugung und einen Client zur Nutzung von Atom-Feeds.

Eine zwingende Voraussetzung für die Erzeugung eines Atom-Feeds ist die Registrierung eines WMS-Dienstes (Kapitel [5.1\)](#page-20-0) sowie eine funktionierende Daten-Dienste-Kopplung (Kapitel [7\)](#page-44-0). In der Trefferliste der zentralen Suche werden die Downloadsymbole bzw. Atom-Feeds von WFS-Diensten nicht direkt, sondern über die entsprechenden Darstellungsdienste angeboten.

#### $8.1$ **Datenquelle WMS**

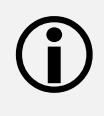

Atom-Feeds auf WMS-Basis sind geeignet, wenn dessen Datenbasis aus Rasterdaten besteht. Das ist z. B. bei digitalen Orthophotos der Fall. Der WMS-Dienst soll eine minimale Ausdehnung von 1000 x 1000 Pixeln erfüllen.

Als Abgabeformat soll GeoTiff angeboten werden.

1 Bitte melden Sie sich im Geoportal an, navigieren Sie zum Administrationsmenü (siehe Kap. [2.3\)](#page-14-0) und dann zum "Metadataeditor WMS":

ANMELDEN -> ADMINISTRATION\_DE -> ADMIN WMS -> METADATEN EDITOR.

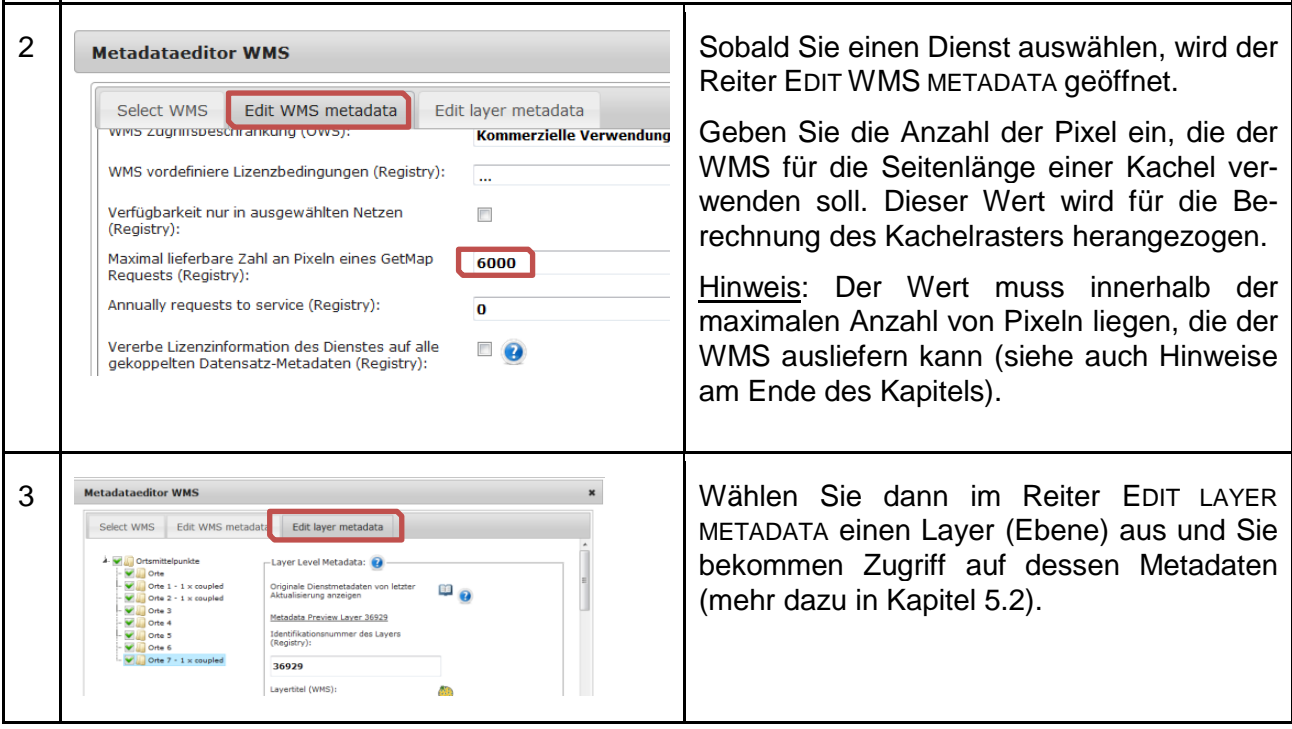

Erzeugung von Atom-Feeds | 8

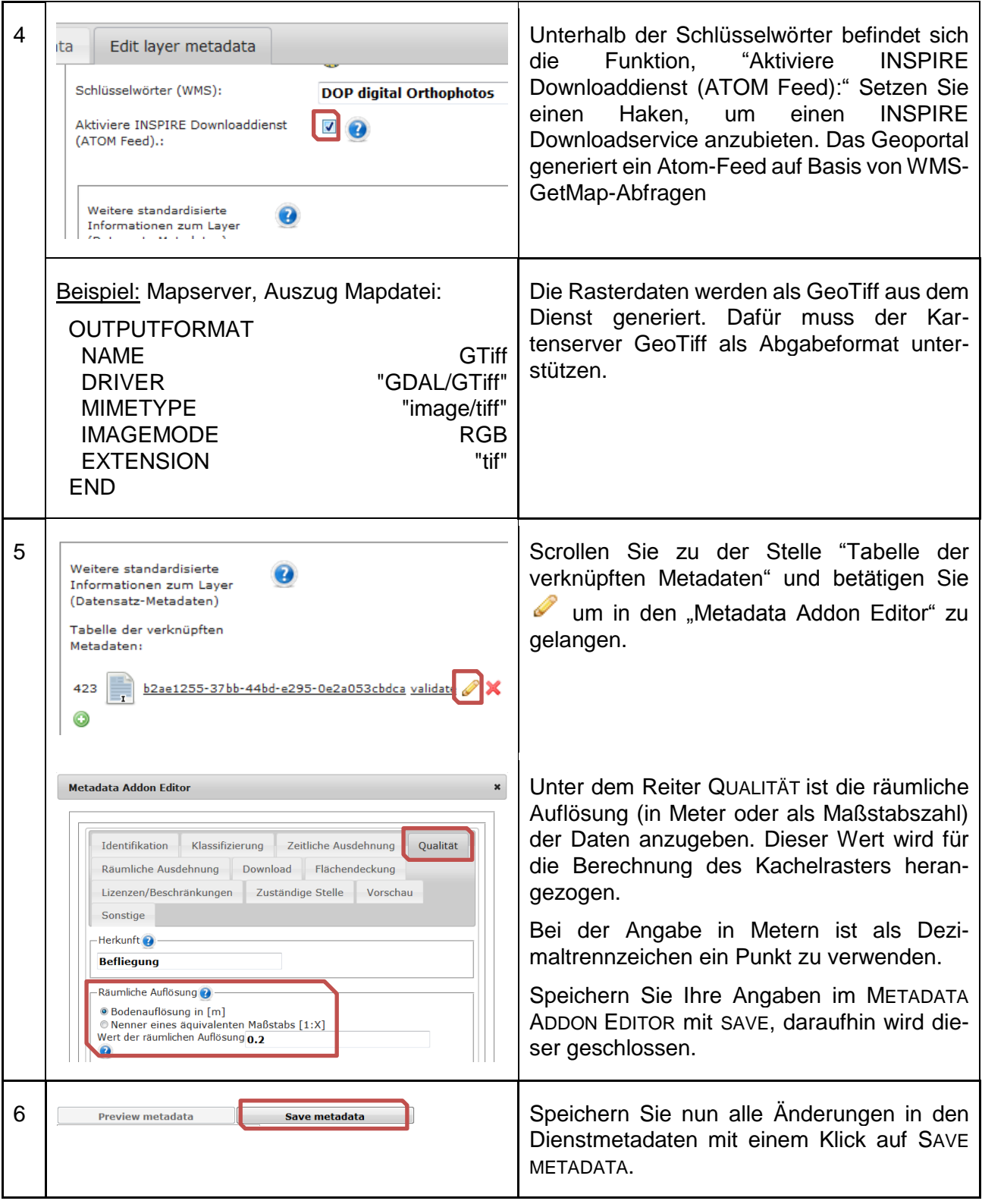

8 | Erzeugung von Atom-Feeds

Jeder Atom-Feed wird on-the-fly erzeugt. Es wird eine Kachelstruktur für das gesamte Gebiet des Dienstes angelegt, anhand der BBOX (alternativ eines hochgeladenen Umrings), der räumlichen Auflösung (5) und der Pixelanzahl (2), die vom Dienst geliefert werden soll. Dabei gelten folgende Regeln:

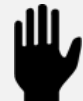

Je niedriger die Anzahl der Pixel und je höher die räumliche Auflösung, umso größer ist die Anzahl der Atom-Feed-Kacheln.

Je höher die Anzahl der Pixel und je geringer die räumliche Auflösung, umso größer ist die einzelne Kachel hinsichtlich Ausdehnung und Dateigröße.

Abhängig von der Kombination, kann das dazu führen, dass sehr viele Kacheln berechnet werden müssen. Dies kann mehr Zeit in Anspruch nehmen, als für eine Sitzung erlaubt ist und zum Abbruch führen.

# <span id="page-59-0"></span>**Datenquelle WFS**

Ein Downloaddienst über WFS kann im Geoportal derzeit über einen Atom-Feed angeboten werden.

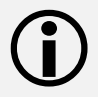

Neben den oben genannten Voraussetzungen für die Erzeugung von Atom-Feeds ist ein registrierter WMS-Dienst mit einer funktionierenden Daten-Dienste-Kopplung (Kapitel [7.1\)](#page-44-1) für die Nutzung eines WFS als Datenquelle erforderlich.

1 Bitte melden Sie sich im Geoportal an, navigieren Sie zum Administrationsmenü (siehe Kap. [2.3\)](#page-14-0) und dann zum "Metadataeditor WFS":

ANMELDEN -> ADMINISTRATION\_DE -> ADMIN WFS -> METADATEN EDITOR.

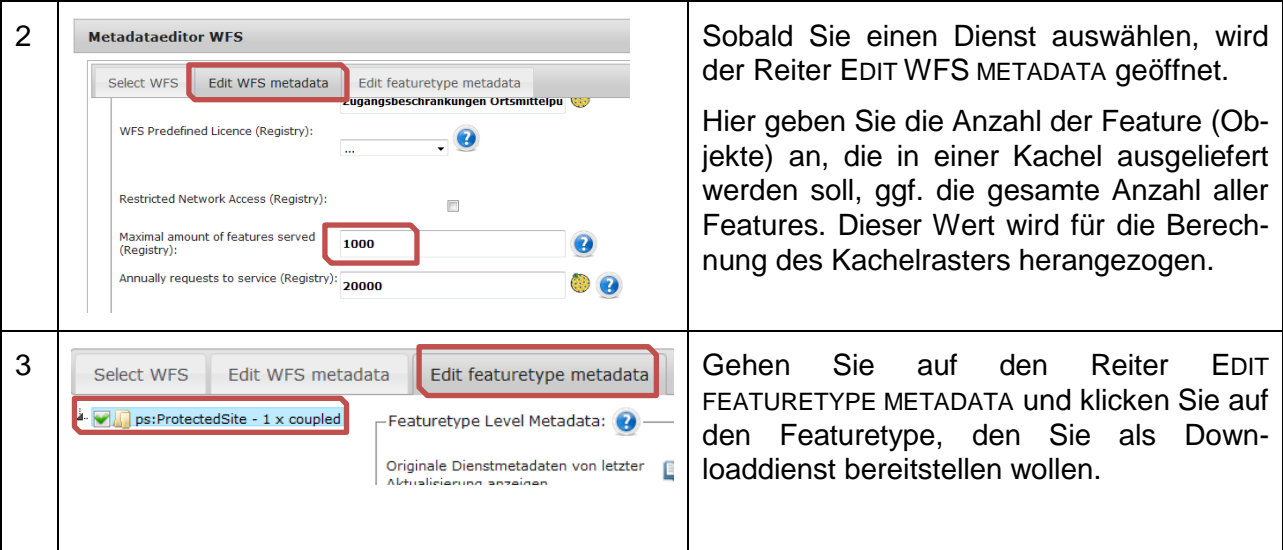

Erzeugung von Atom-Feeds | 8

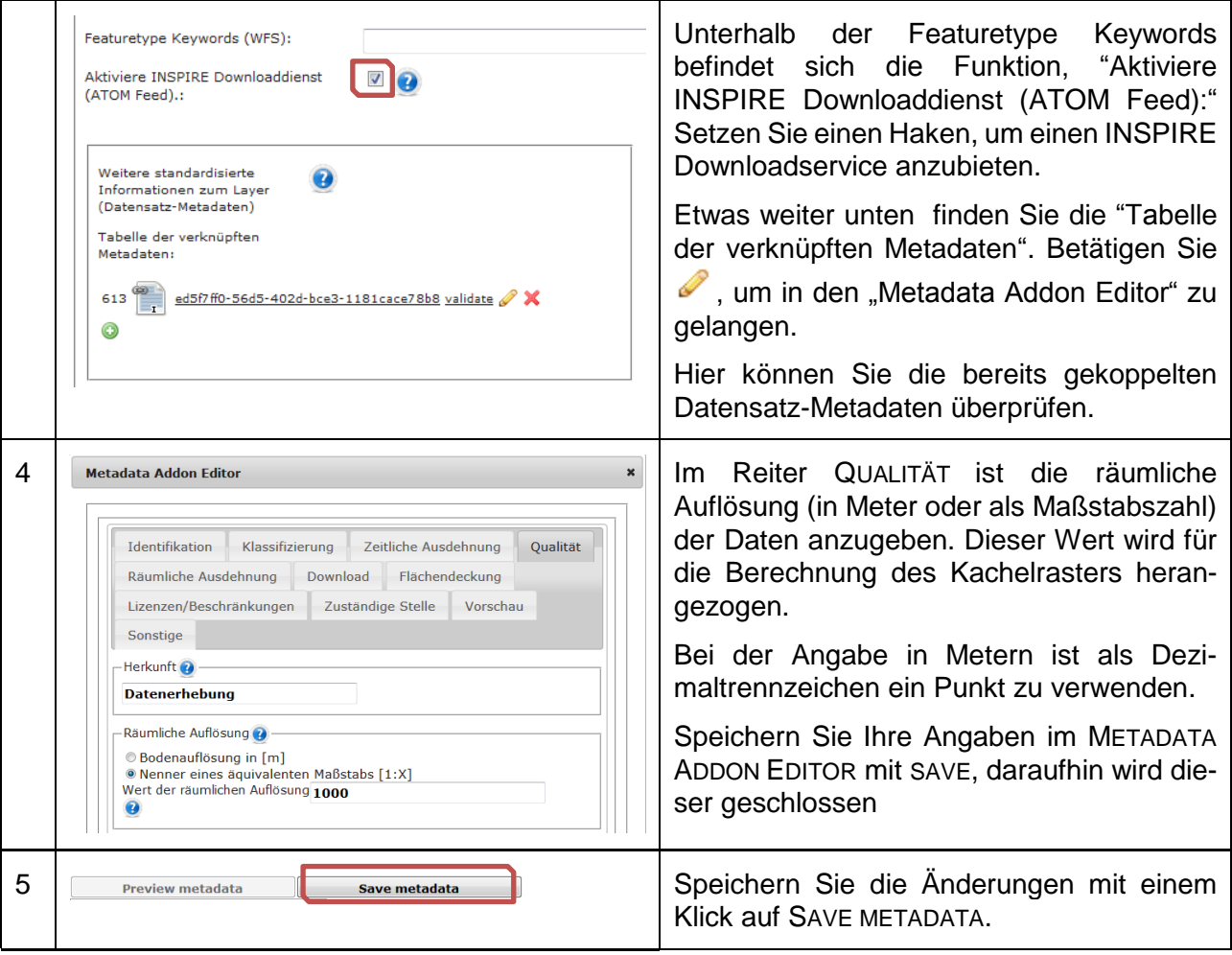

Auch ein Atom-Feed auf der Basis eines WFS wird on-the-fly erzeugt. Auch hier wird eine Kachelstruktur für das gesamte Gebiet des Dienstes angelegt, anhand der BBOX (alternativ eines hochgeladenen Umrings), der Anzahl der enthaltenen Features und der räumlichen Auflösung.

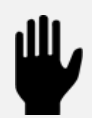

Je niedriger die Anzahl der Features und je höher die räumliche Auflösung, umso größer ist die Anzahl der Atom-Feed-Kacheln.

Je höher die Anzahl der Pixel und je geringer die räumliche Auflösung, umso größer ist die einzelne Kachel hinsichtlich Ausdehnung und Dateigröße.

Abhängig von der Kombination, kann das dazu führen, dass sehr viele Kacheln berechnet werden müssen. Dies kann mehr Zeit in Anspruch nehmen, als für eine Sitzung erlaubt ist und zum Abbruch führen.

Г

┓

8 | Erzeugung von Atom-Feeds

# **Datenquelle Datei**

In den Datensatz-Metadaten kann ein Link zu einer Datei angegeben werden, die als<br>Datenquelle für den Atom-Feed dient (siehe auch Kap. [7.3.1\)](#page-50-0).

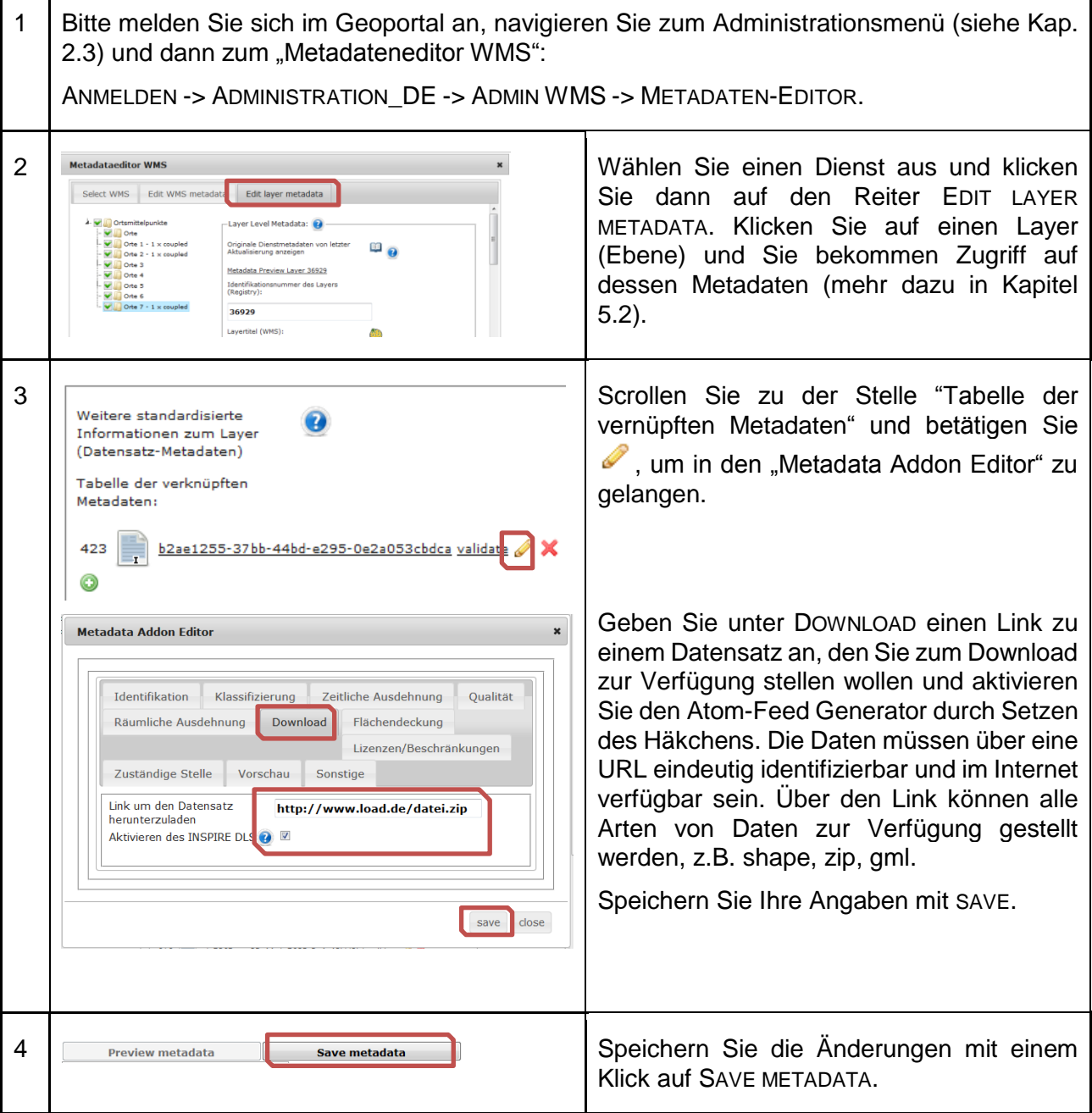

# **9 Fachverfahren erstellen**

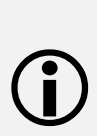

Unter Fachverfahren im Geoportal Hessen werden Kartenanwendungen verstanden, die Darstellungsdienste von bestimmten Geofachdaten präsentieren. Die Dienste müssen im Geoportal Hessen registriert sein. Diese Kartenanwendungen können für einen definierten Nutzerkreis eingeschränkt werden, aber auch frei zugänglich sein.

Hinweis: Bitte beachten Sie die Nutzungsbedingungen der Dienstanbieter!

Für die Erstellung von Fachverfahren gibt es drei verschiedene Möglichkeiten mit unterschiedlicher Komplexität:

- Kartenzusammenstellung (=Themenkarte, =WMC, =WebMapContext), dient der Visualisierung von thematischen Karten innerhalb des Geoportals Bsp.: BORIS Hessen [\(http://www.geoportal.hessen.de/portal/karten.html?WMC=39\)](http://www.geoportal.hessen.de/portal/karten.html?WMC=39)
- OpenLayers Client, einfacher Kartenviewer zur Visualisierung von Kartenzusammenstellungen, kann einfach in externe Websites eingebunden werden Bsp.: Lärmschutzbereiche [\(http://www.geoportal.hessen.de/mapbender/php/mod\\_wmc2ol.php?wmc\\_id=119\)](http://www.geoportal.hessen.de/mapbender/php/mod_wmc2ol.php?wmc_id=119)
- umfangreiche Mapbender Anwendung, individueller Kartenviewer innerhalb oder außerhalb des Geoportals, es können alle registrierten Dienste sowie WFS-Module eingebunden werden (Nutzungsbedingungen beachten!) Bsp.: Landesplanungsportal [\(https://landesplanung.hessen.de/lep-hessen-0\)](https://landesplanung.hessen.de/lep-hessen-0)

#### <span id="page-62-0"></span> $9.1$ **Kartenzusammenstellung**

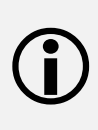

Kartenzusammenstellungen können von einfach registrierten Nutzern leicht für den eigenen Gebrauch angelegt werden. Bereichsadministratoren besitzen darüber hinaus die Rechte, diese auch im Geoportal Hessen zu veröffentlichen. Hier ist zu beachten, dass veröffentlichte Kartenzusammenstellungen nur mit öffentlich zugänglichen WMS-Diensten angeboten werden sollten.

Die am häufigsten genutzten Kartenzusammenstellungen werden auf der Startseite angeboten, weitere können über die zentrale Suche gefunden werden.

Kartenzusammenstellungen werden über eine ID identifiziert, mit der der Kartenviewer direkt gestartet werden kann. Folgende URL startet Boris Hessen

<http://www.geoportal.hessen.de/portal/karten.html?WMC=39> .

#### 9 | Fachverfahren erstellen

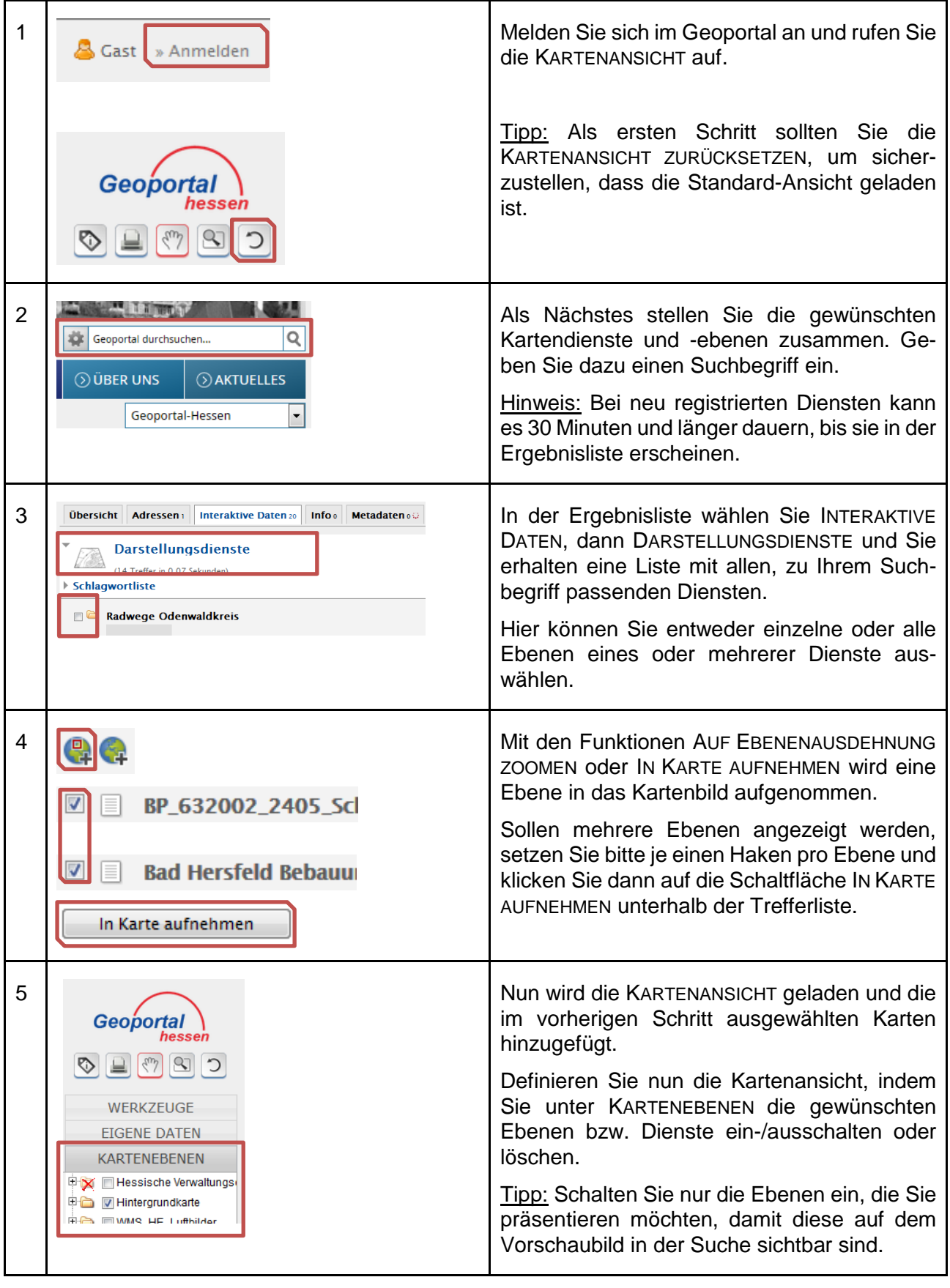

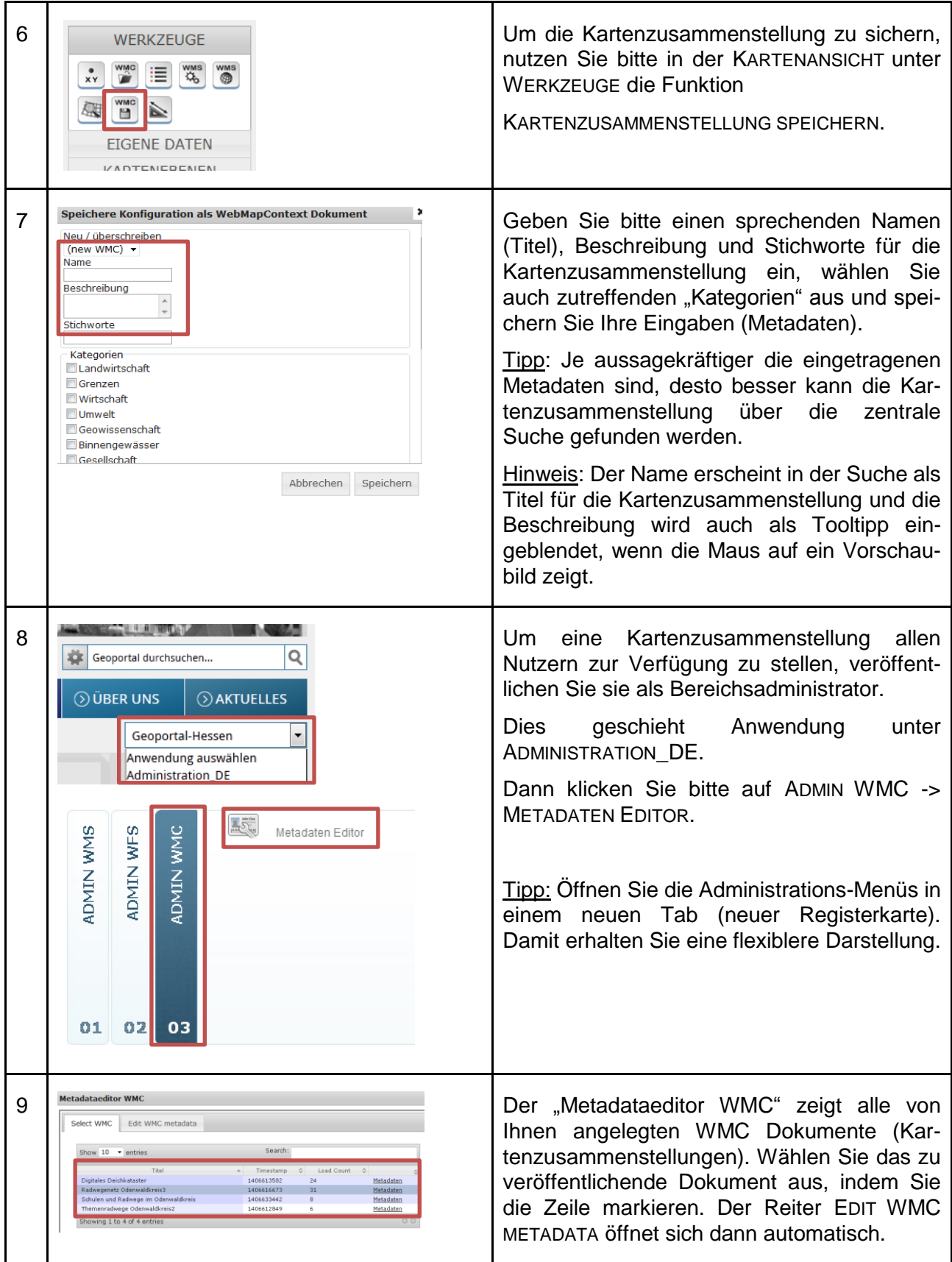

#### 9 | Fachverfahren erstellen

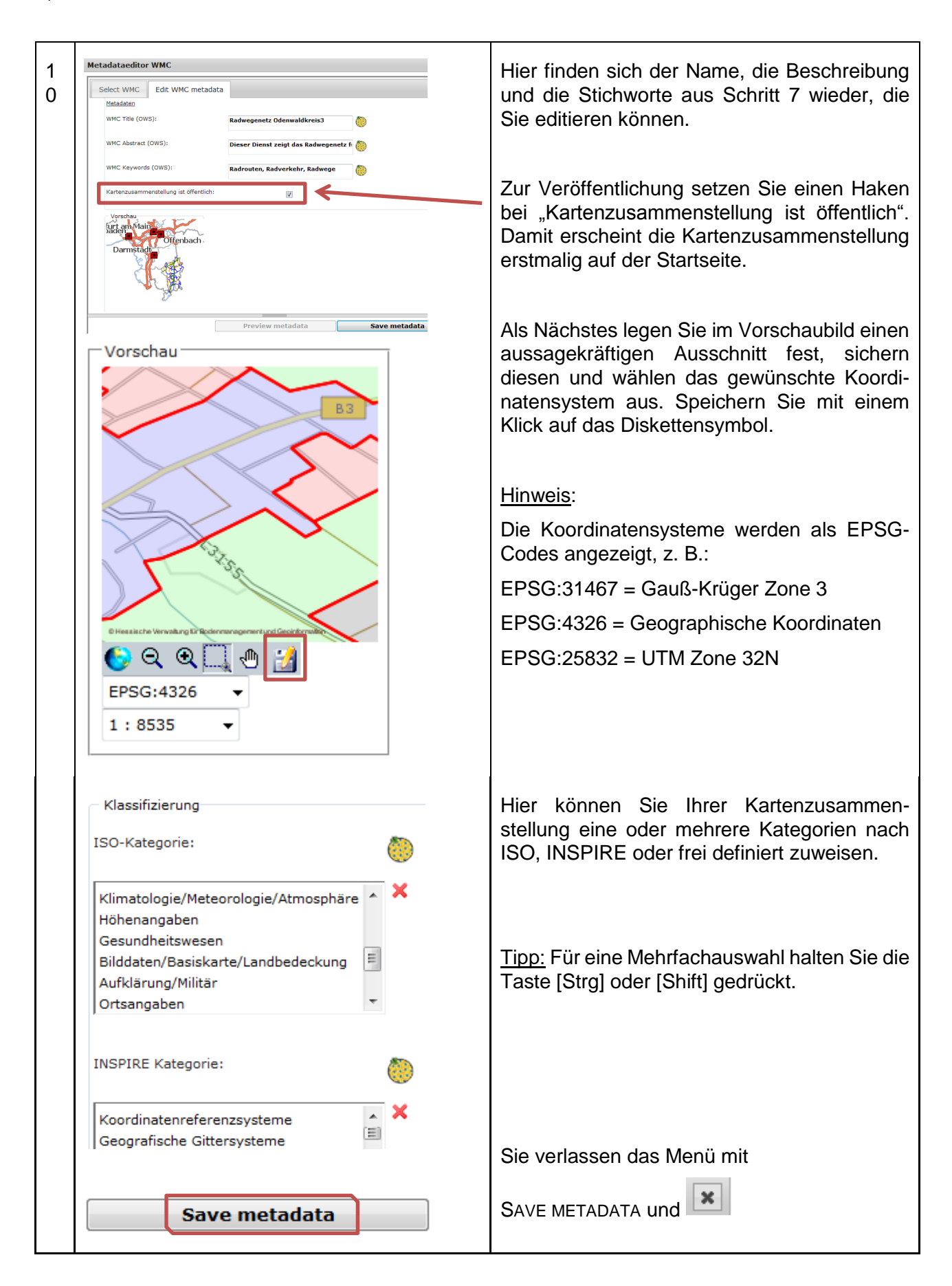

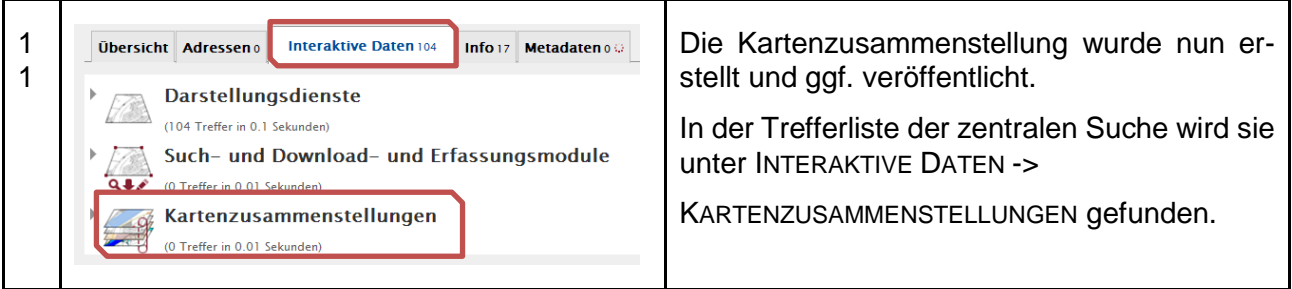

Neu veröffentlichte Kartenzusammenstellungen werden zunächst für eine Woche auf der Startseite mit dem Hinweis "NEW" präsentiert - gefolgt von den am häufigsten verwendeten. Nach der Woche wird auch die neue Kartenzusammenstellung, wie alle im Geoportal verfügbaren, behandelt. Die Kartenzusammenstellungen mit den höchsten Zugriffszahlen werden auf der Startseite präsentiert, alle weiteren sind mit der zentralen Suche unter dem Reiter INTERAKTIVE DATEN –> KARTENZUSAMMENSTELLUNGEN zu finden.

#### **OpenLayers und mobiler Client**

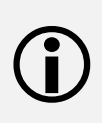

Der OpenLayers und der mobile Client ermöglichen es, auf einfache Art eine Kartenzusammenstellung über eine Schnittstelle (API) zu präsentieren, die über eine URL zugänglich ist.

Jeder registrierte Nutzer kann eine Kartenzusammenstellung über den OpenLayers bzw. den mobilen Client visualisieren.

Folgende Funktionen stehen im OpenLayers Client zur Verfügung:

- Kartenausschnitt vergrößern
- Kartenausschnitt verkleinern
- Kartenausschnitt verschieben
- Ausführen von Info-Abfragen (soweit vom Kartendienst unterstützt)
- Festlegung der Größe des Anwendungsfensters (nur bei Editierung des WMC-Dokuments)
- Einbinden in externe Websites

Der mobile Client wurde für mobile Endgeräte optimiert und bietet zusätzliche Funktionen an:

- Kartenebenen hinzufügen
- Adressen suchen
- Standortdienst
- Messen (Entfernung und Flächengröße).

9 | Fachverfahren erstellen

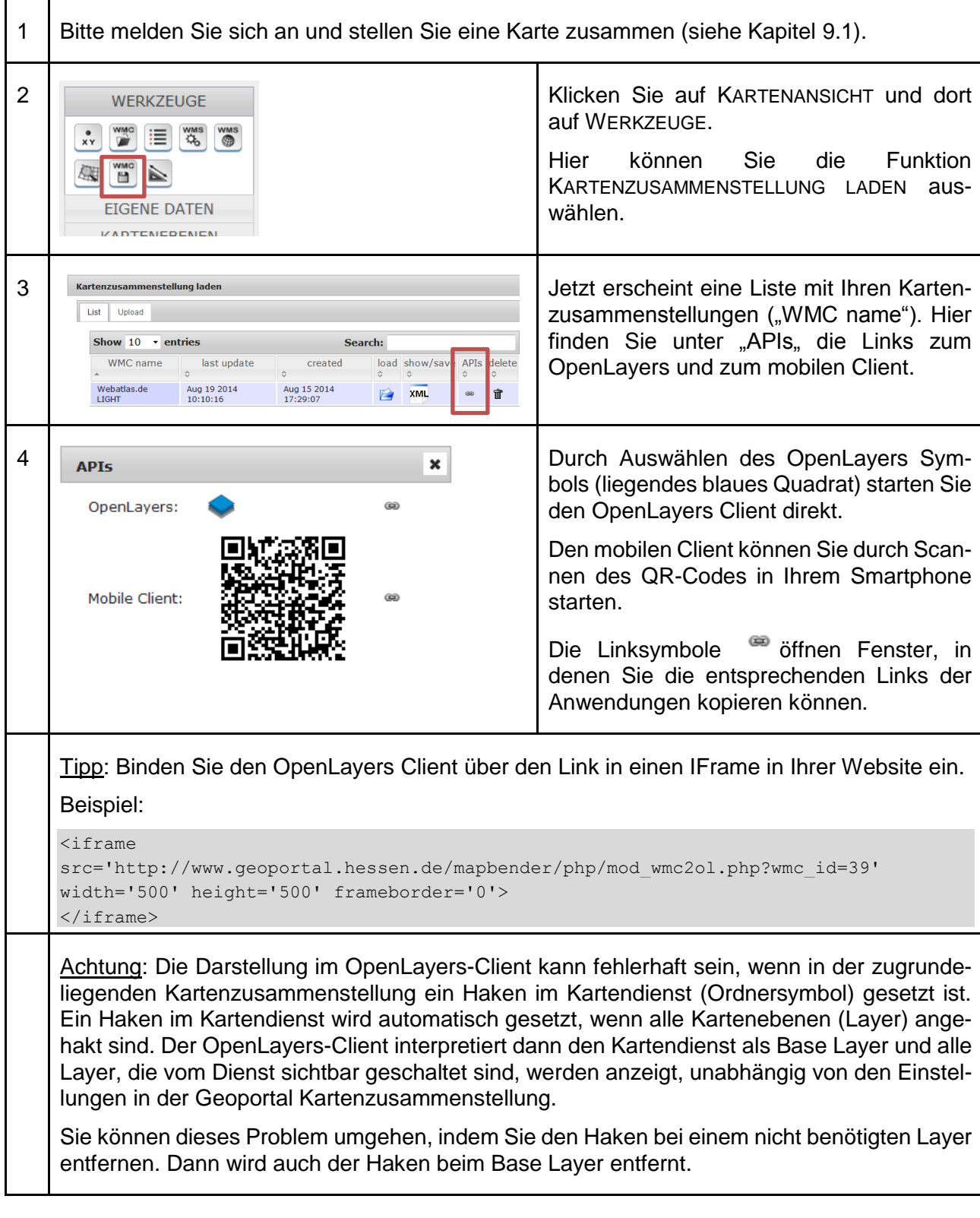

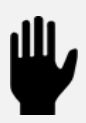

Bei der Einbindung in externe Seiten ist zu beachten, dass nur frei verfügbare Dienste

und Daten verwendet werden, weil eine Authentifizierung der Nutzer in externen Seiten nicht möglich ist.

Weiterhin ist zu prüfen, ob der Dienst die maximale Ausdehnung des Kartenfensters (Pixel) unterstützt.

#### $9.3$ **Mapbender-Anwendung - Kartenviewer**

Im Geoportal können Kartenviewer mit unterschiedlichem Funktionsumfang erzeugt werden. Voraussetzung dafür ist die Nutzung von registrierten Kartendiensten (siehe Kapitel [5.1\)](#page-20-0).

Die Konfiguration des Kartenviewers (Software Mapbender) ist sehr komplex und kann in diesem Leitfaden nicht in vollem Umfang behandelt werden. Bitte ziehen Sie ggf. die [Mapbender Dokumentation](http://trac.osgeo.org/mapbender/browser/trunk/documents/documentation/Dokumentation_mapbender27_de.pdf?format=raw) (PDF 2,9 MB) für weitere Informationen heran.

### Für eine bessere Übersichtlichkeit sind folgende Namenskonventionen einzuhalten.

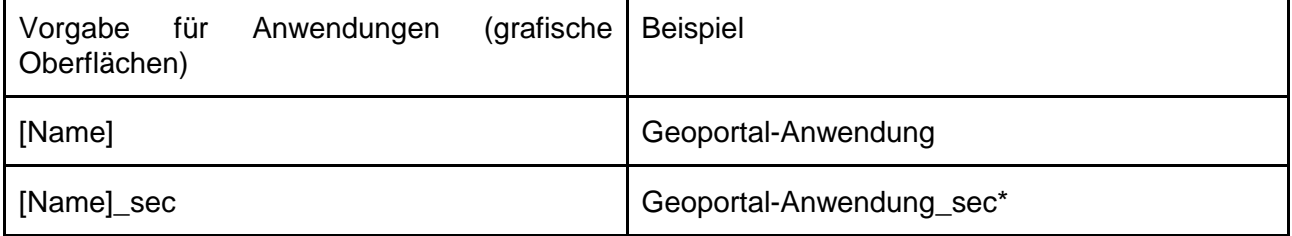

 $sec^*$  = secure  $\approx$  nicht öffentlicher Bereich (Eine sec Anwendung soll nur dann eingerichtet werden, wenn die Anwendung nicht für alle zugänglich sein soll, sondern nur für ausgewählte Nutzer (-gruppen)).

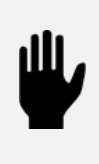

 $\bigodot$ 

Service Container dienen zur Verwaltung von im Geoportal registrierten Diensten. Anwendungen dienen zur Erstellung von komplexen Kartenviewern. Beide werden unter dem Begriff Anwendung oder GUI (Graphic User Interface) in dem Tool ADMIN\_ANWENDUNG verwaltet. Der Begriff wird parallel verwendet und ist im jeweiligen Zusammenhang zu sehen.

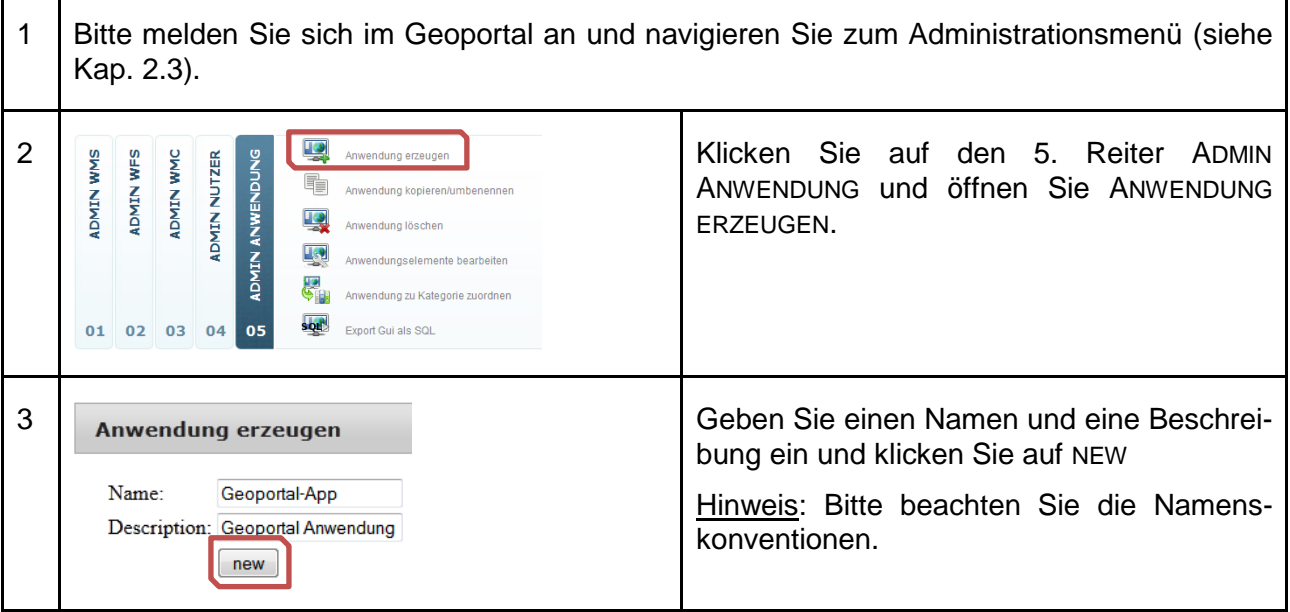

#### 9 | Fachverfahren erstellen

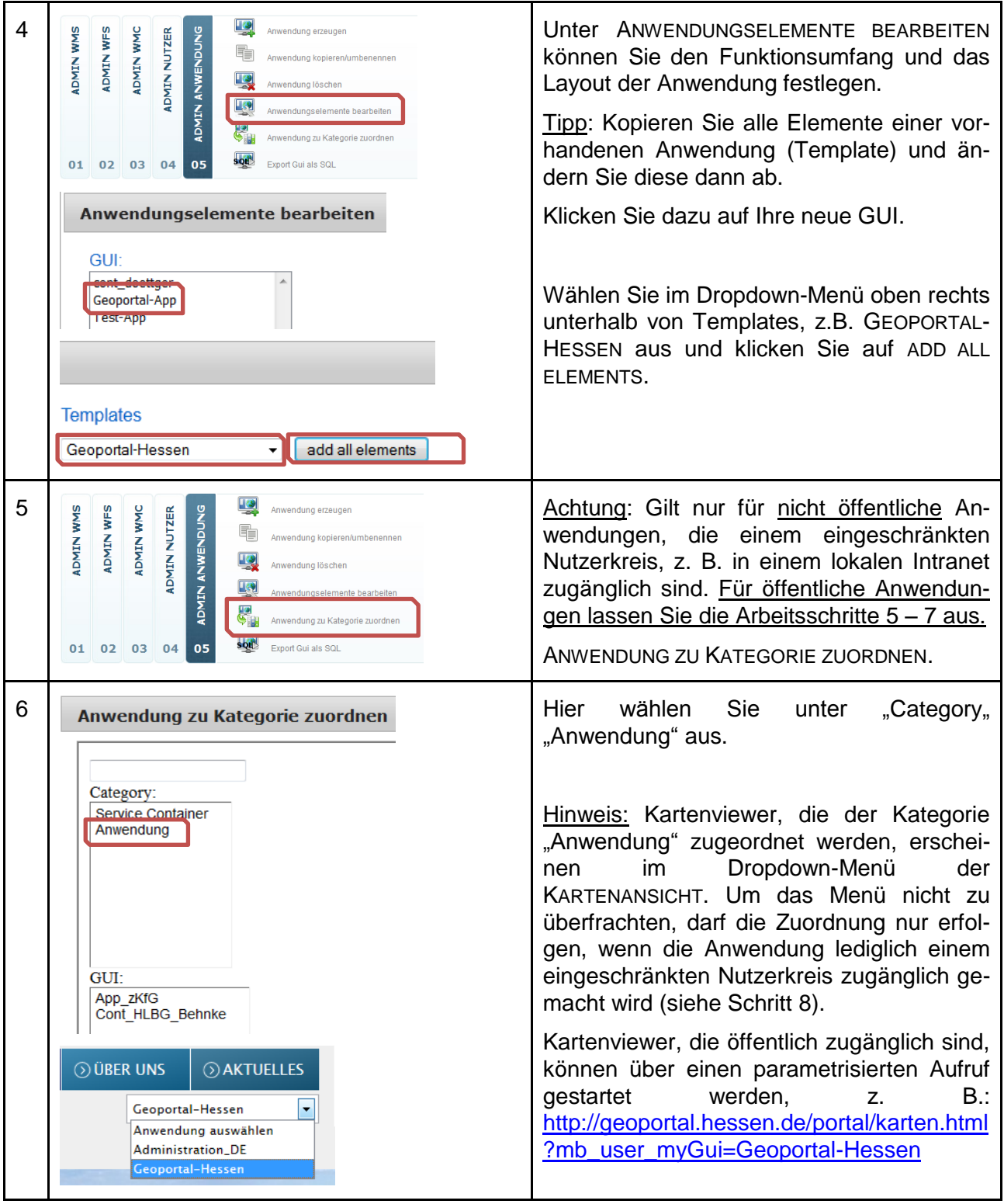

#### Fachverfahren erstellen | 9

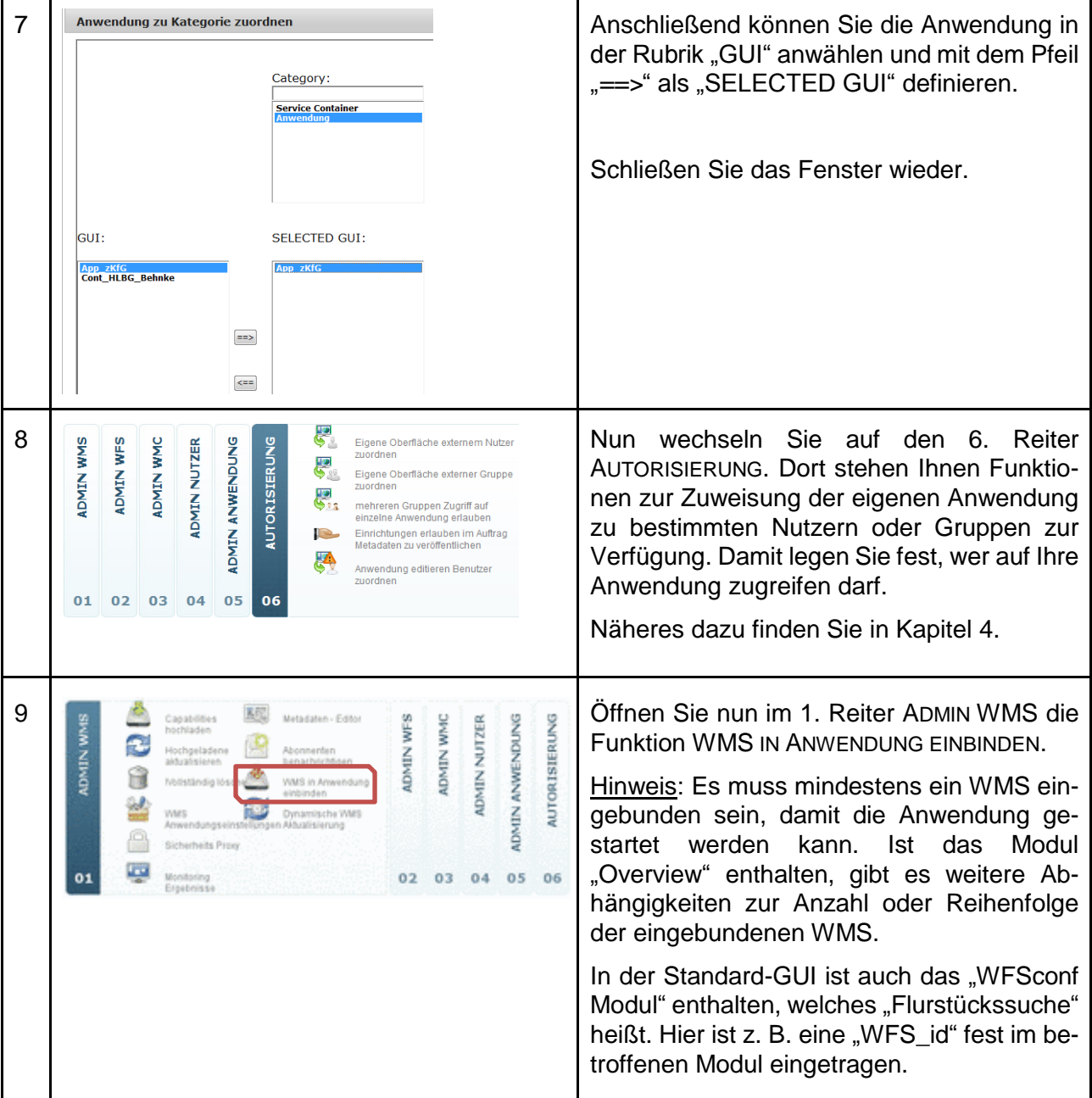

9 | Fachverfahren erstellen

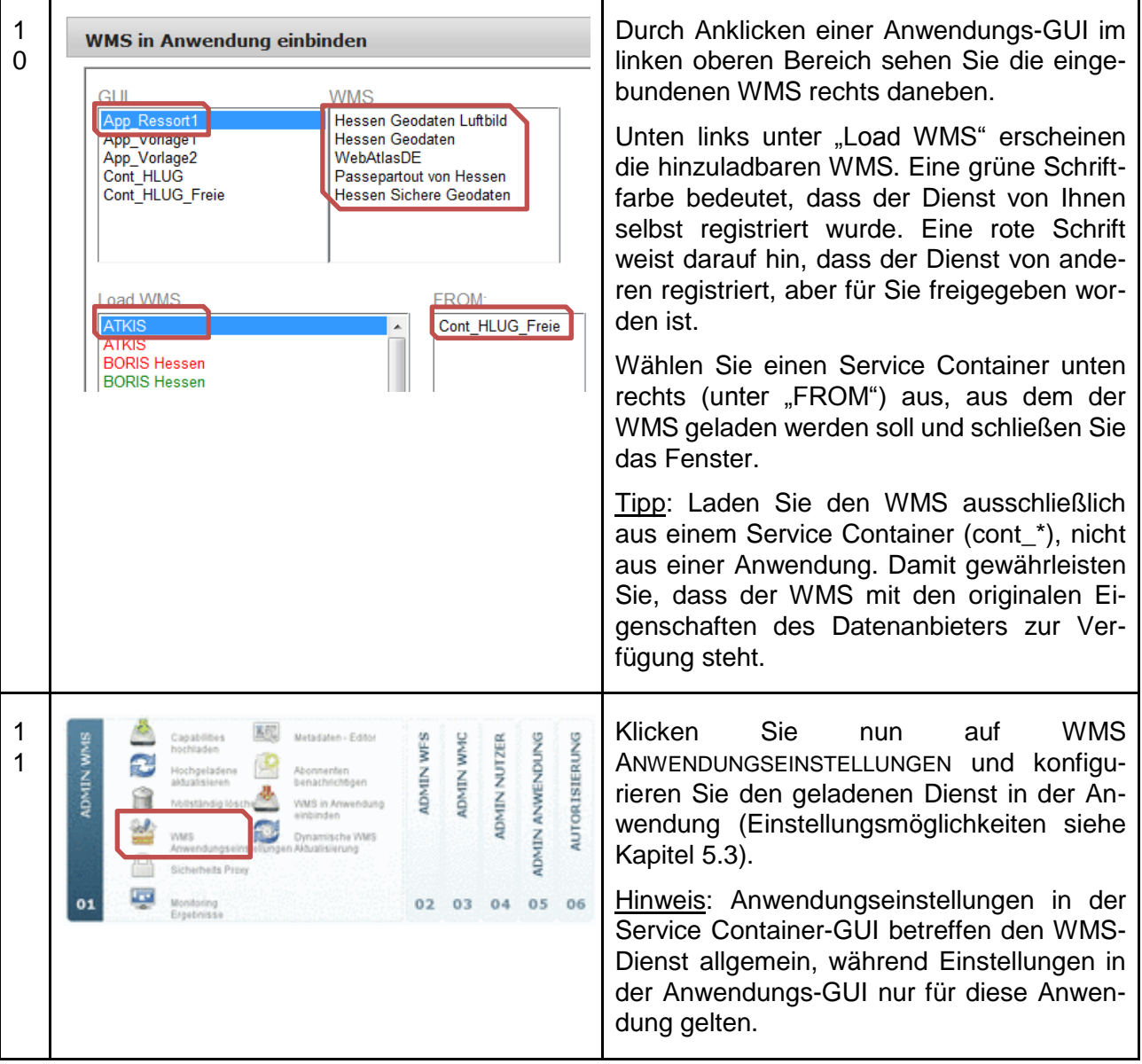

Bitte achten Sie auf folgende Besonderheiten in den WMS Anwendungseinstellungen  $(11)$ :

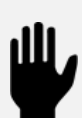

- Sollten Sie bestimmten Layern eigene, vom Dienst abweichende "Title" geben, dann werden diese wieder überschrieben, sobald der Dienst geändert wird. Übernehmen Sie, soweit möglich, den "Title" oder ändern Sie ihn wieder, wenn der Dienst geändert wird.
- Bei der Verwendung von Gruppenlayern in WMS-Diensten ist die Variabilität in den Anwendungseinstellungen eingeschränkt. Nutzen Sie einheitliche Einstellungen für Layer und Sublayer (siehe Kapitel [5.3\)](#page-25-0).
### **Mapbender-Vorlagen (Templates)**

Die zentrale Kompetenzstelle für Geoinformation stellt zwei Vorlagen mit unterschiedlichem Funktionsumfang zur Nachnutzung zur Verfügung.

- template\_basic -> eingeschränkter Funktionsumfang
- Geoportal-Hessen -> voller Funktionsumfang

Bei einer Nachnutzung ist eine Umbenennung der Templates erforderlich.

Die Vorlage mit dem vollen Funktionsumfang wird als Standard-Kartenansicht im Geoportal Hessen genutzt und kann dort getestet werden.

Die Vorlage mit reduziertem Funktionsumfang wird wie folgt bereitgestellt:

- Adresssuche
- Karte vergrößern und verkleinern mit Funktionsbuttons
- Karte vergrößern und verkleinern mit dem Mausrad
- Karte auf gesamte Ausdehnung zoomen
- Karte verschieben
- Datenabfrage

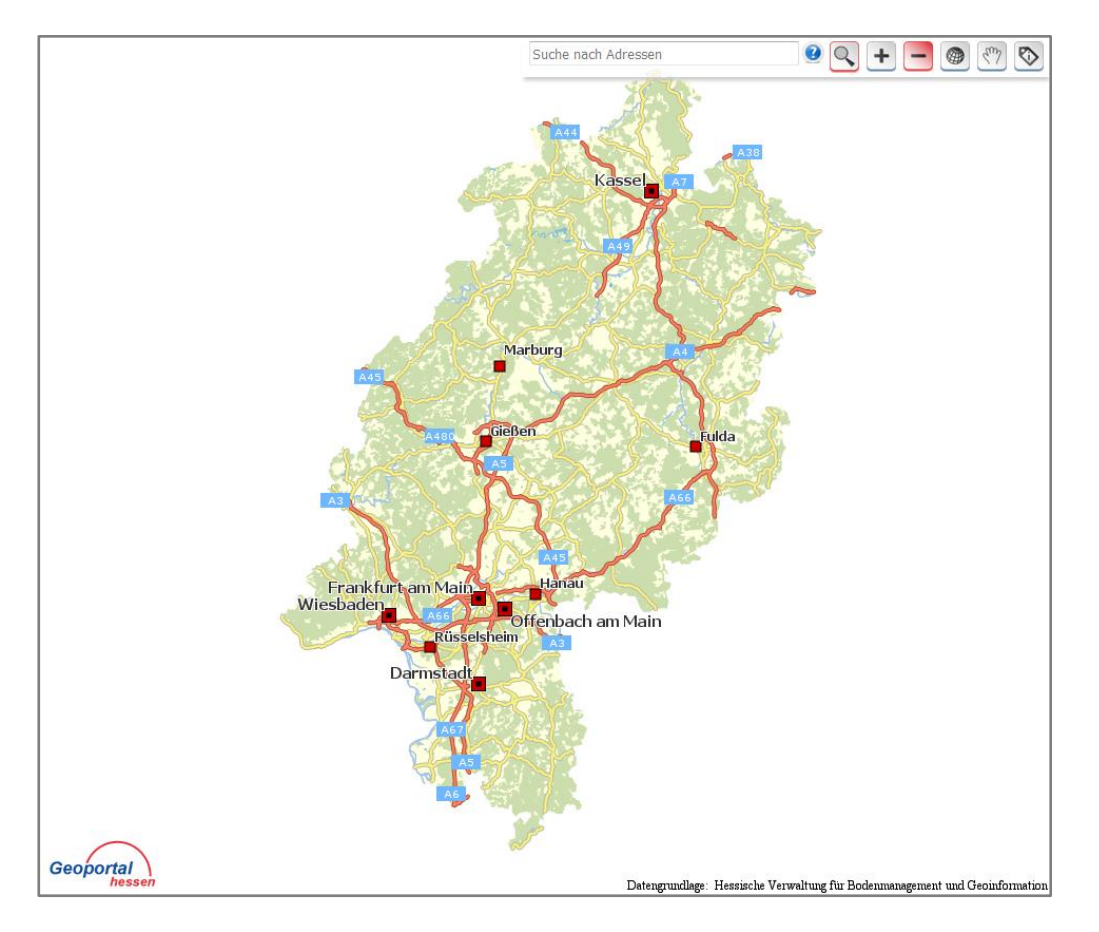

Die Nutzung von Kartendiensten muss mit dem jeweiligen Datenanbieter, gemäß seinen Nutzungsbedingungen, vereinbart werden.

9 | Fachverfahren erstellen

### **Externe Anwendungen**

Es ist möglich den Kartenviewer aus dem Geoportal Hessen in einer externen Website innerhalb eines IFrames zu nutzen. Es wird empfohlen, die dafür von der zentralen Kompetenzstelle für Geoinformation erstellten Vorlagen zu nutzen.

Die Nutzung der Hintergrundkarte und unten angeführter Dienste des HLBG gemäß der Nutzungsbedingungen werden zusammen mit dem template\_basic genehmigt.

- **Hintergrundkarte** Geoportal ID= 37038 Kartenebenen: Basiskarte oder Basiskarte\_grau
- Karten (WMS HE Karten) Geoportal ID=36973
- Luftbilder mit 40 cm Bodenauflösung (WMS\_HE\_Luftbilder) Geoportal ID=37620 Kartenebene: DOP
- Adresssuche In das Template integriert

Die Dienste können im Geoportal über ihren Namen oder die ID recherchiert, in die Kartenansicht geladen und auf ihre Eignung geprüft werden. Das Einbinden der Dienste in das Template wird in Kap. 9.3 "Mapbender Anwendung – Kartenviewer", Arbeitsschritt 10 beschrieben. Die Konfiguration der Dienste, z. B. hinsichtlich der sichtbaren Maßstabsbereiche der Einzelebenen wird in Kap. [5.3](#page-25-0) "Anpassung der WMS Einstellungen" dargestellt.

Das Template muss bei einer Nachnutzung umbenannt werden.

Jede weitere Nutzung von Kartendiensten muss mit dem jeweiligen Datenanbieter, gemäß seinen Nutzungsbedingungen, vereinbart werden.

Bitte setzen Sie sich für die Freischaltung des Templates und weiteren Informationen mit der zentralen Kompetenzstelle für Geoinformation in Verbindung.

## **Literaturverzeichnis**

Andrae, C., Graul, C., Over, M., & Zipf, A. (2011). *Web Portrayal Services.* Berlin: Wichmann.

```
Christl, A., Emde, A., & Schulz, M. (2011). Dokumentation Mapbender 2.7. Abgerufen am 15. 02 
2016 von Trac OSGeo: 
http://trac.osgeo.org/mapbender/browser/trunk/documents/documentation/Dokumentation_
```
mapbender27\_de.pdf?format=raw

EU. (14. 03 2007). RICHTLINIE 2007/2/EG DES EUROPÄISCHEN PARLAMENTS UND DES RATES vom 14. März 2007 zur Schaffung einer Geodateninfrastruktur in der Europäischen Gemeinschaft (INSPIRE). *Amtsblatt der Europäischen Union*. Abgerufen am 25. 02 2016 von http://eur-lex.europa.eu/legal-

content/DE/TXT/PDF/?uri=CELEX:32007L0002&from=EN

EU. (2013). *Technical Guidance for the implementation of INSPIRE View Services.* Abgerufen am 07. 09 2015 von INSPIRE - Infrastructure for Spatial Information in the European Community:

http://inspire.ec.europa.eu/documents/Network\_Services/TechnicalGuidance\_ViewServices \_v3.11.pdf

EU. (2019). *Spatial scope code list*. Von

https://webgate.ec.europa.eu/fpfis/wikis/display/InspireMIG/Spatial+scope+code+list am 02.09.2019 abgerufen

GDI-DE. (2014). *GDI-DE - Arbeitskreise - Architektur.* Abgerufen am 11. 09 2015 von Geoportal.de: http://www.geoportal.de/DE/GDI-

DE/Arbeitskreise/Architektur/architektur.html?lang=de

GDI-DE. (2015). *Geodatendienste im Internet.* Frankfurt am Main. Abgerufen am 25. 02 2016 von 3. Auflage: http://www.geoportal.de/SharedDocs/Downloads/DE/GDI-DE/Flyer-Broschueren/Leitfaden-Geodienste-im%20Internet.pdf?\_\_blob=publicationFile

GDI-DE, AK Geodienste. (28. 01 2019). *Architektur der Geodateninfrastruktur - Vorgaben der GDI-DE zur Bereitstellung von Darstellungsdiensten* . Von https://www.geoportal.de/SharedDocs/Downloads/DE/GDI-

DE/Dokumente/Architektur\_GDI\_Breitstellung\_Darstellungsdienste\_V1.pdf?\_\_blob=publica tionFile abgerufen

- GDI-DE, AK-Metadaten. (12. 06 2019). *Architektur der Geodateninfrastruktur Deutschland.* Von Konventionen zu Metadaten: https://www.geoportal.de/SharedDocs/Downloads/DE/GDI-DE/Dokumente/Koventionen\_zu\_Metadaten\_V2.0.1.pdf?\_\_blob=publicationFile abgerufen
- Zentrale Kompetenzstelle für Geoinformation. (2018). *Architekturkonzept der GDI Hessen.* Von Geoportal Hessen: http://www.geoportal.hessen.de abgerufen

# **Anlagen**

### **Formular zur Registrierung der Institution und Einrichtung als Bereichsadministrator/in**

(Zur Bearbeitung kann das Formular als Word docx-Datei im Geoportal heruntergeladen werden.)

Per-E-Mail-an:-gdi-hessen@hvbg.hessen.de¶

Zentrale-Kompetenzstelle-für-Geoinformation beim Hessischen Landesamt für ¶ Bodenmanagement und Geoinformation Schaperstraße-16¶ 65195 Wiesbaden

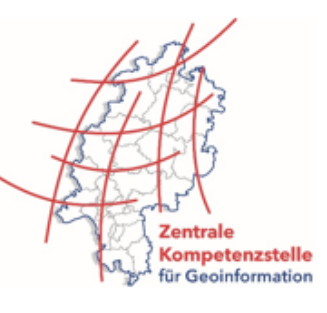

 $\cdot$  1

#### Antrag.zur-Registrierung.der-Institution.und-Einrichtung.als-Bereichsadministrator/in¶

#### Information Bereichsadministrator/in

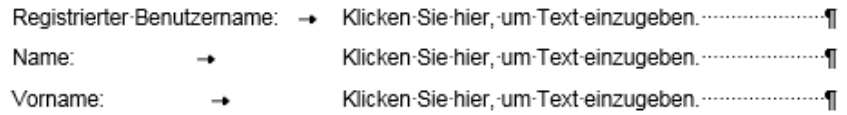

#### Information-Institution¶

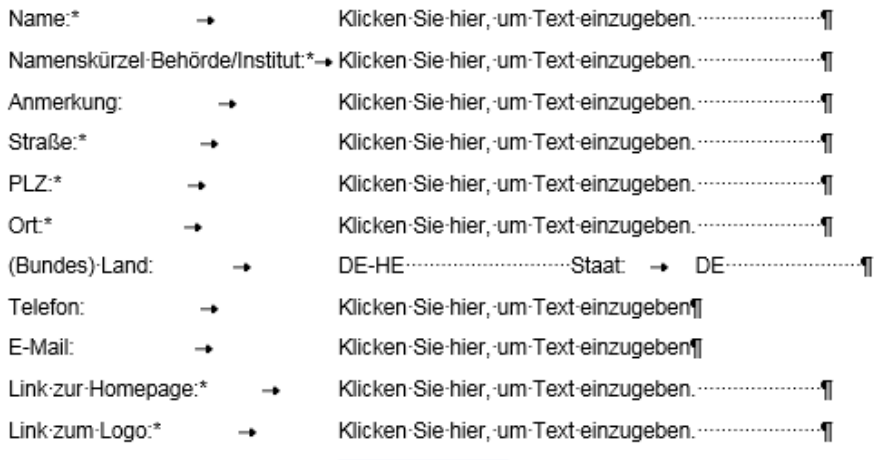

Oder Logo einfügen, falls ein 1 Zugriff auf ein Logo über das 1 Internet-nicht-möglich-ist¶

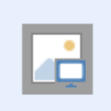

\*-Die-Daten-werden-mit-der-Dienste-Registrierung-veröffentlicht-und-können-in-den-Metadaten-(z.-B.-im-Geoportal-Hessen-oder-im-Geoportal.de)-eingesehen-werden.¶

Bitte-beachten-Sie-auch-die-Nutzungsbe edingungen des Geop rtal-Hessen.¶

-----Mit-Übersendung-dieses-Dokuments-erklären-Sie-sich-damit-einverstanden, dass die oben aufgeführten Daten veröffentlicht und ggf. im Zuge des INSPIRE Monitorings verwendet werden. Die Einwilligung-kann-jederzeit-mit-Wirkung-für-die-Zukunft-widerrufen-werden.¶

-----Die-erhobenen-Daten-werden-entsprechend-den-geltenden-datenschutzrechtlichen-Bestimmungengespeichert-und-vertraulich-behandelt. Ihre-Rechte-nach-der-europäischen-Datenschutz-Grundverordnung (DS-GVO) sowie des Bundesdatenschutzgesetzes (BDSG) und des Hessischen Datenschutzund Informationsfreiheitsgesetzes (HDSIG) bleiben unberührt.¶

# Tabelle zur Beschreibung der Metadatenelemente für den Datensatz am Beispiel "ALKIS"

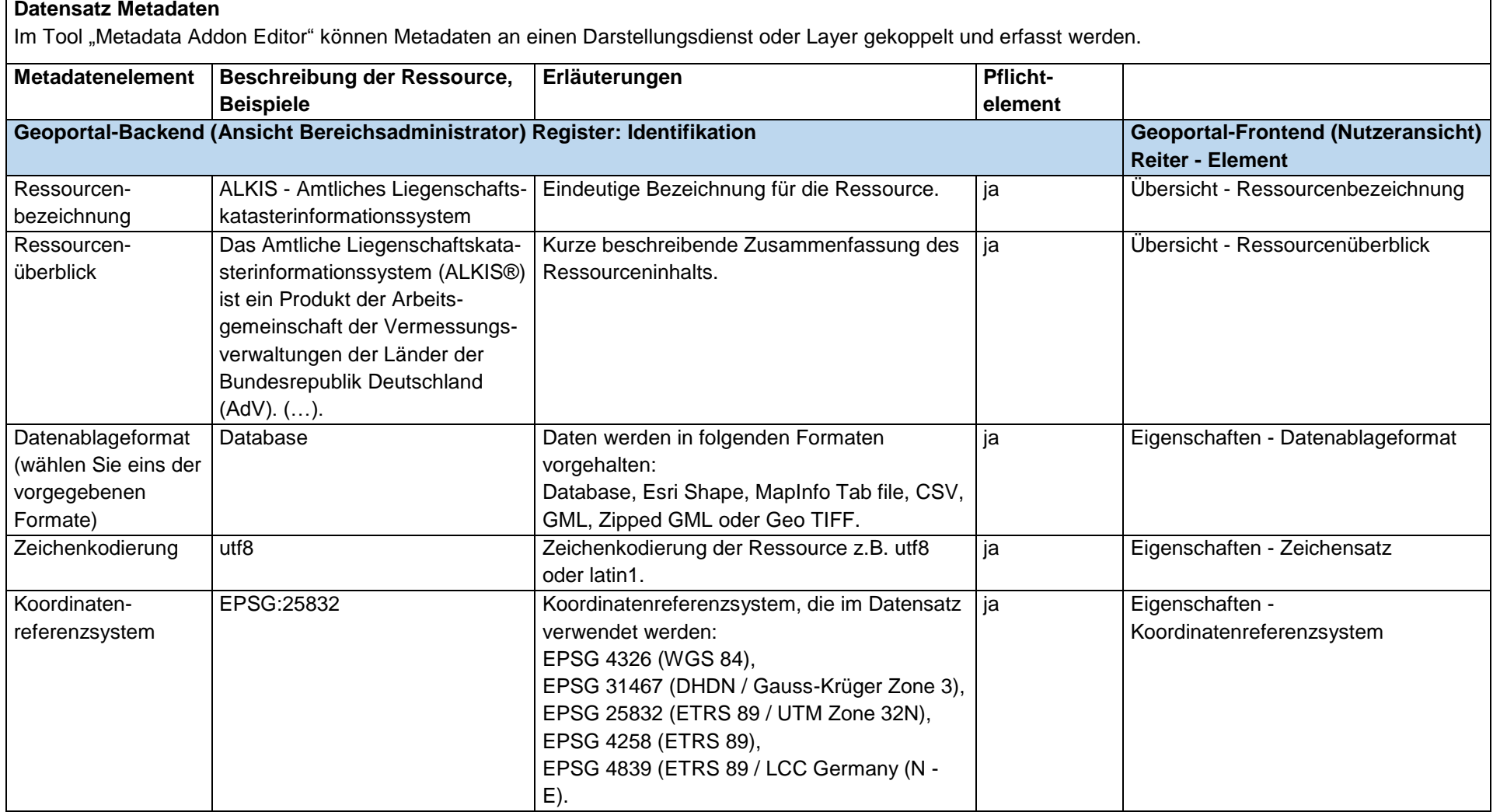

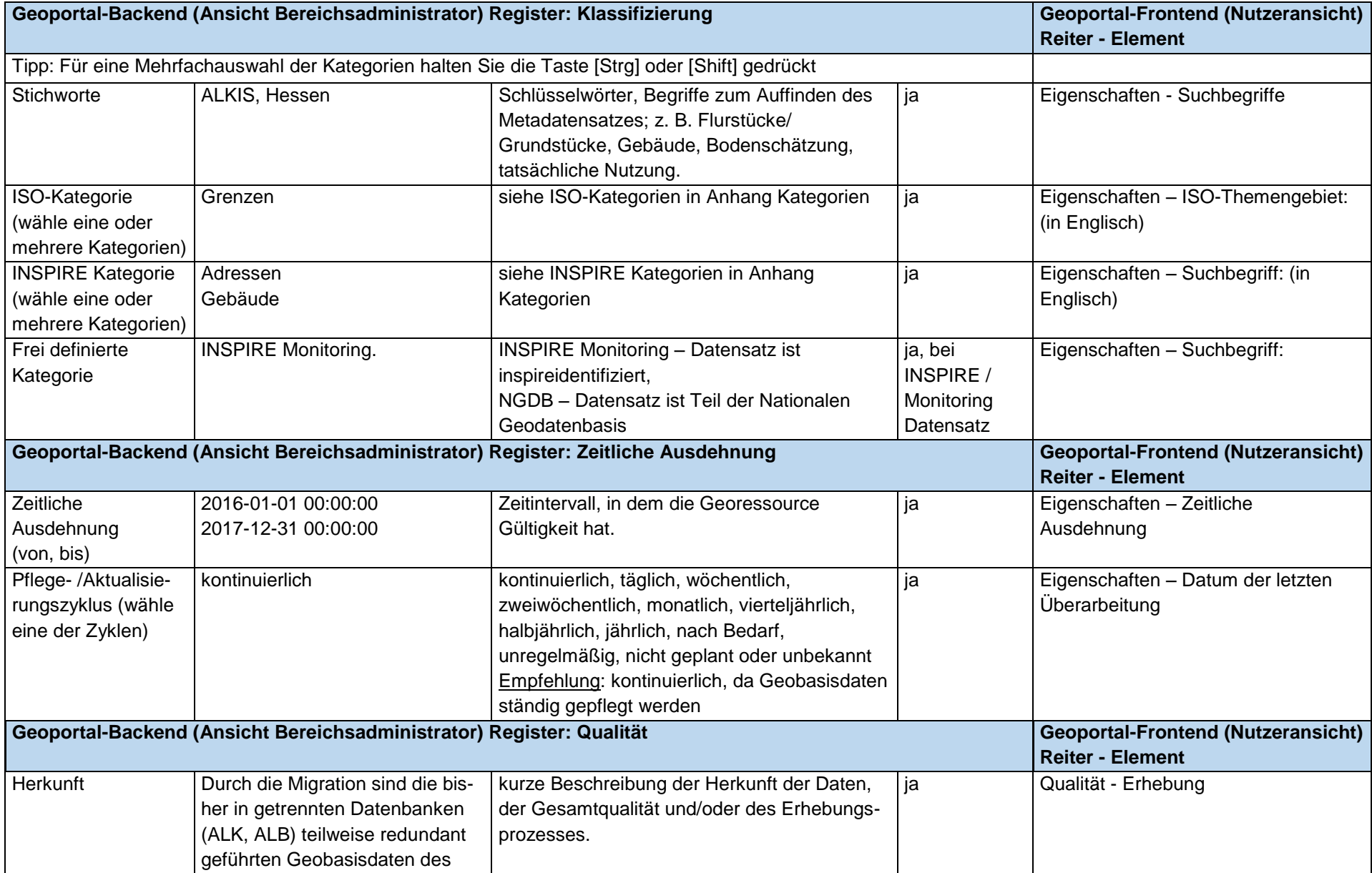

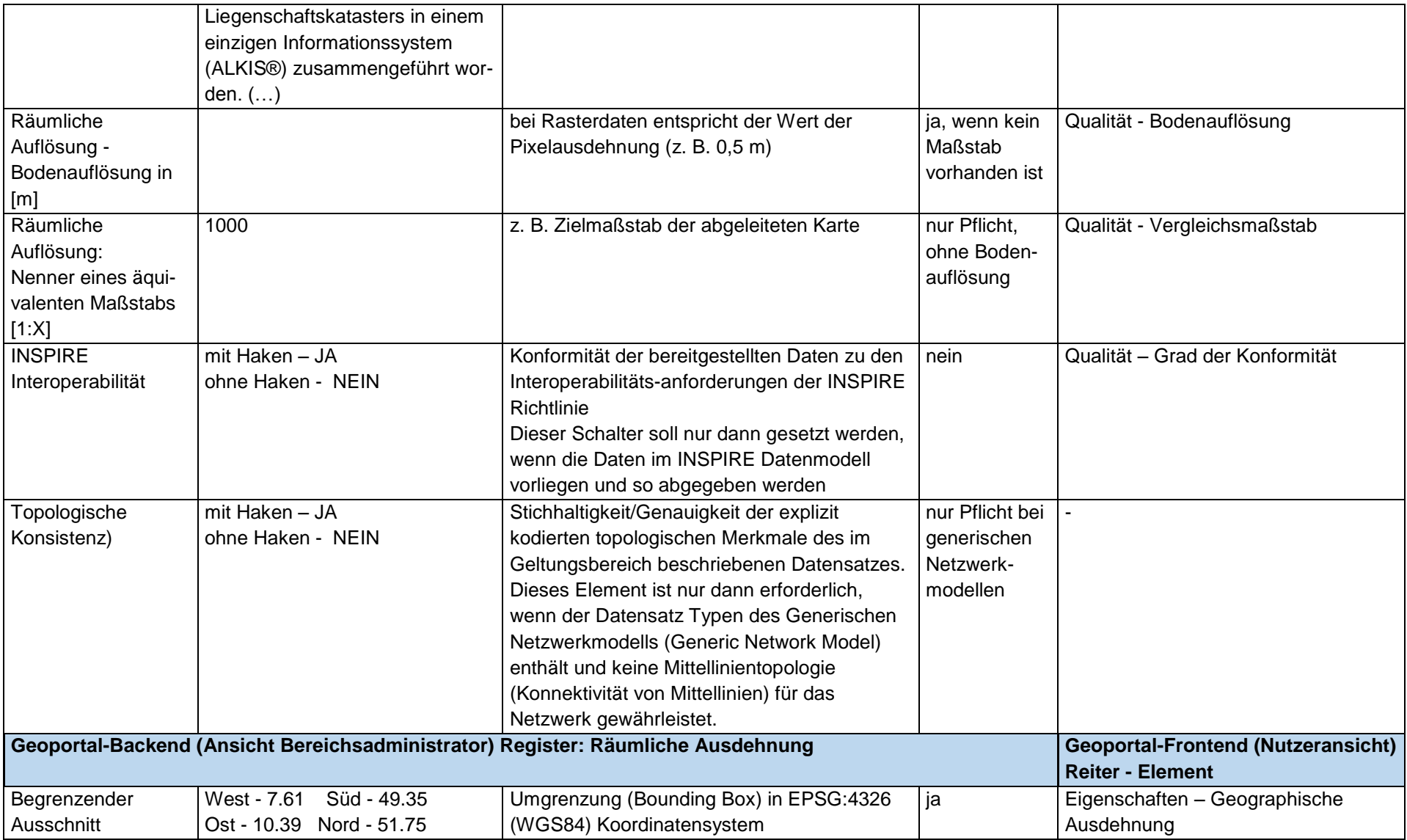

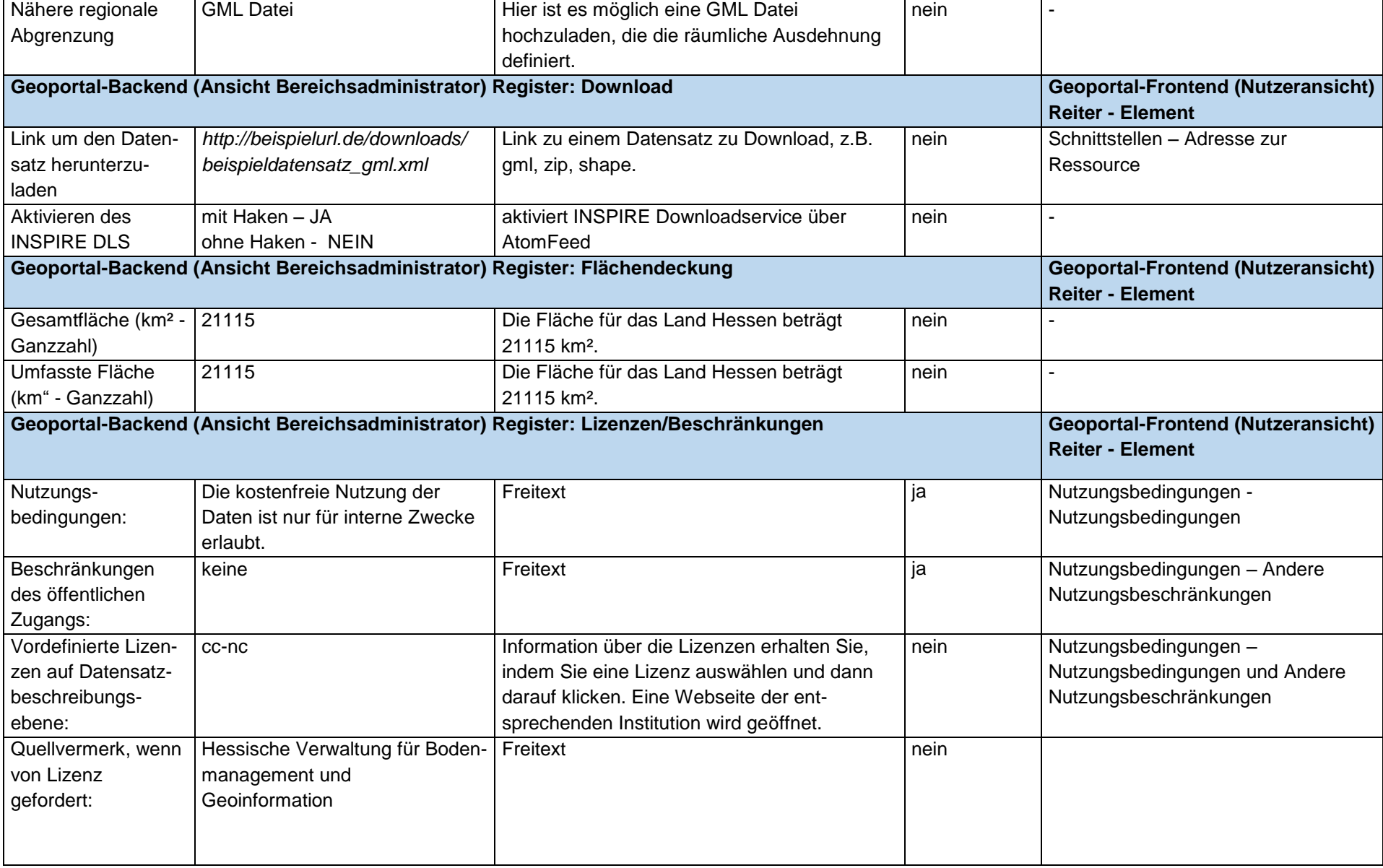

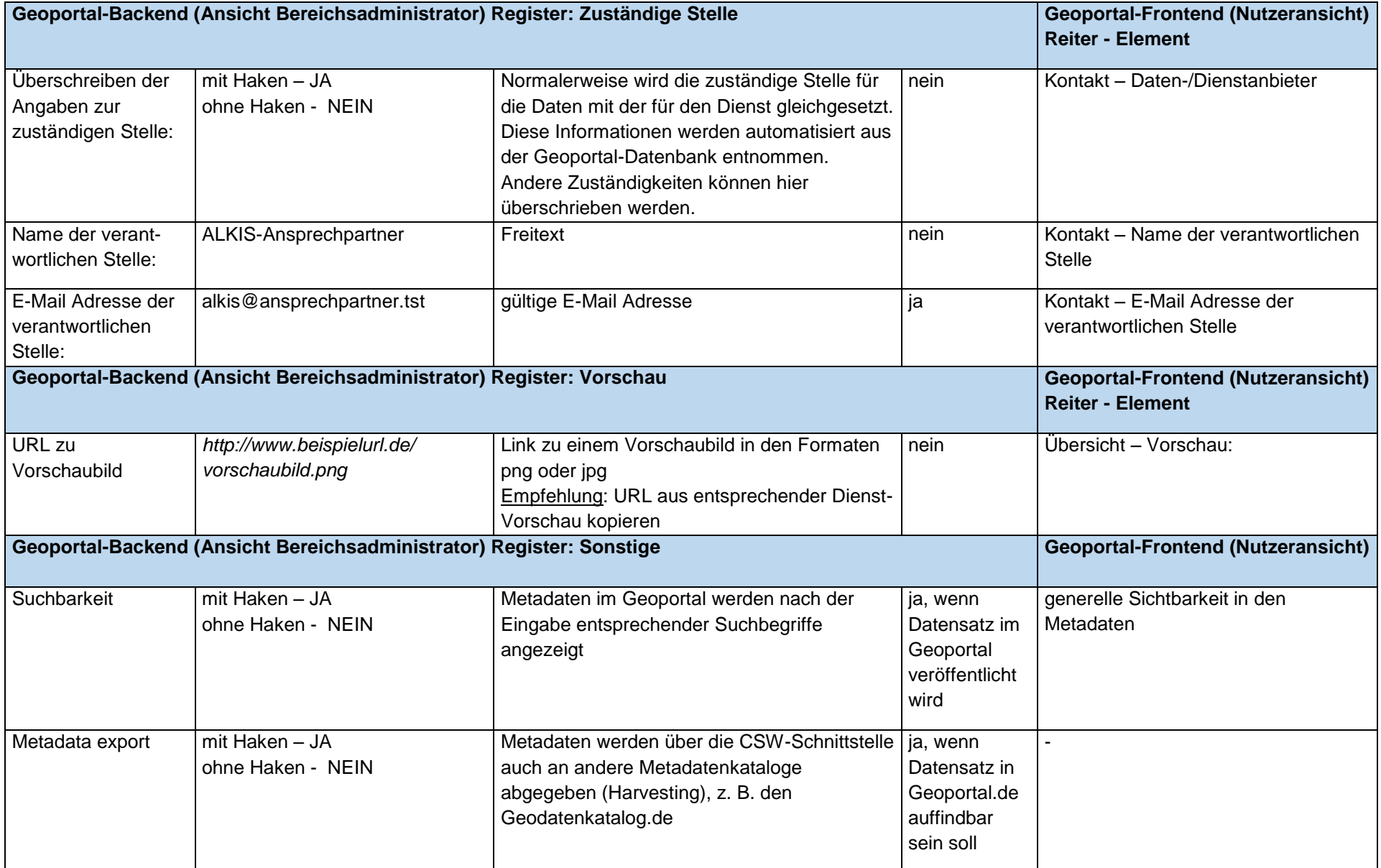

## Tabelle zur Beschreibung der Metadatenelemente für den Dienst am Beispiel "Hessische Verwaltungseinheiten"

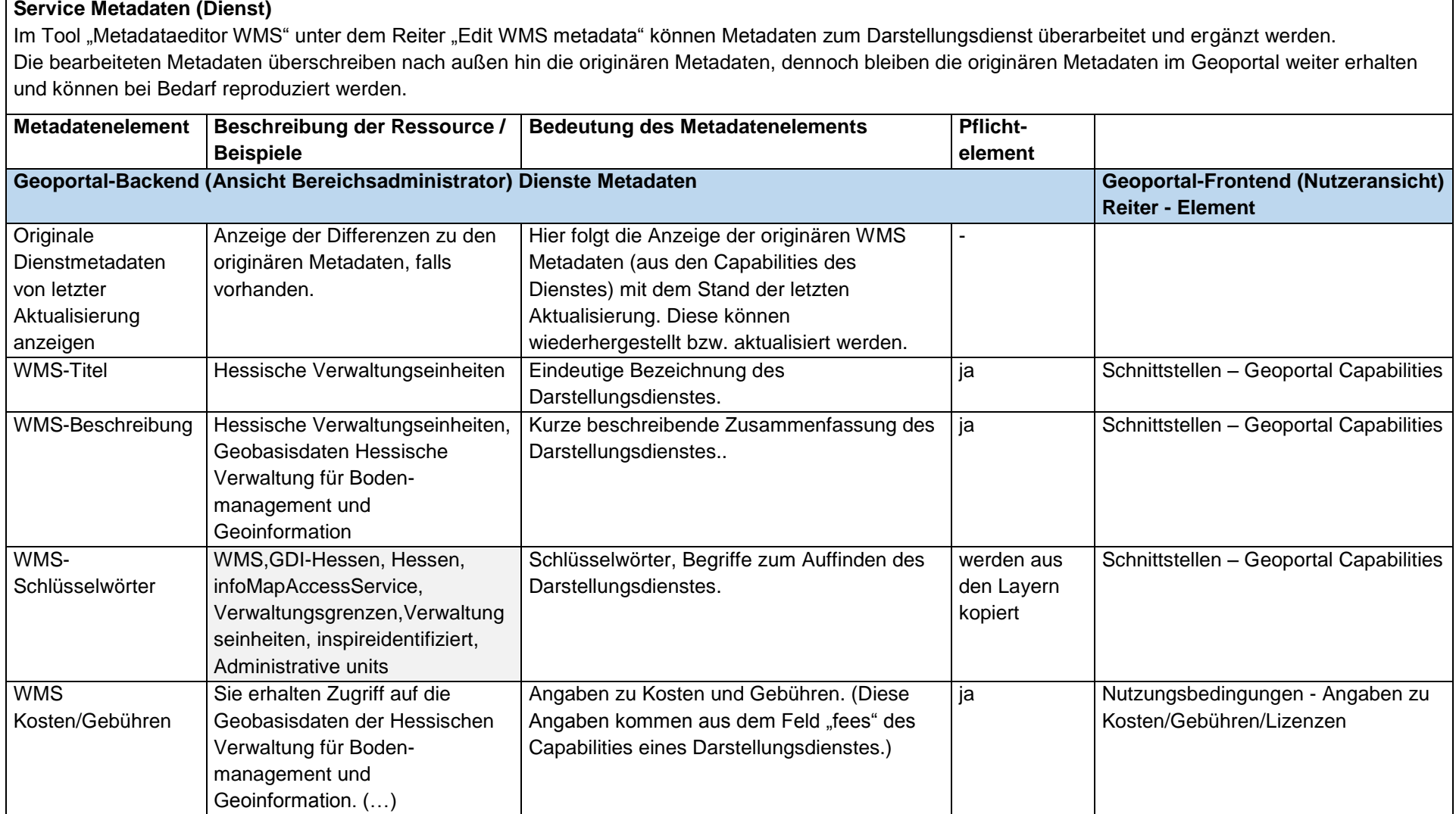

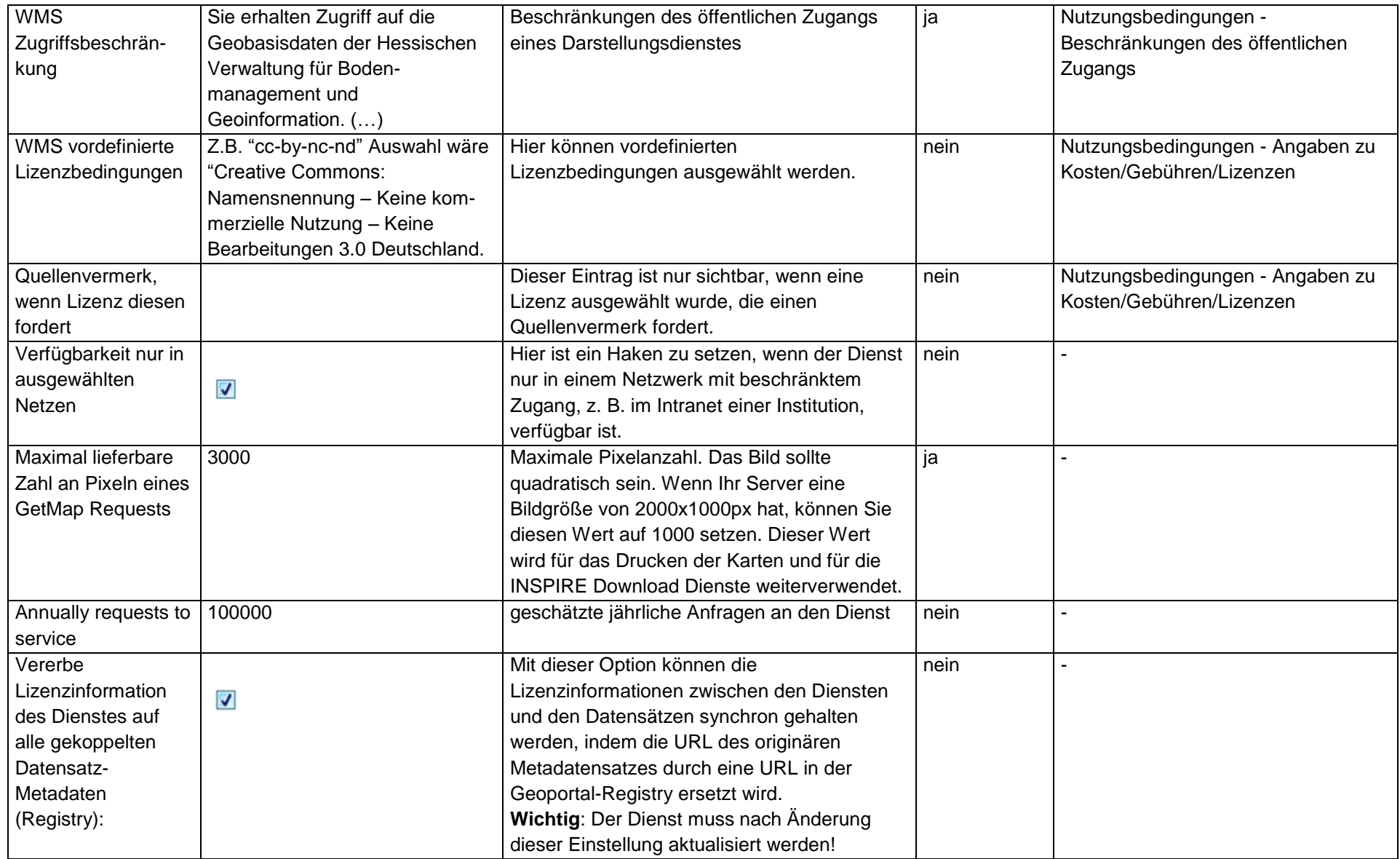

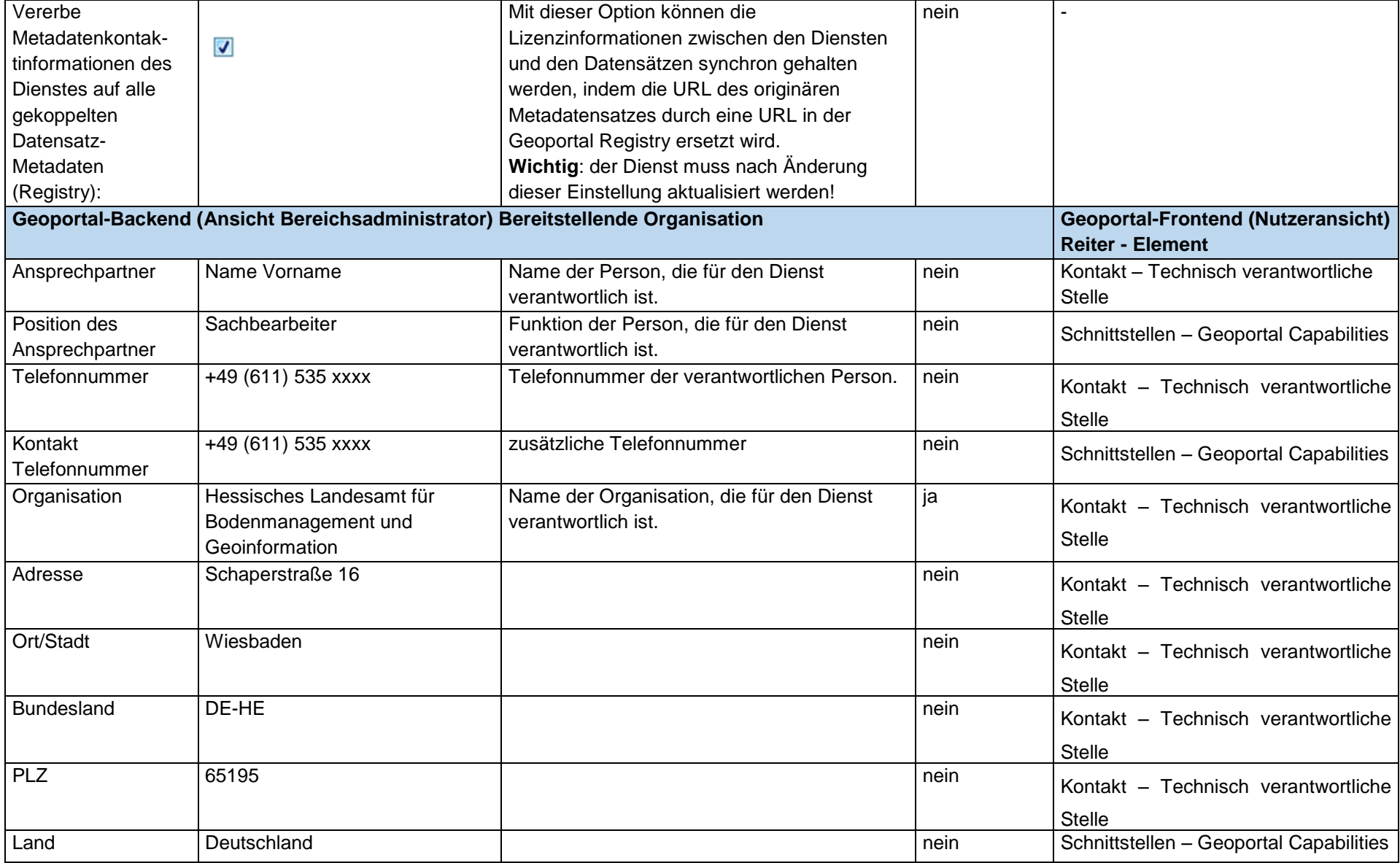

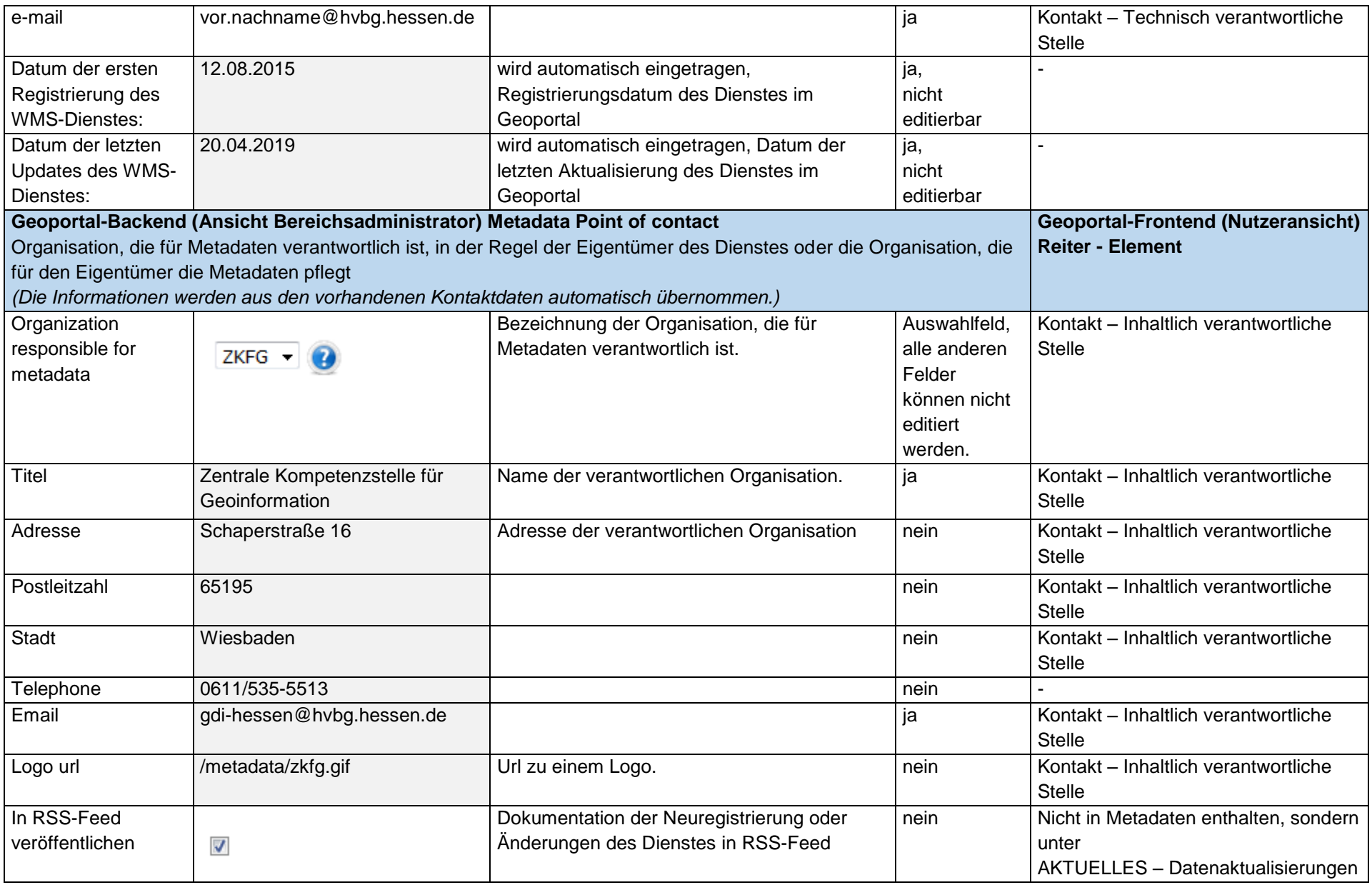

# Tabelle zur Beschreibung der Metadatenelemente für den Layer eines Darstellungsdienstes am Beispiel "Administrative unit **(Gemeinde)" des WMS-Dienstes "Hessische Verwaltungseinheiten"**

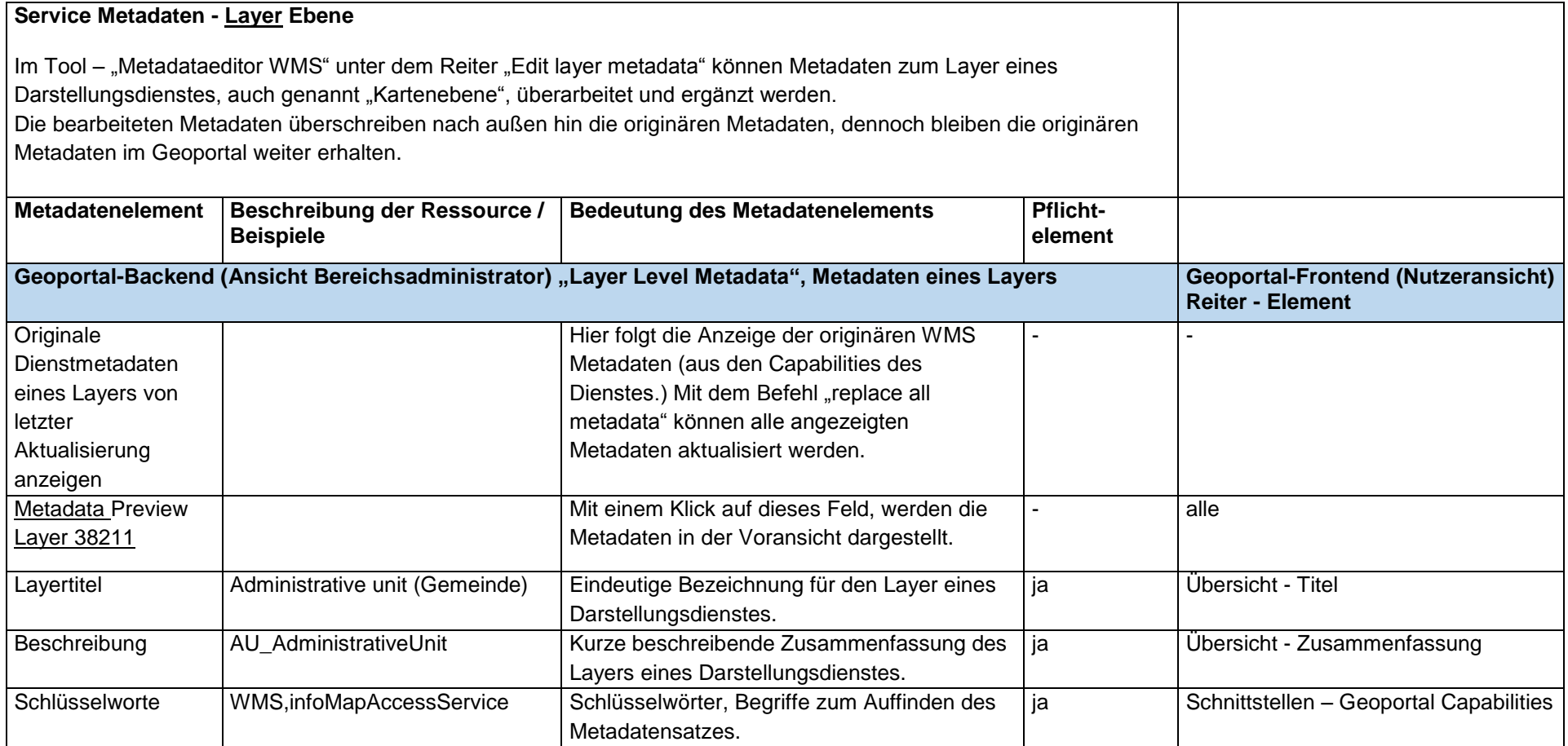

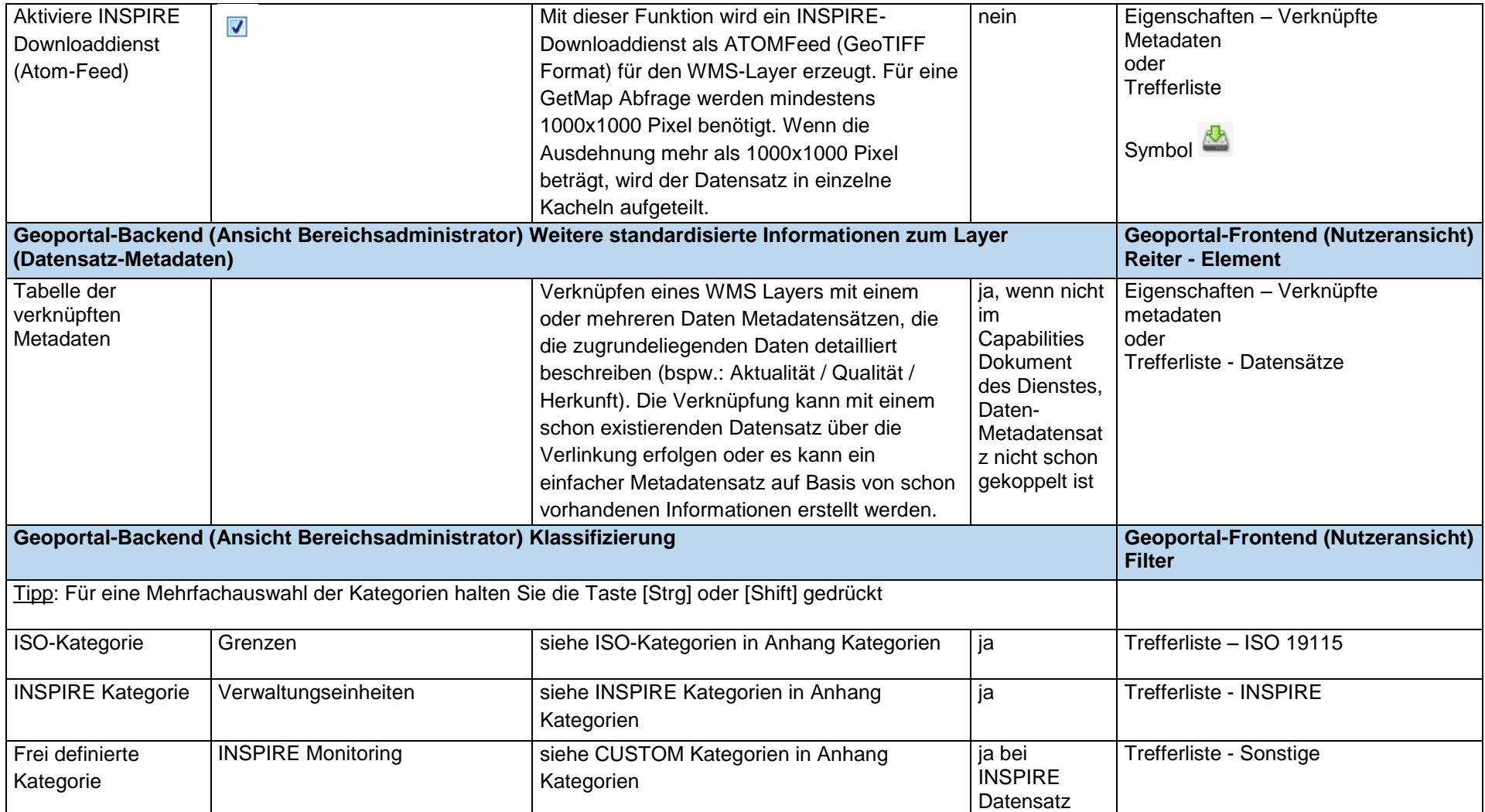

# **Kategorien im Geoportal Hessen**

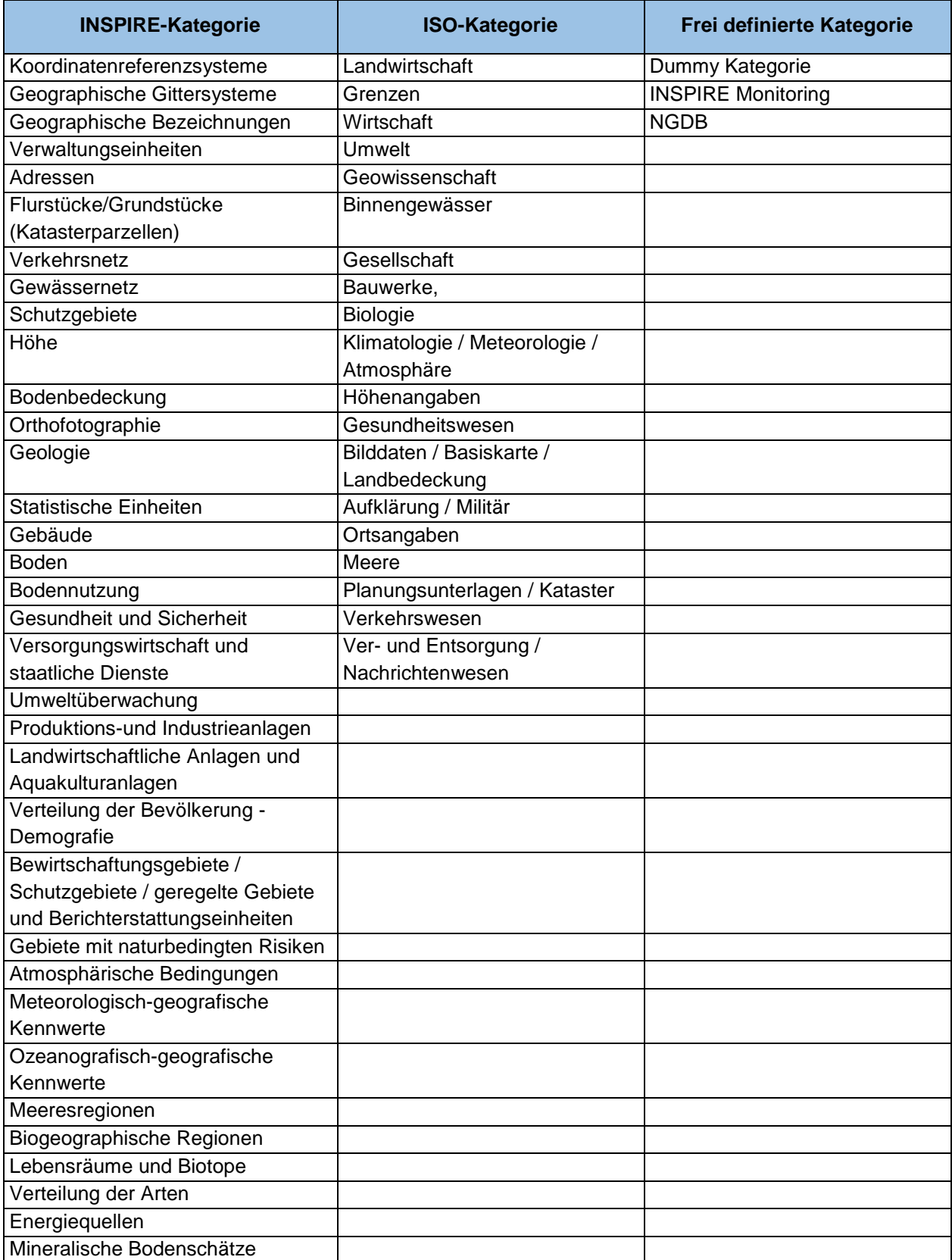

### **Zuordnung der INSPIRE-Annex-Themen zu ISO-Themenkategorien**

(GDI-DE, AK-Metadaten, 2019, S. 55)

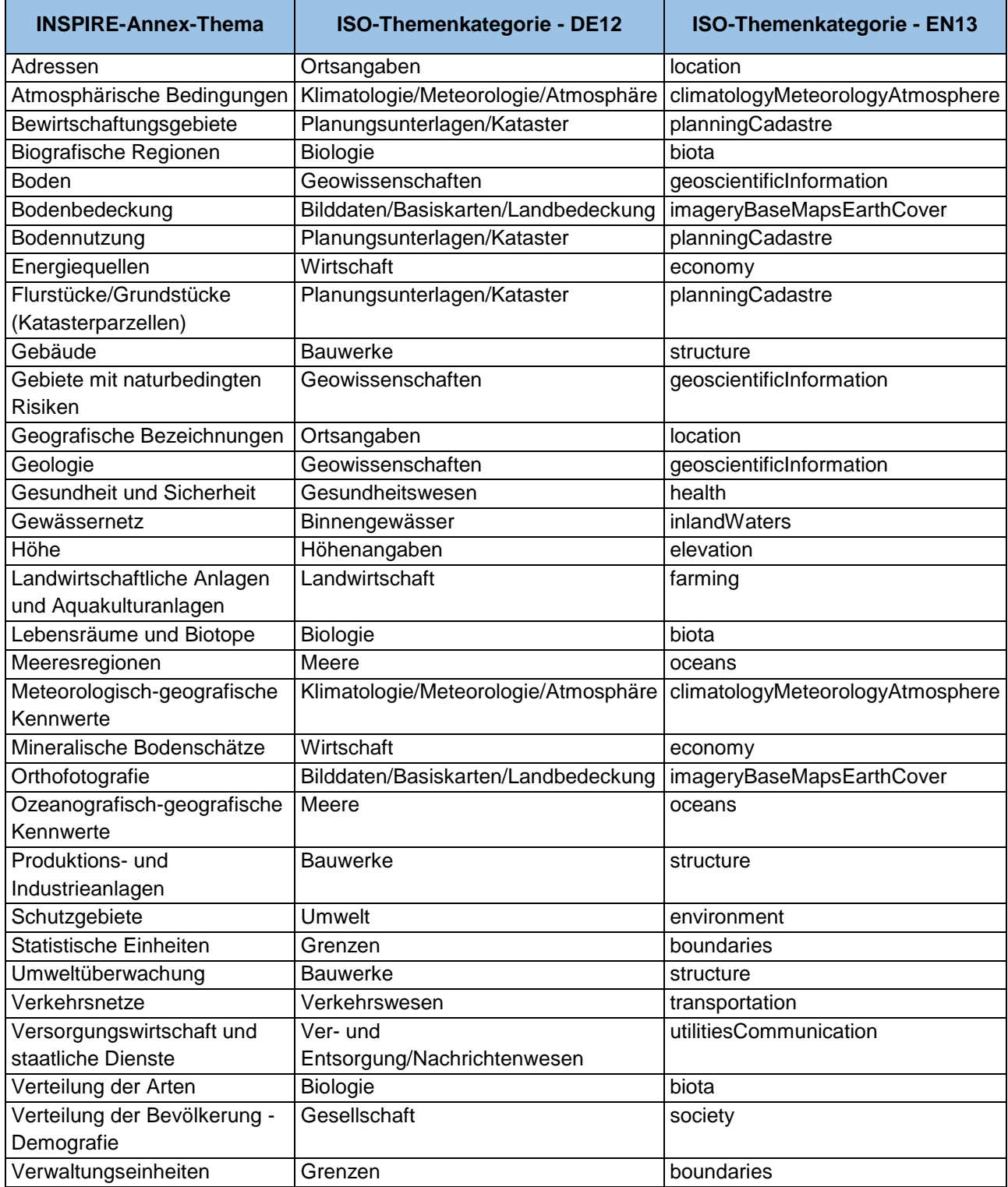

Herausgeber:

### **Zentrale Kompetenzstelle für Geoinformation**

beim Hessischen Landesamt für Bodenmanagement und **Geoinformation** Schaperstraße 16 65195 Wiesbaden Telefon: +49 (611) 535-5513 E-Mail: [gdi-hessen@hvbg.hessen.de](mailto:gdi-hessen@hvbg.hessen.de) [http://www.geoportal.hessen.de](http://www.geoportal.hessen.de/)

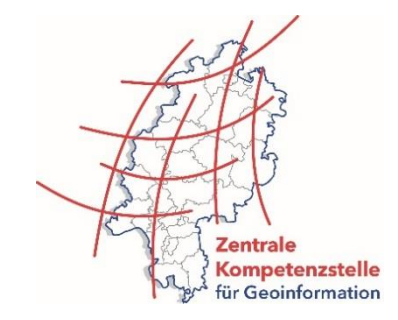